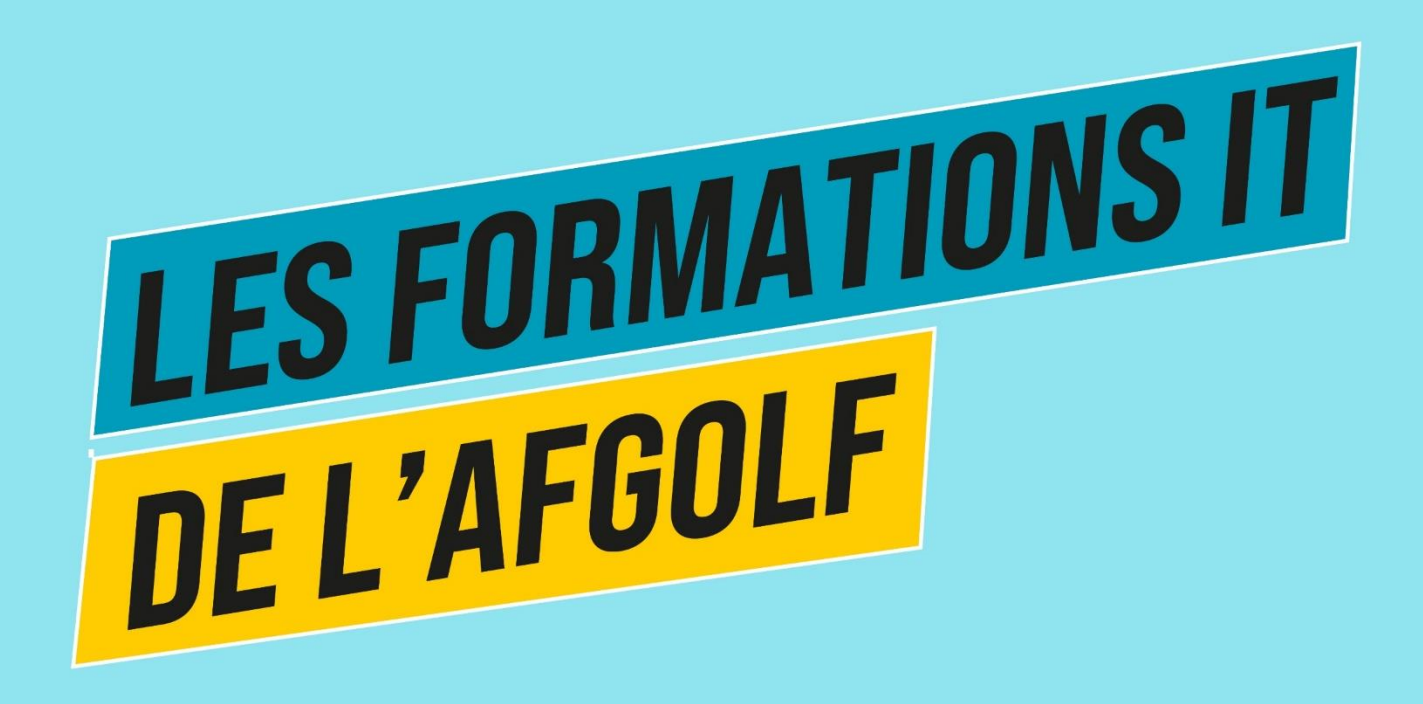

### #9 Modules Gestion Membres & I-tee Formation de Base

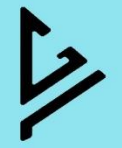

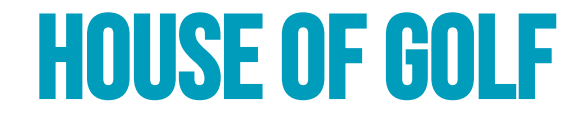

## **Wifi** House of Golf – Guest

## **Password** Guest@houseofgolf

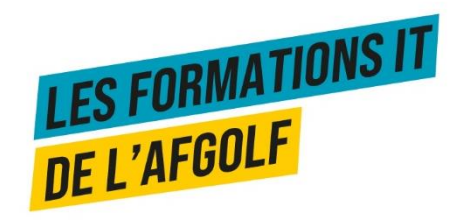

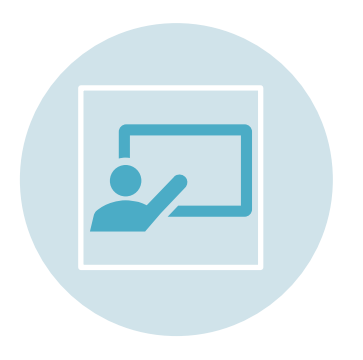

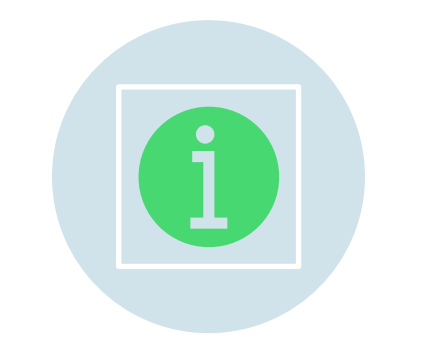

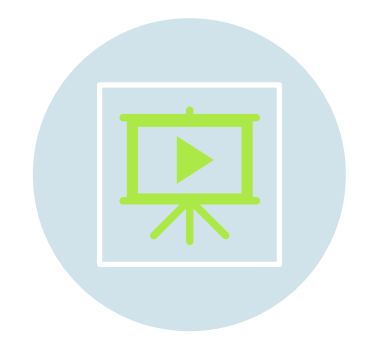

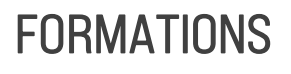

25 & 31 JANVIER 2024

SESSIONS D'INFORMATION

DATES À CONFIRMER

Gestion membres Compétitions

2 modules (base et avancé)

Route 36 Golf Virtuel

**Webinaires** 

**TUTORIELS** ENVOI RÉGULIER VERS LES CLUBS

Sujets variés issus des questions des clubs

Séquence vidéo

TIPS ENVOI RÉGULIER VERS LES CLUBS

Sujets variés issus des questions des clubs

2/3 pages explicatives

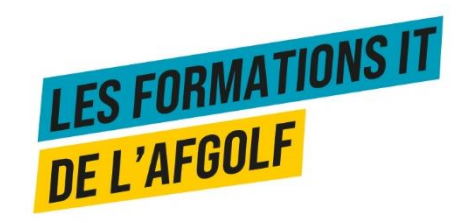

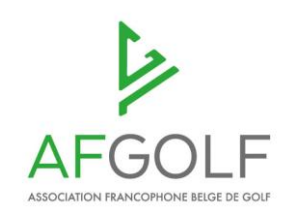

Marielle Deskeuvre Coordinatrice Compétitions & Support aux Club

Marielle.deskeuvre@afgolf.be

0478 16 19 11

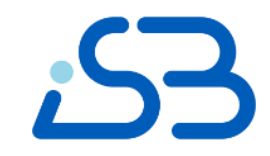

Kristien Van der Sypt Helpdesk I-Golf

Gabrielle Solomon Helpdesk I -Golf

info@i [-golf.be](mailto:info@i-golf.be) ou via les tickets

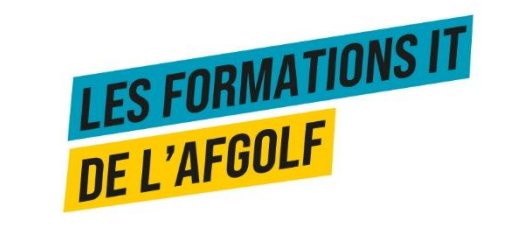

## Programme 31/01/2024 – groupe « base»

09h00 Accueil

09h30 Module Gestion Membres – Groupe Base

11h00 Break

11h15 Module I-Tee Groupe – Base

12h30 Déjeuner

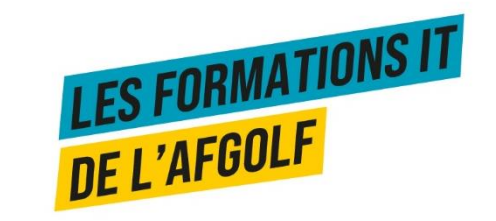

## Programme 31/01/2024 – groupe « base»

### **Module Gestion Membres**

- 1. Présentation générale
- 2. Encoder un nouveau membre
- 3. Consulter la Feddb
- 4. Demander des cartes fédérales
- 5. I-doc Mail
- 6. App BeGolf

### **Module I-Tee**

- 1. Encoder des réservations
- 2. Modifier des réservations
- 3. Modifier le calendrier
- 4. Indiquer les différents types de réservation

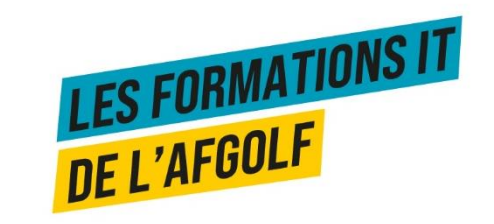

# module gestion membres Présentation générale

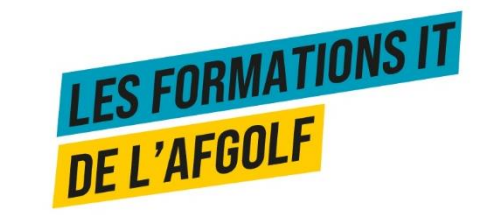

### **OVERVIEW**

#### Gestion des Membres - général

#### **Membres**  $\overline{\mathbf{v}}$

Membres

**Consultation Feddb** 

Cartes Fédérales

Application de la Fédération

#### i-Doc  $\overline{\mathbf{v}}$

i-Doc Mail

Mail Templates

Messages

#### **Handicap**  $\overline{\mathbf{v}}$

**EDS Scorecards** 

Handicap History (Feddb)

Route 36/Start to golf

Route 36 historique

Route 36 suivi

**Rapports** 

Golfeurs dans votre club

Aperçu participation enquêtes (e.a. Route 36)

**WHS Overview** 

Éléments du Package Membre

Route 36 statistiques

Start to golf - statistieken

Contrôle de l'intégrité des données

Relations

Aperçu raison fin adhésion

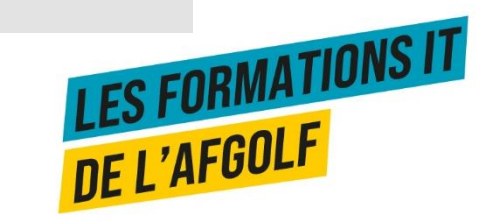

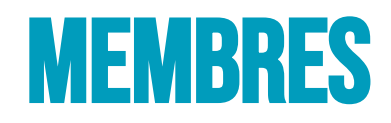

### Gestion des Membres - général

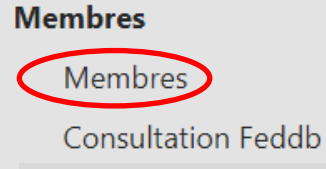

Cartes Fédérales Application de la Fédération

#### i-Doc  $\blacktriangledown$

 $\overline{\mathbf{v}}$ 

i-Doc Mail

**Mail Templates** 

Messages

#### Handicap  $\overline{\mathbf{v}}$

**EDS Scorecards** 

Handicap History (Feddb)

### Rechercher un membre Créer un membre Corriger les données d'un membre

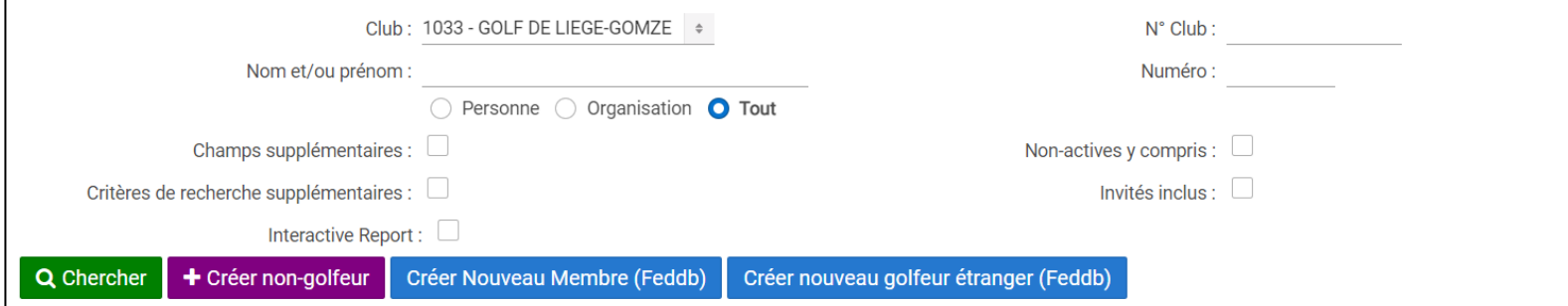

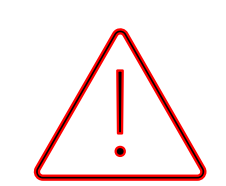

Quand on crée un membre, toujours veiller à ne pas créer de doublon!

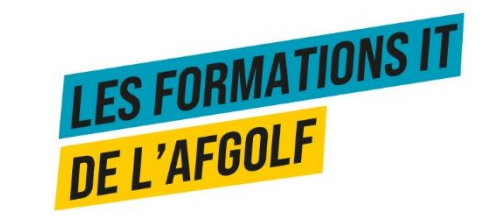

# Créer un nouveau membre

Ajoutez comme membre

Ajoutez comme membre

Ajoutez comme membre

joutez comme membre avec homeclub

Ajoutez comme membre avec homeclub

Ajoutez comme membre avec homeclub

Gestion des Membres - général

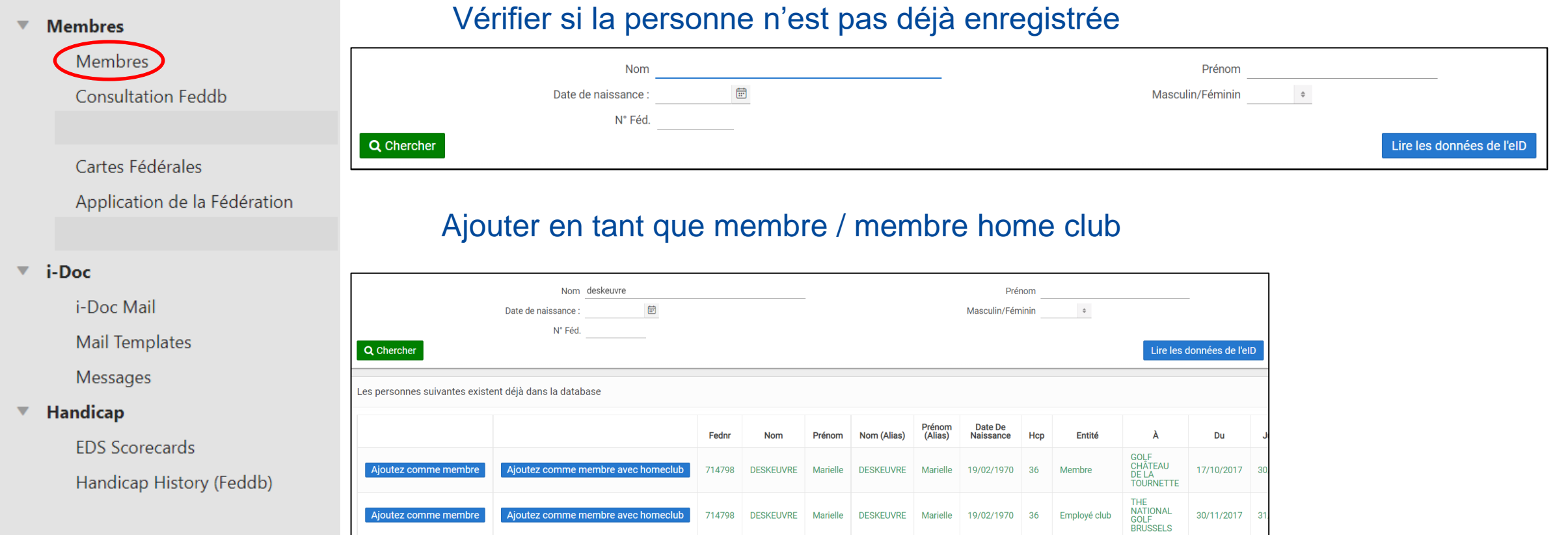

714798 DESKEUVRE Marielle

Marielle

714798 DESKEUVRE

DESKEUVRE Marielle

**DESKEUVRE** 

19/02/1970 36

Membre

Homemember

ROYAL<br>BELGIAN<br>GOLF<br>FEDERATION

**GOLF DES**<br>LACS

10/05/2022

14/04/2022 06

**LES FORMATIONS IT**<br>DE L'AFGOLF

# Consultation de la base de données fédérale

#### Gestion des Membres - général

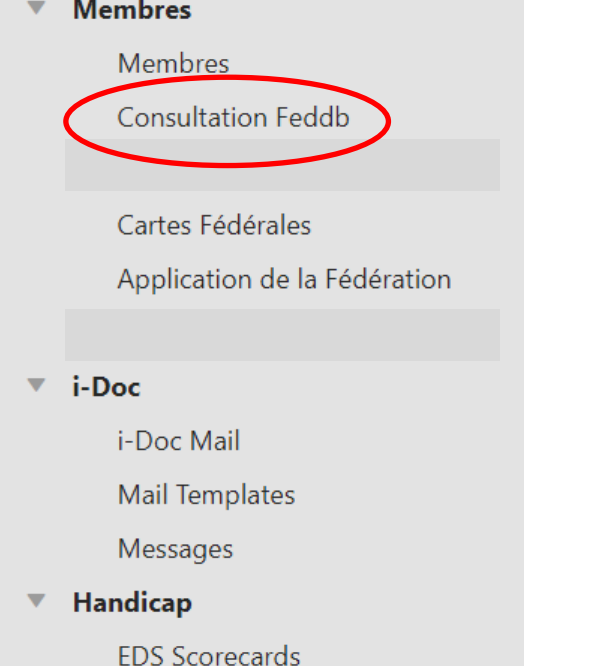

Handicap History (Feddb)

### Trouver les détails d'une personne

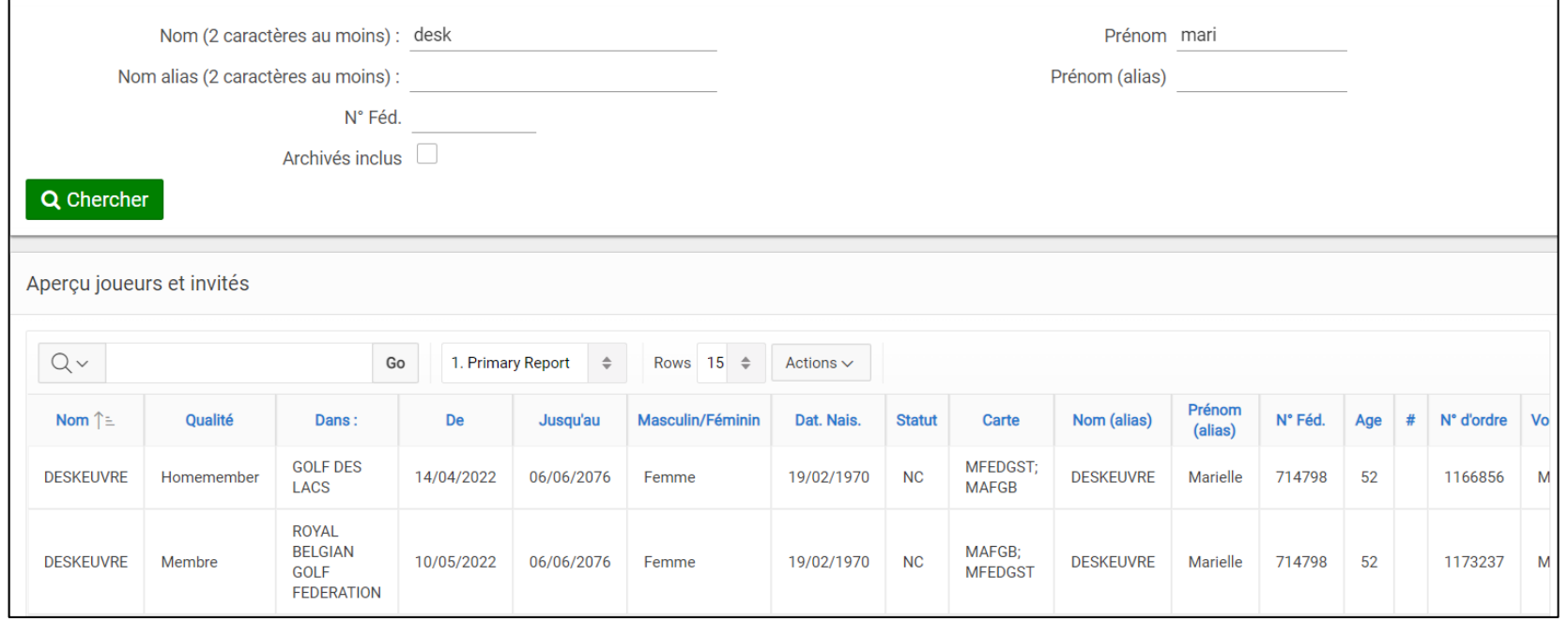

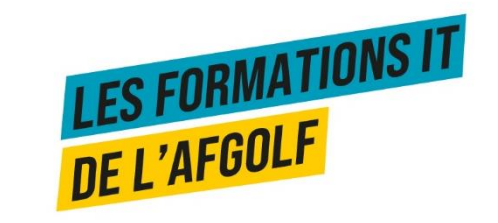

# Cartes fédérales

#### Gestion des Membres - général

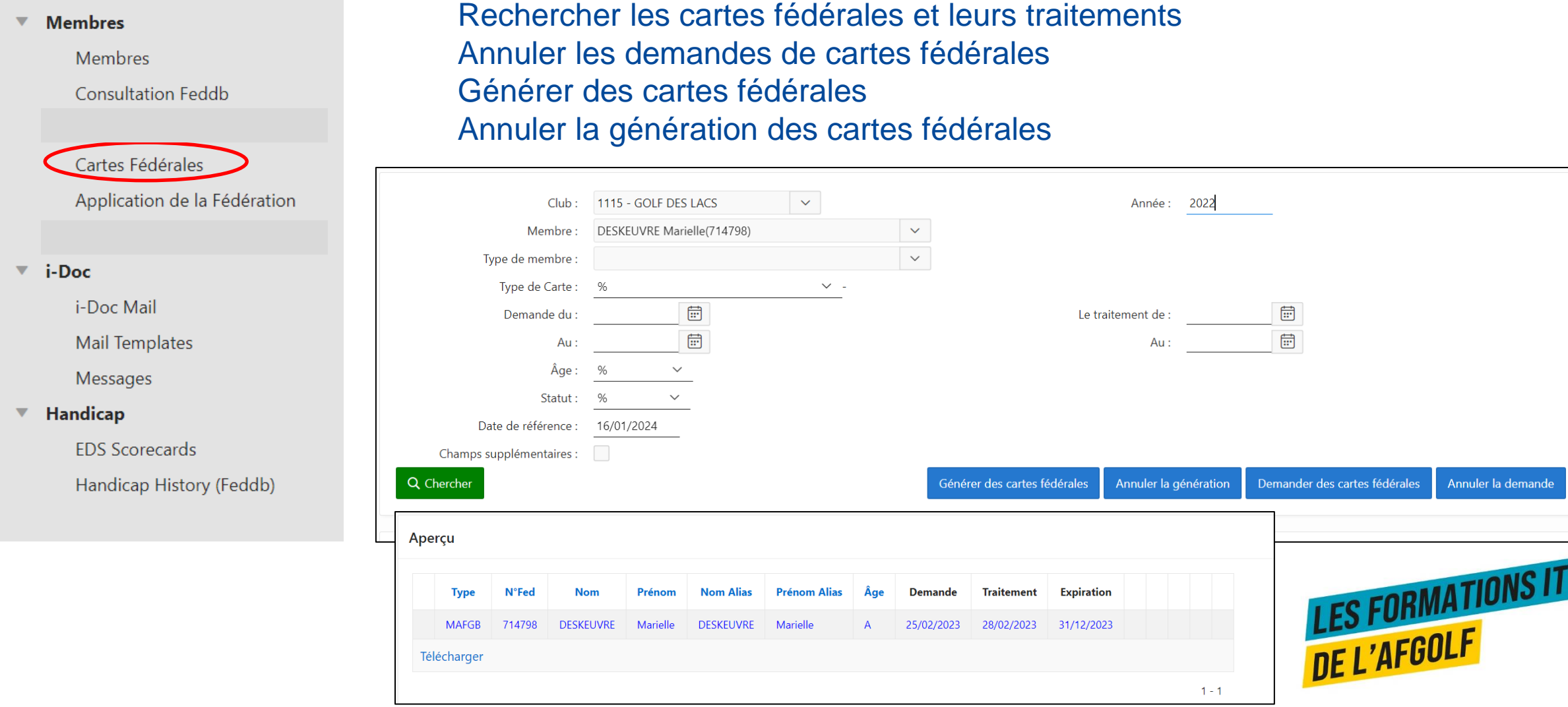

# **APPLICATION DE LA FÉDÉRATION**

#### Gestion des Membres - général

### Statistiques liées à la gestion de la fédération

#### **Membres**  $\overline{\mathbf{v}}$

**Consultation Feddb** 

Membres

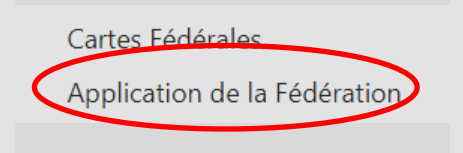

 $\overline{\phantom{a}}$  i-Doc

i-Doc Mail

**Mail Templates** 

Messages

#### Handicap

**EDS Scorecards** 

Handicap History (Feddb)

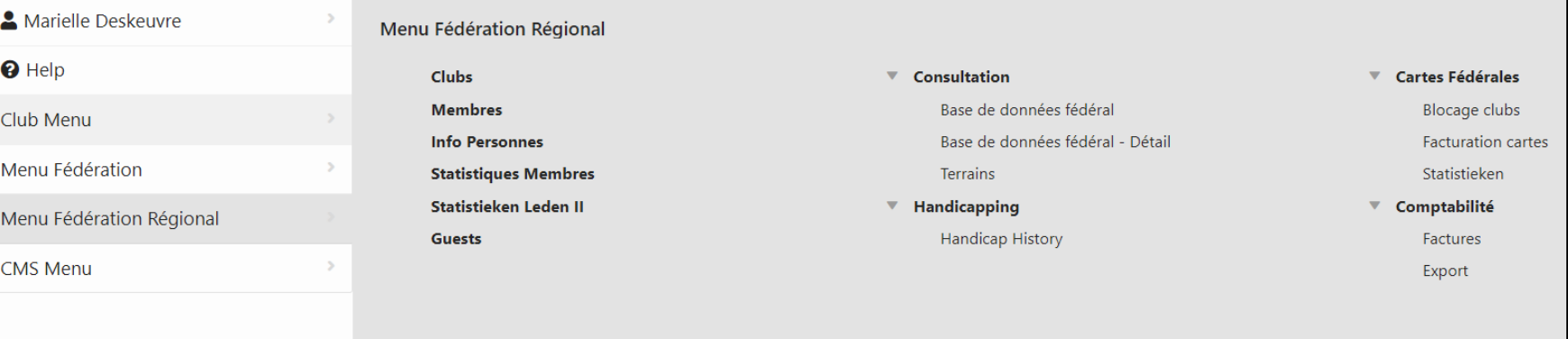

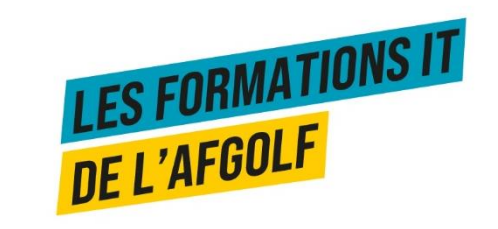

## **I-DOC MAIL**

### Chercher des messages existants ou en créer

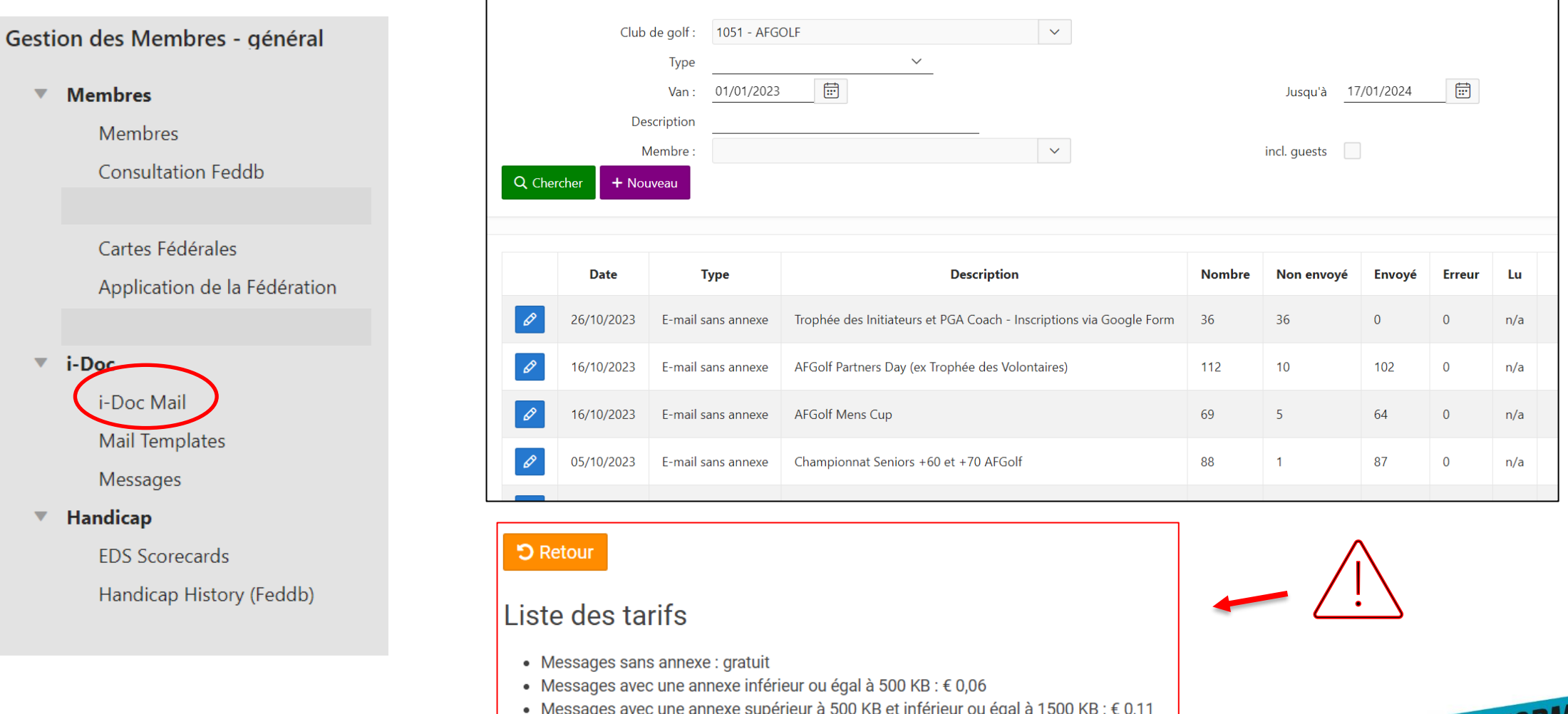

· Messages avec une annexe supérieur à 1.500 KB : € 0,28

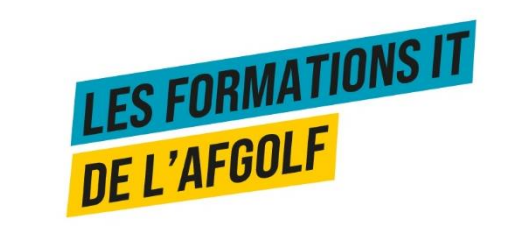

#### + Nouveau

## **I-DOC MAIL**

#### Gestion des Membres - général

 $\blacktriangledown$ 

Rédiger le message **Membres** Membres Sélectionner des membres Membres sélectionnés Templates Message **Consultation Feddb** Description Cartes Fédérales Choisir un fichier Aucun fichier choisi Annexe Application de la Fédération **Texte Mail**  $X \cap \mathbb{C}$  | B  $I \cup I_x$  |  $\mathbb{F}$  :  $=$  |  $\mathbb{F}$  +  $\mathbb{F}$  |  $\infty$   $\infty$  |  $\mathbb{F}$  |  $\leftarrow$   $\rightarrow$ Police Format  $\star$  $\overline{\phantom{0}}$ i-Doc  $\blacktriangledown$ i-Doc Mail **Mail Templates** Messages Handicap ▼ **EDS Scorecards** Sélectionner des membres Membres sélectionnés Message Templates Membres sélectionnés Sélectionner des membres Message **Templates** Handicap History (Feddb) Ajouter un individu Ajouter un groupe **Actualiser les identifications** Recherche **Envoyer** Sélections déjà ajoutées no data found **LES FORMATIONS IT<br>DE L'AFGOLF** 

## Mail templates

 $\nabla$  Membres

 $\overline{\phantom{a}}$  i-Doc

 $\overline{\mathbf{v}}$ 

Membres

Consultation

i-Doc Mail

Mail Templat

**EDS Scorecar** 

Messages

Handicap

### Créer des templates de messages

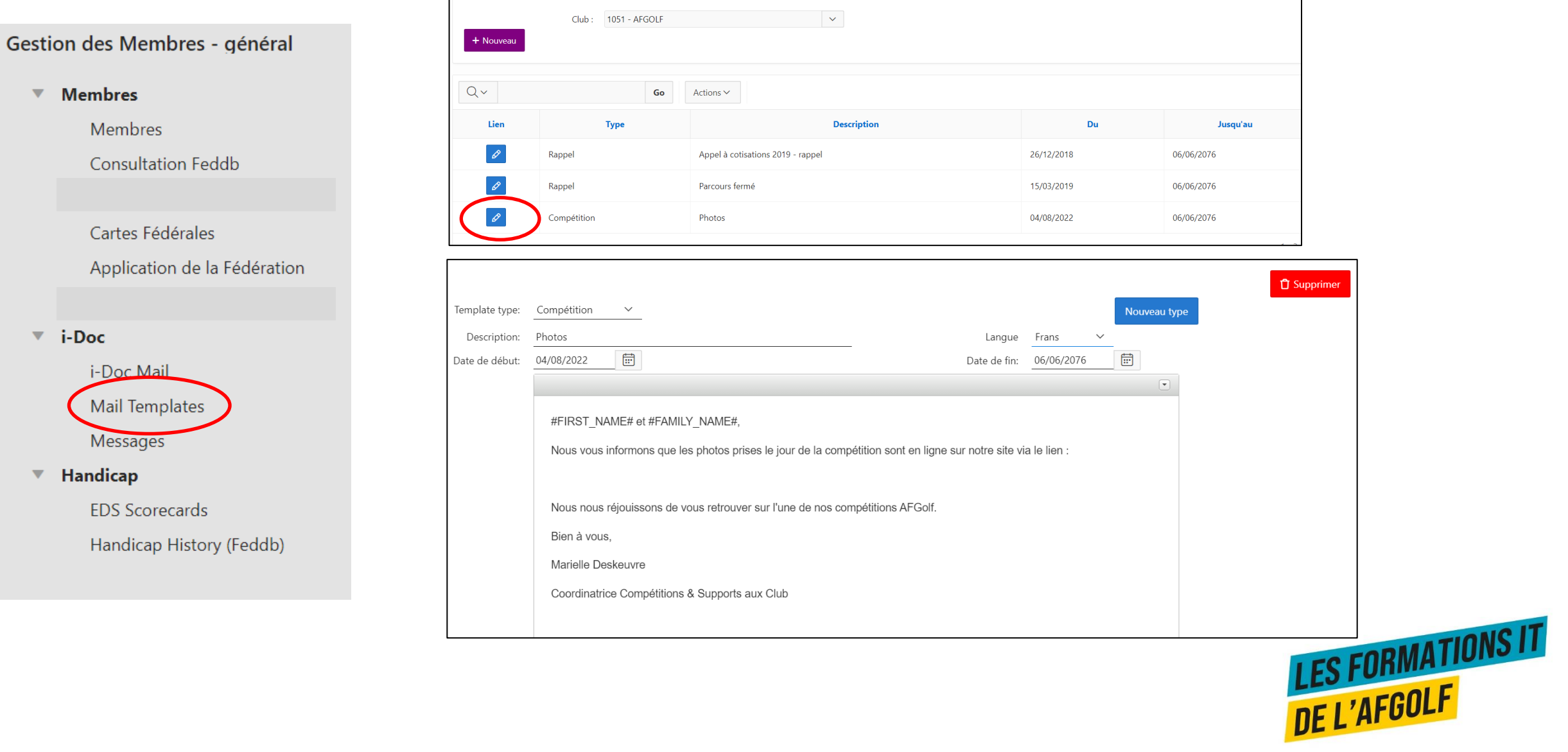

### **MESSAGES**

Club de golf: 1051 - AFGOLF  $\sim$ Gestion des Membres - général Trouver les messages envoyés **Membres** Messages Blacklist  $\blacktriangledown$ Membres  $Q \vee$ Go 1. Primary Report Actions  $\sim$  $\checkmark$ **Default Consultation Feddb** 1. Primary Report  $\sqrt{ }$  Sent today  $\blacktriangledown$ 2. Messages with error 3. Not yet sent 4. Sent between date1 and date2 5. Sent to person Cartes Fédérales Public 1. No shows per maand Application de la Fédération **Blacklist** Messages  $Q \vee$ Go 5. Sent to person  $\overline{\phantom{a}}$  i-Doc Send Id  $\downarrow$   $\equiv$ **Created Subject Status Message type** Person **Name** Email Read type i-Doc Mail 21/12/2022 Réservation Tee i-Golf: 21/12/2022 - $\overline{r}$ 29587907 Y Sent Mail Tee 717413 11:36:02  $13:30$ **Mail Templates** 21/12/2022 Réservation Tee i-Golf: 21/12/2022 - $\mathscr{S}$ 29586223 Sent Mail Tee 1044107 Y 08:49:32 12:00 Messages 21/12/2022 Réservation Tee i-Golf: 21/12/2022 -**Handicap**  $\mathscr{S}$ 29586222 Sent Mail Tee 182930 Y 08:49:32 12:00 **EDS Scorecards** 21/12/2022 Réservation Tee i-Golf: 21/12/2022 -ℐ 29585223 Mail 1066565  $Y$ Sent Tee 06:25:31 14:00 Handicap History (Feddb) 20/12/2022 Réservation Tee i-Golf: 23/12/2022 -29584947 Mail 1043238  $Y$ ℐ Sent Tee 21:58:42 09:30 20/12/2022 Réservation Tee i-Golf: 23/12/2022 - $\mathscr{I}$ 29582112 Sent Mail 1043236  $Y$ Tee  $\sim$ LES FORMATIUNS 17:33:06 09:30

## Eds score cards

Gestion des Membres - général

### Rechercher les cartes EDS jouées dans voter club

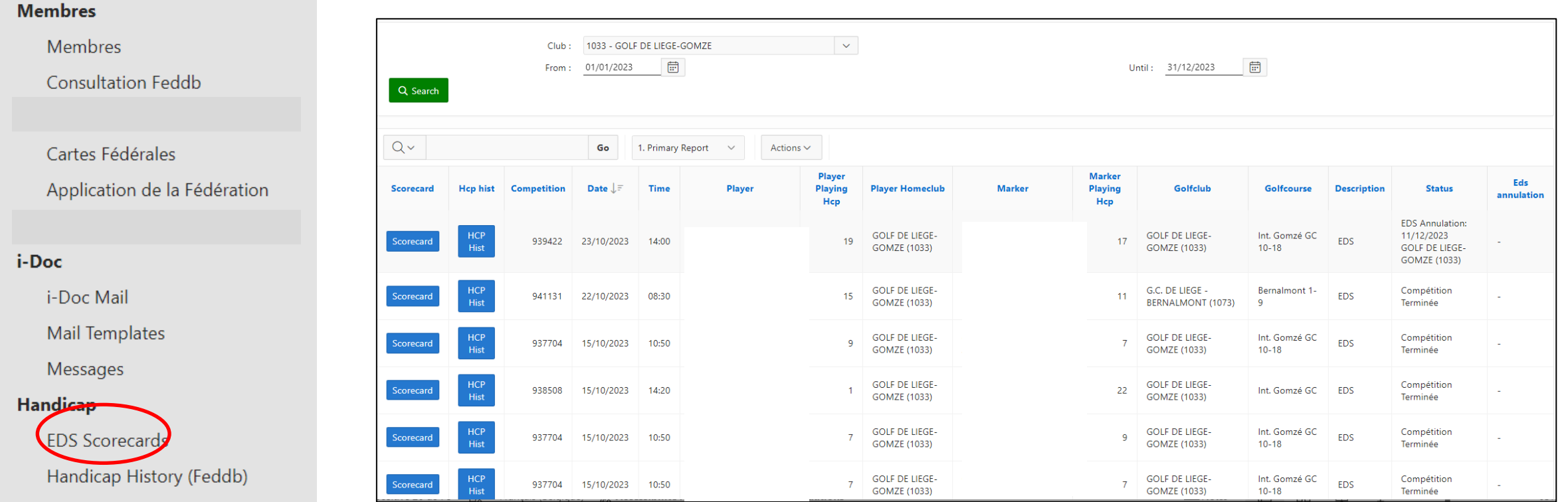

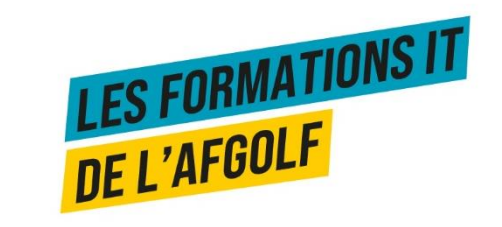

### **HANDICAP**

Gestion des Membres - général

#### **Membres**  $\overline{\mathbf{v}}$ **GOMZE - 1033**  $\sim$  $Club:$ Membres Archivés inclus **Consultation Feddb**  $Q_{\rm v}$  $Go$ 1. Primary Report Rows 15  $\sim$ Actions  $\sim$ Cartes Fédérales  $\smallsmile$ **Whs** Application de la Fédération Prénom Ega Nom  $\uparrow \equiv$ **Qualité Nom (alias) Ega Hist Whs Hist** Prénom N° Féd. **Masculin/Féminin Statut** Carte Age # Pro Pro (alias) Hcp Index WHS EGA 68  $30$ MAFGA2023  $30$ 164732 Homemember Homme **NC** ÷. Hist Hist  $\overline{\phantom{a}}$  i-Doc EGA **WHS** i-Doc Mail 1078092 Membre Femme ÷, MAFGA2024 59 36 ÷. **Hist** Hist Mail Templates WHS<br>Hist EGA 50 MAFGA2023 35 1027605 Homemember Femme  $\sim$   $\sim$ à, **Hist** Messages Handicap  $\overline{\mathbf{v}}$  $\sf EGA$ **WHS**  $71$ 36 1054087 Homemember Homme MAFGA2023 36  $\sim$ **Hist** Hist **EDS** Scorecards EGA **WHS IVITCHIC**  $a\vee$ . 54. Handicap History (Feddb)

#### Rechercher l'historique d'handicap de vos membres

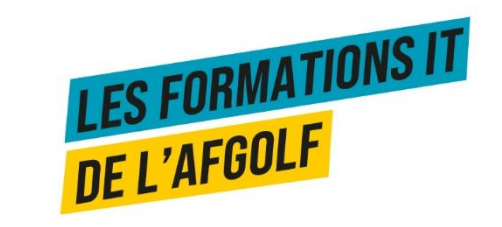

## ROUTE 36

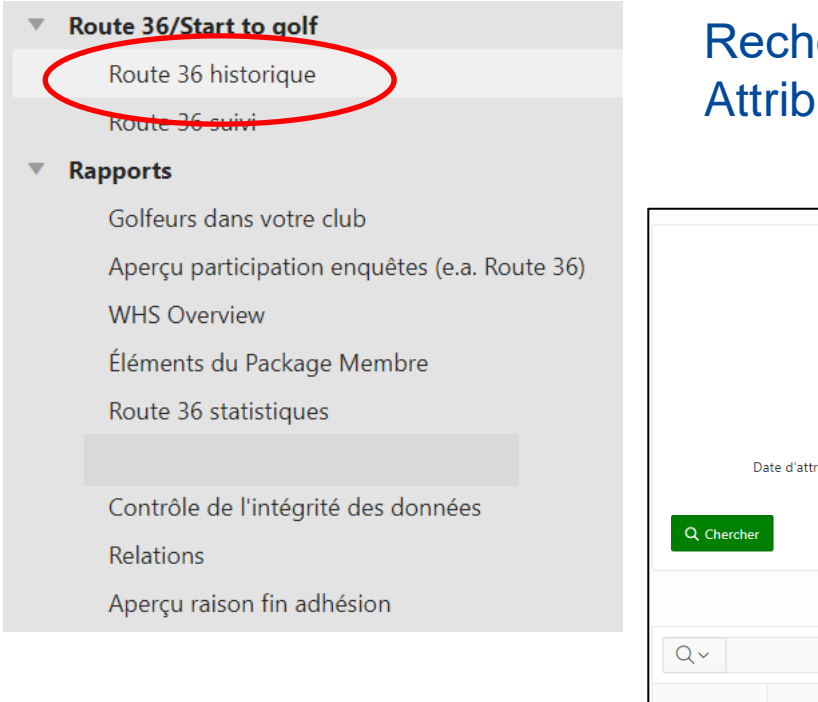

### Rechercher l'historique des badges attribués à vos membres Attribuer des nouveaux badges à des membres

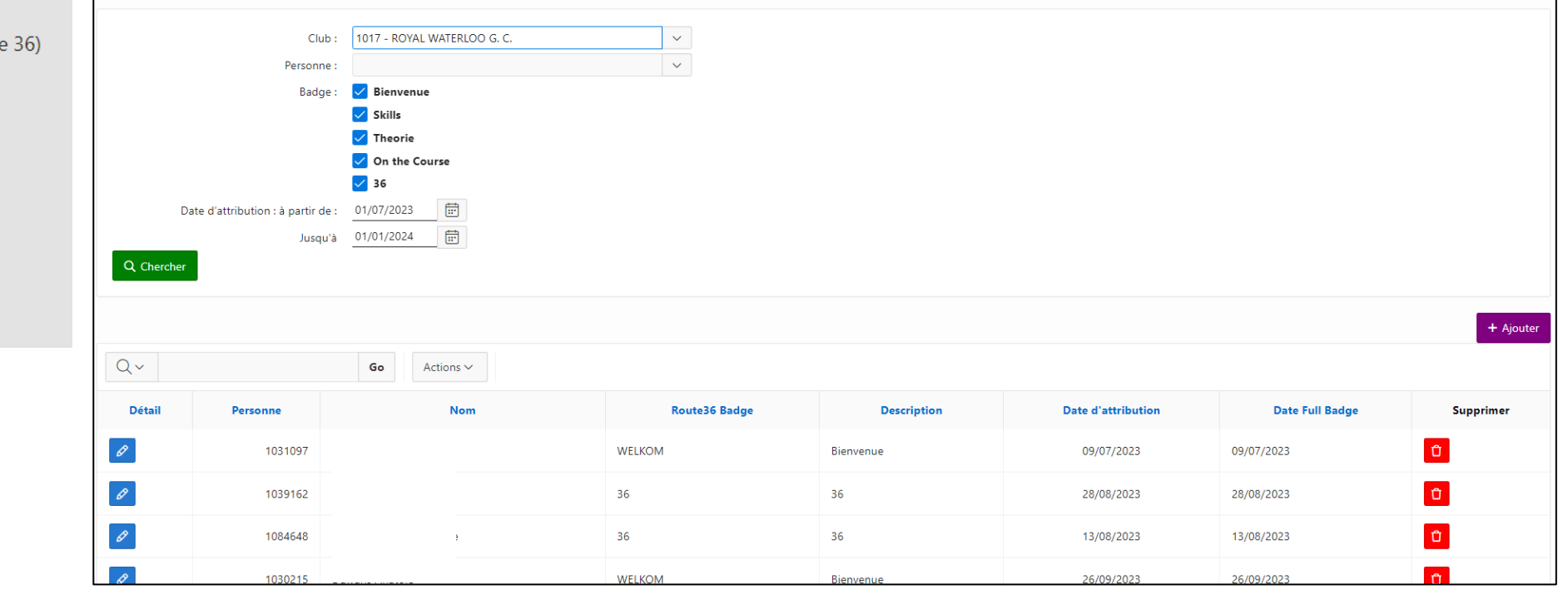

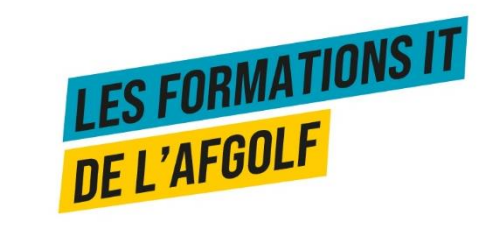

## ROUTE 36

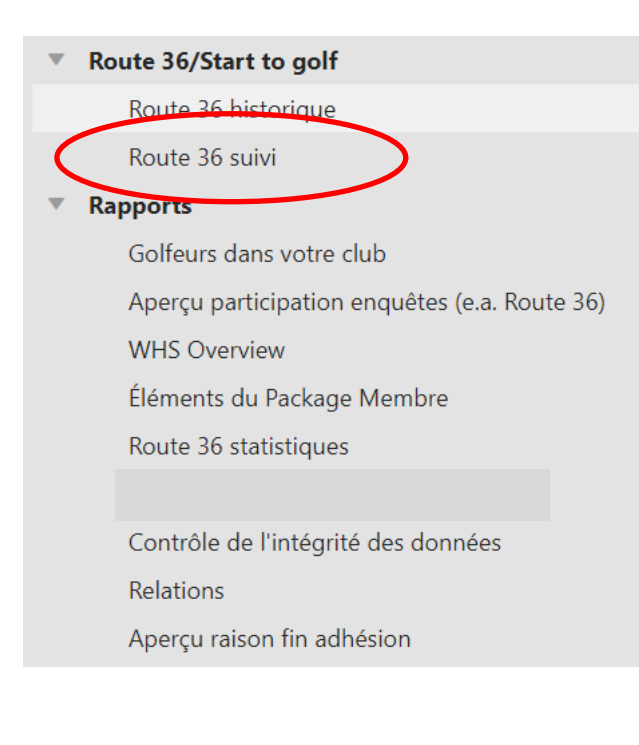

### Suivre les nouveaux golfeurs de la Route 36 Valider les badges Attribuer les groupes de nouveaux golfeurs

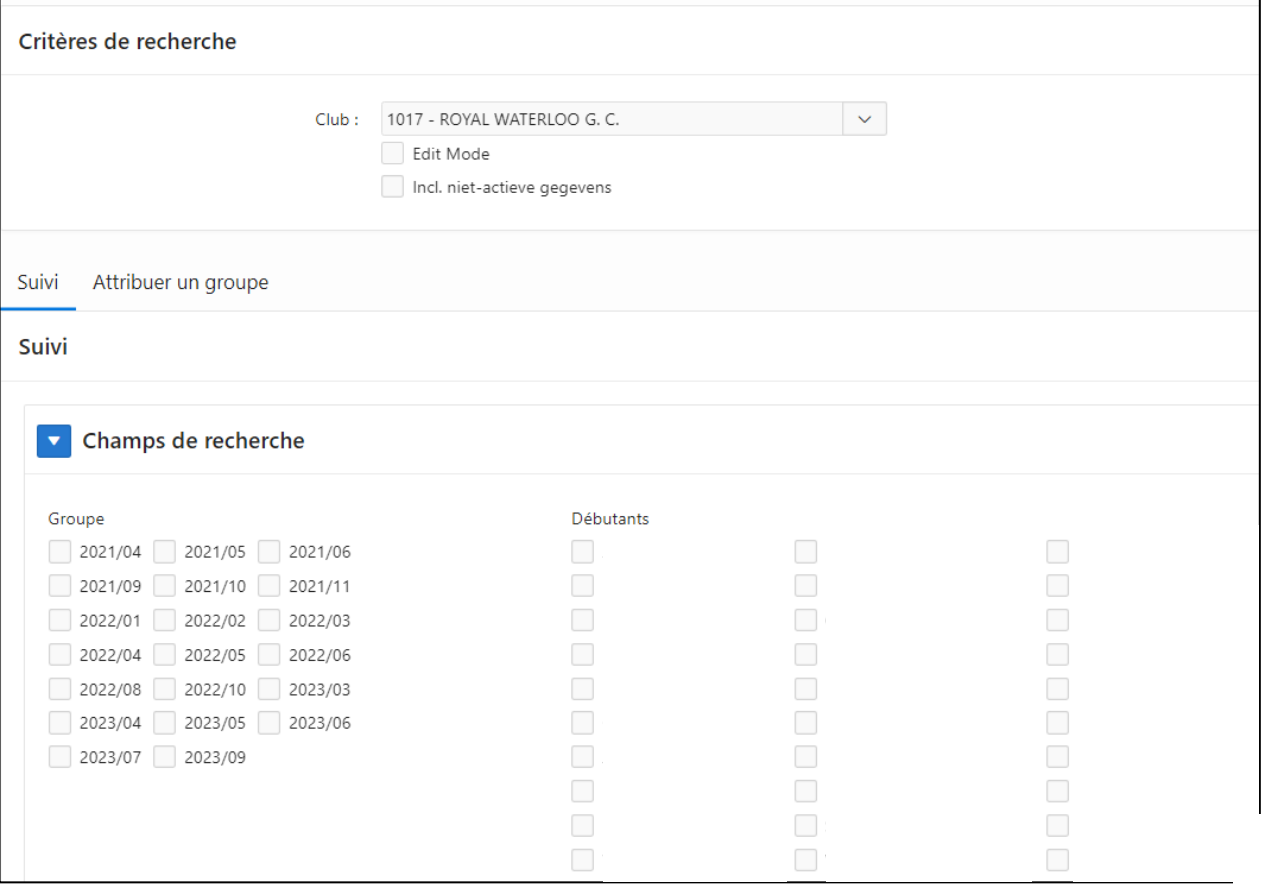

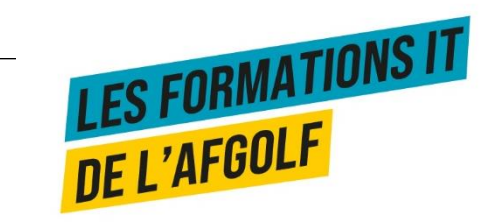

## Golfeurs dans votre club

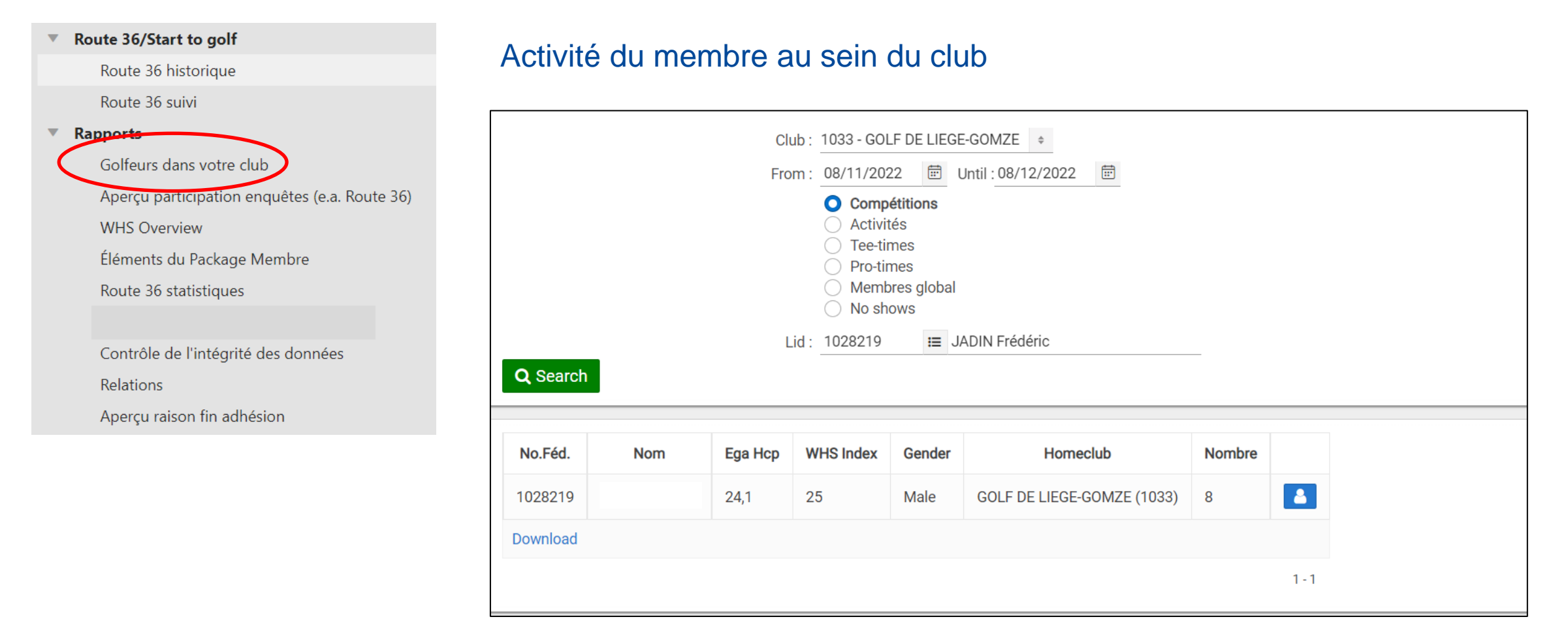

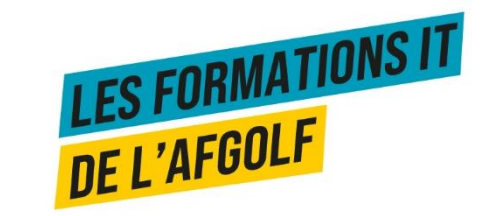

# Aperçu participation enquêtes

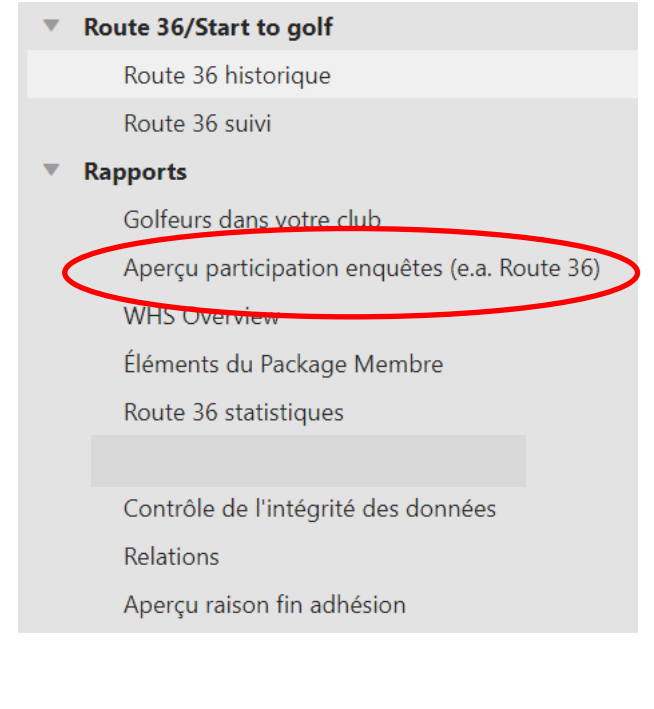

### Aperçu de la participation aux enquêtes du club Visualisation des réponses aux questions

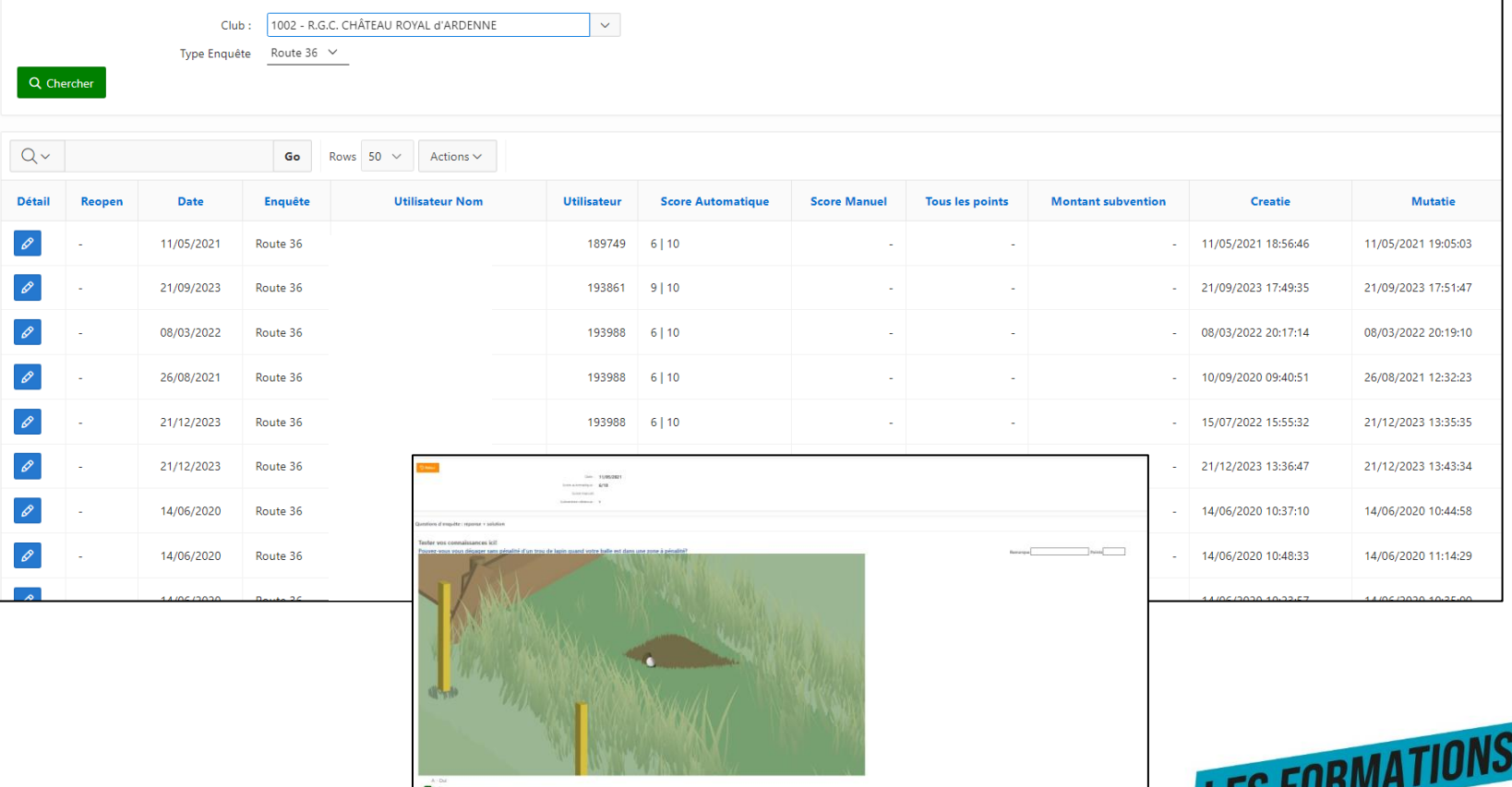

DE L'AFGOLF

### WHS OVERVIEW

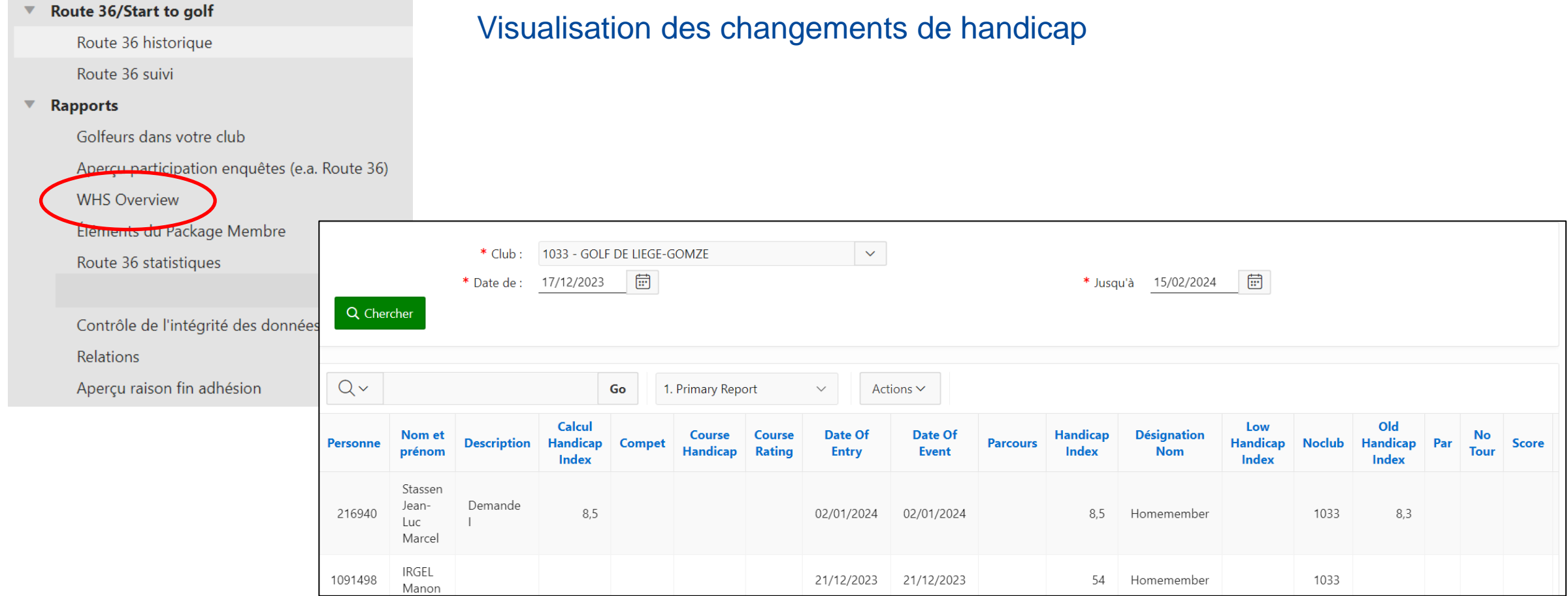

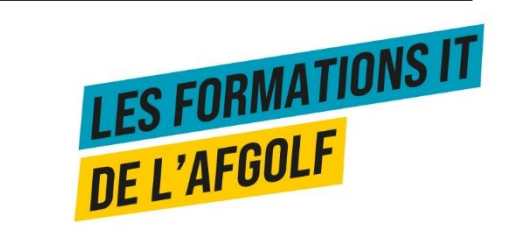

# **ÉLÉMENTS DU PACKAGE MEMBRE**

#### Route 36/Start to golf

Route 36 historique

Route 36 suivi

#### ▼ Rapports

Golfeurs dans votre club Aperçu participation enquêtes (e.a. Route 36) WHS Overview Éléments du Package Membre Route 30 statistiques

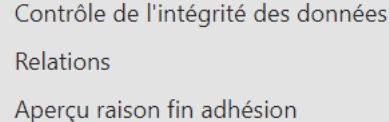

Utilisé quand connexion avec I-Pro pour package de leçons (sous conditions).

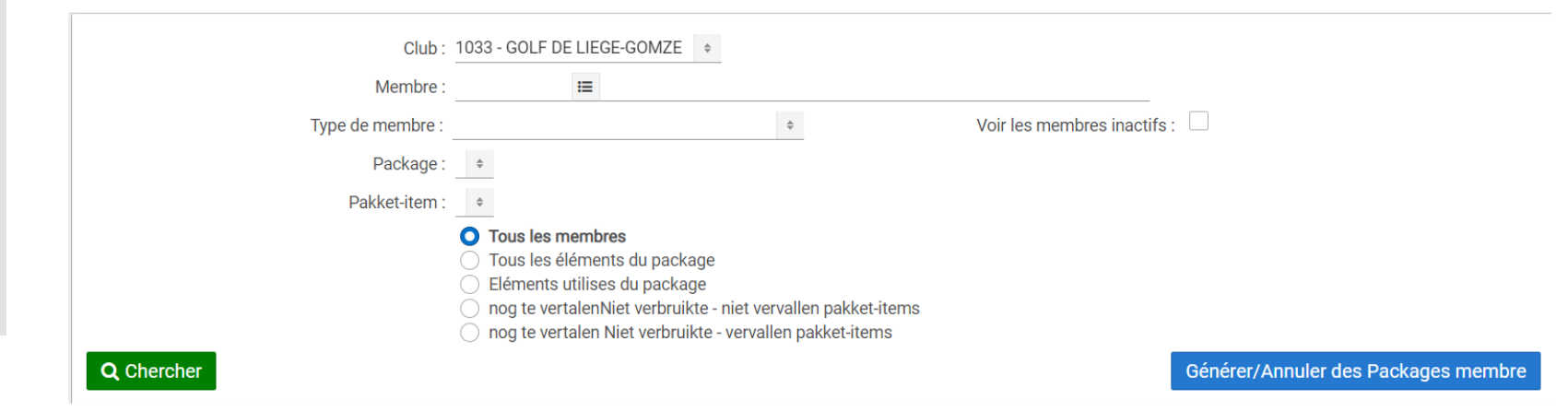

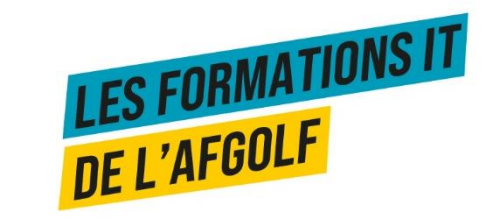

## **STATISTIQUES ROUTE 36**

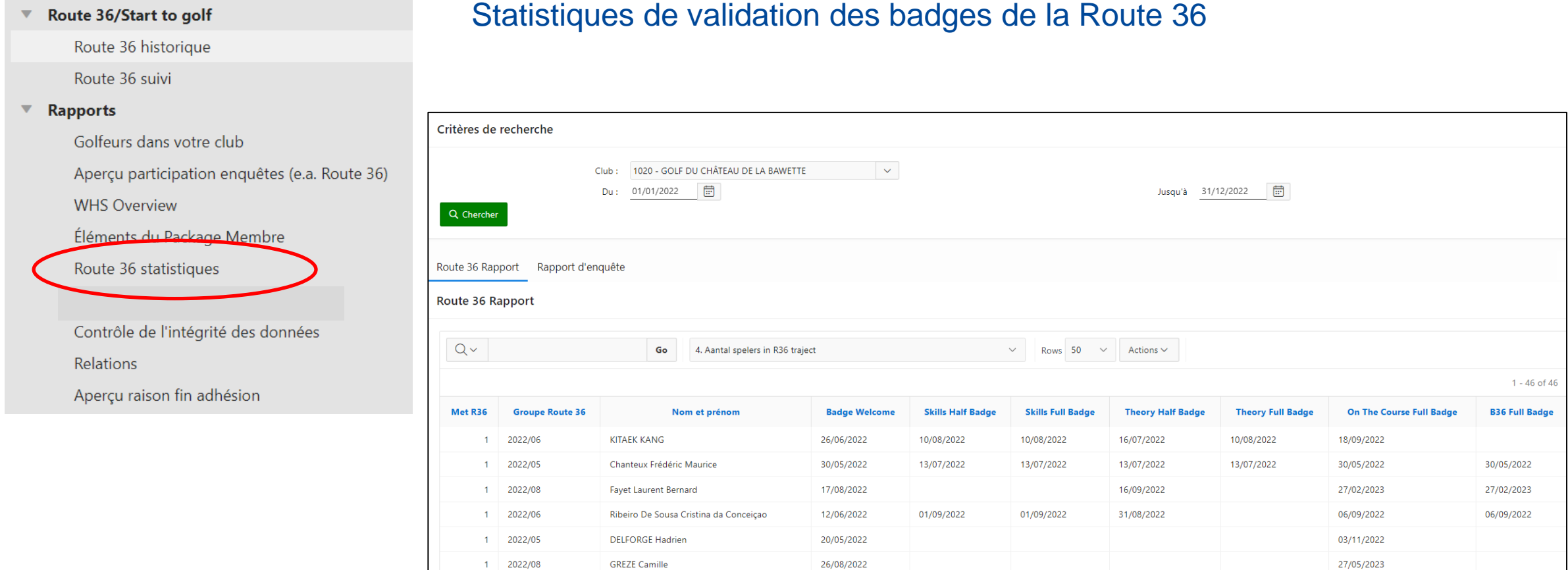

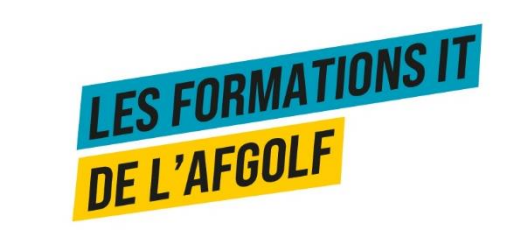

# Contrôle de l'intégrité des données

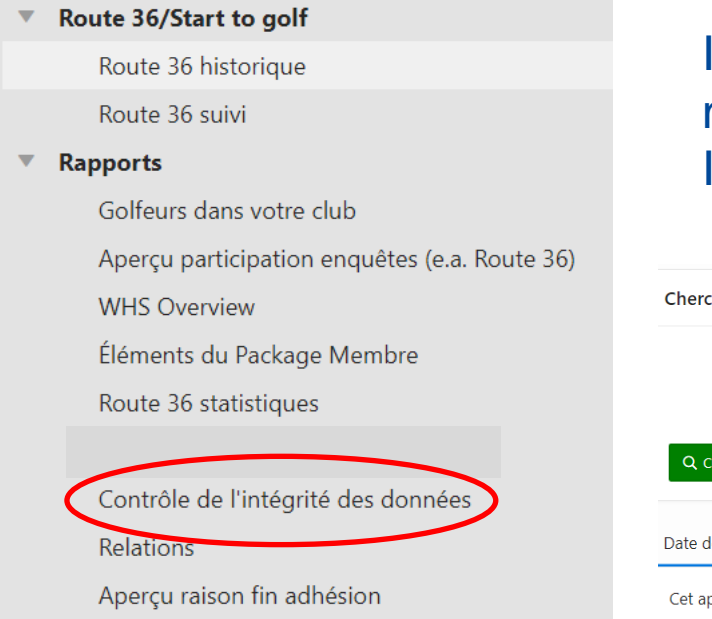

Information sur les contradictions des données dans les profils des membres Informations sur les erreurs dans les profils des membres

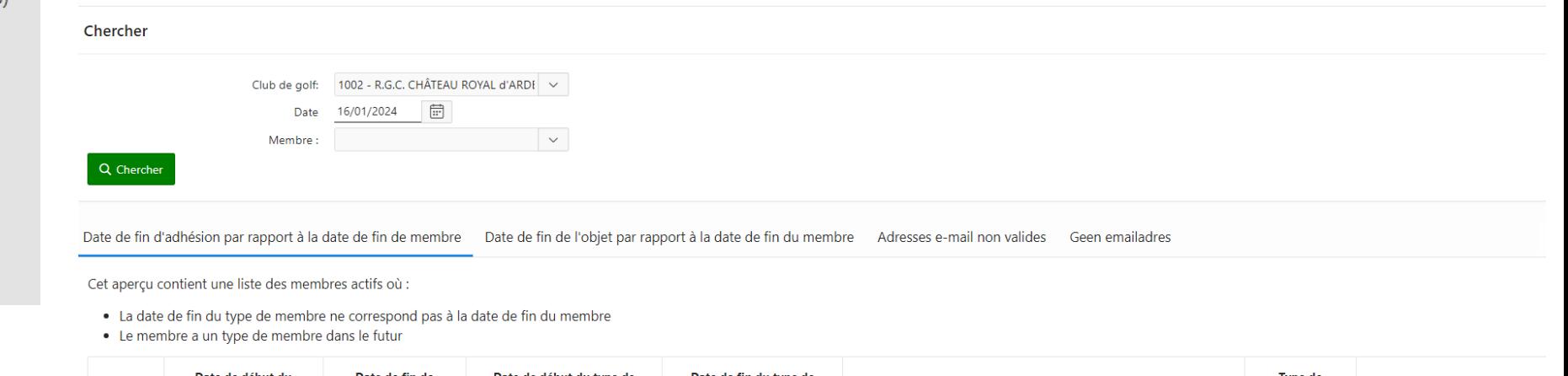

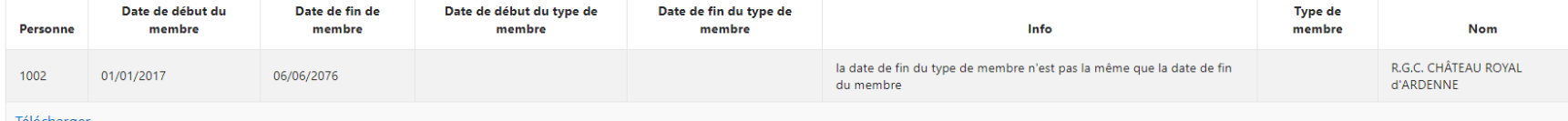

lelécharge

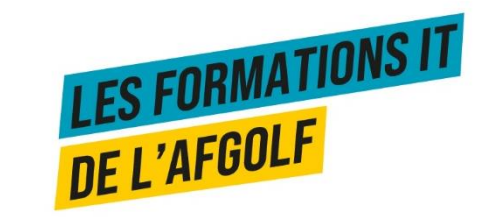

 $1 - 1$ 

### **RELATIONS**

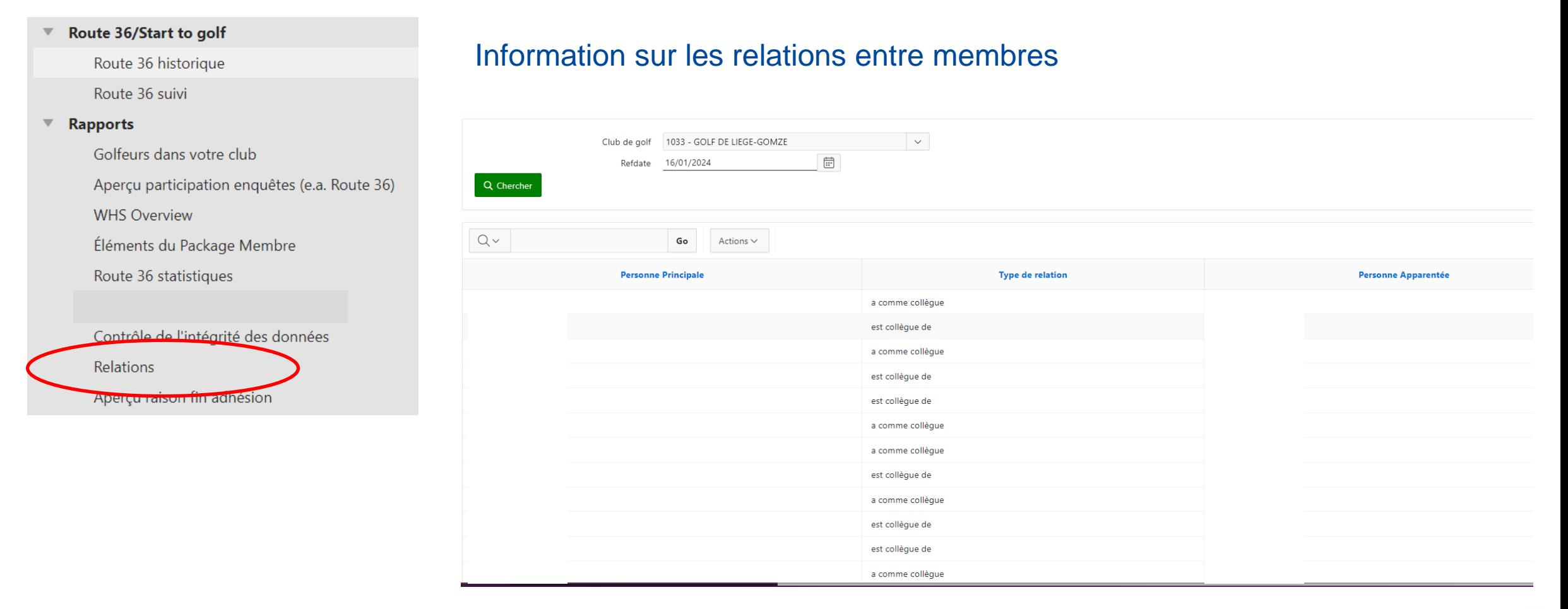

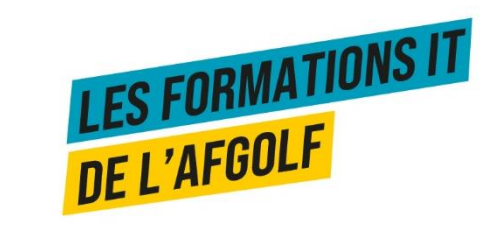

# Aperçu des raisons de fin d'adhésion

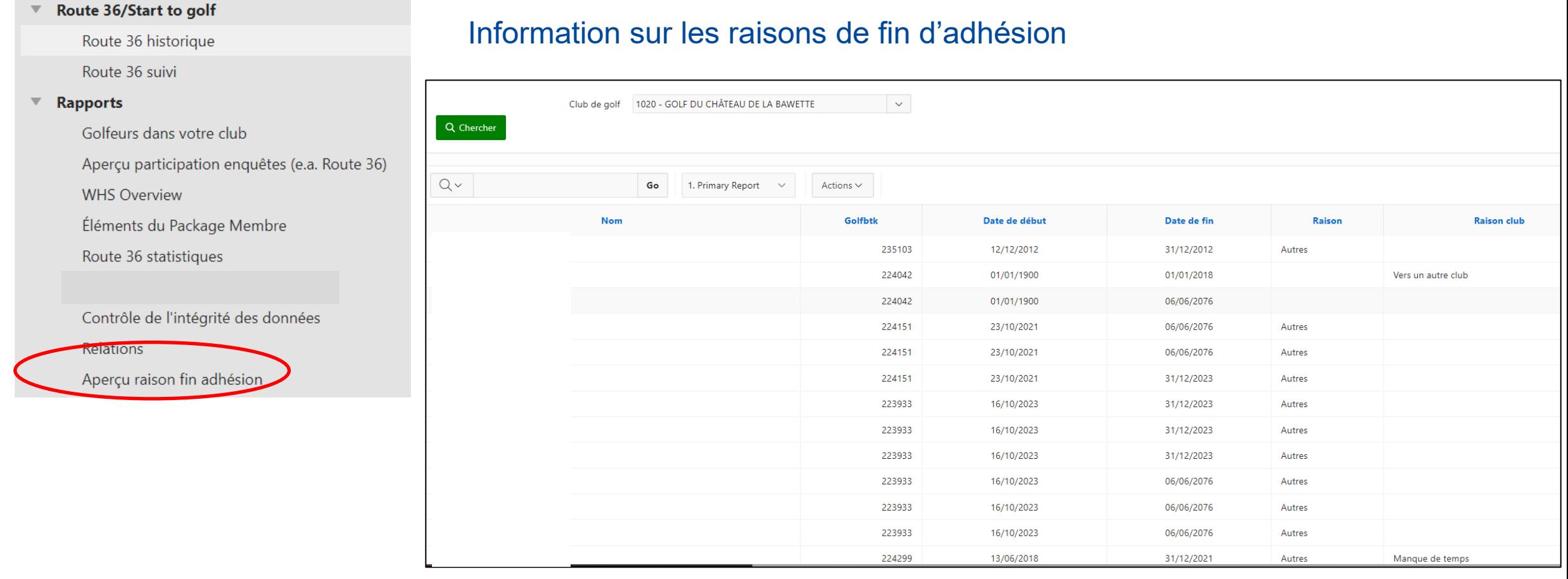

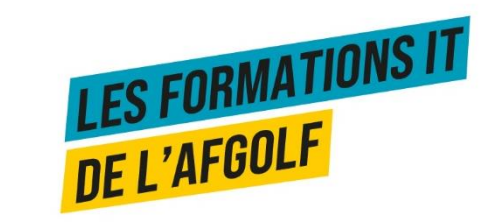

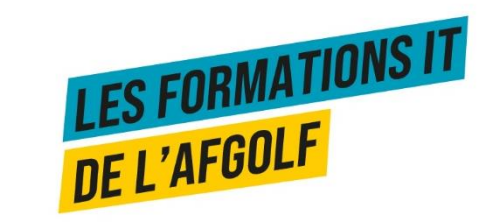

# Module gestion membres Encodage d'un nouveau membre

# Créer / rechercher / corriger

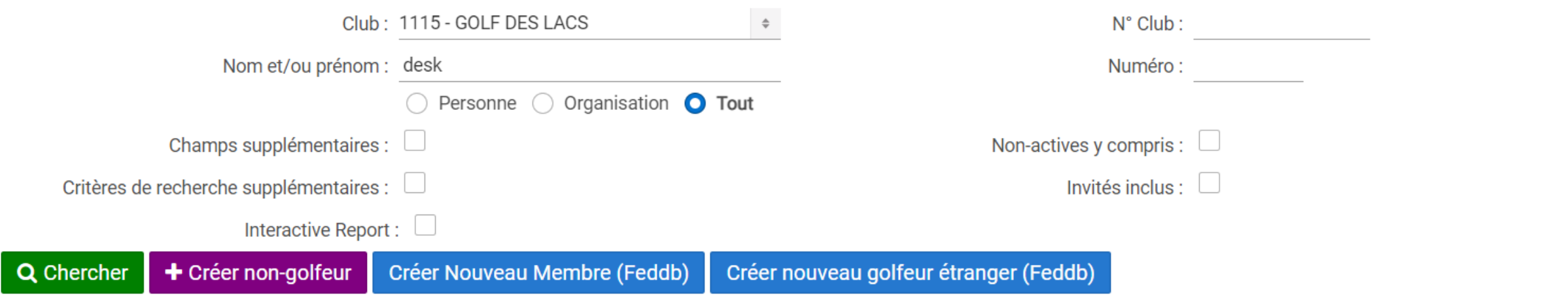

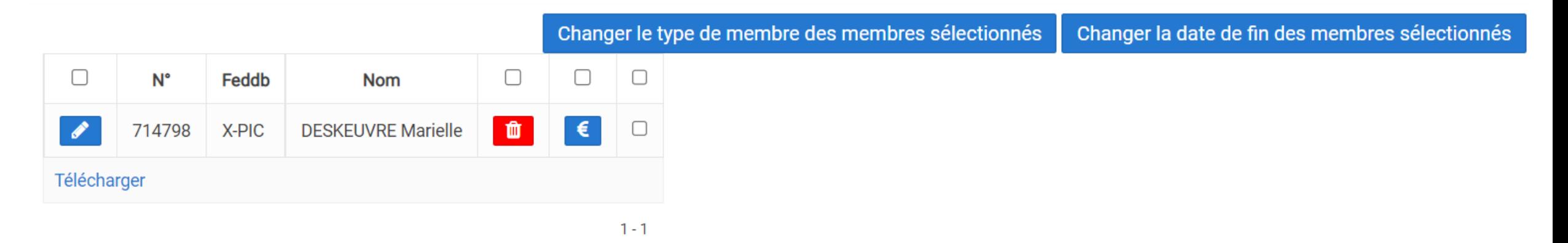

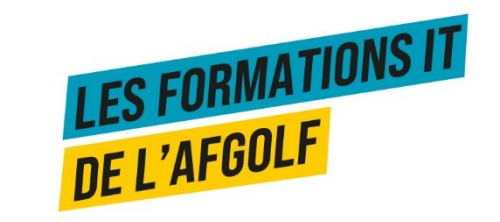

## Les informations

Éléments du Package Communication Cartes Fédérales Type de membre Membres liés Groupe de membres Afficher tout Adresses Relations Niveau Fonctions Info supplémentaire Contrôle d'acces Preferred tees Utilisation objets Personnes de contact Vouchers Transactions D'autres organisations Comptes Route 36

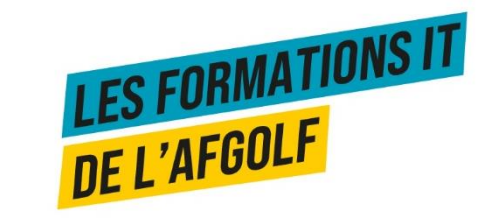

## Adresse et communication

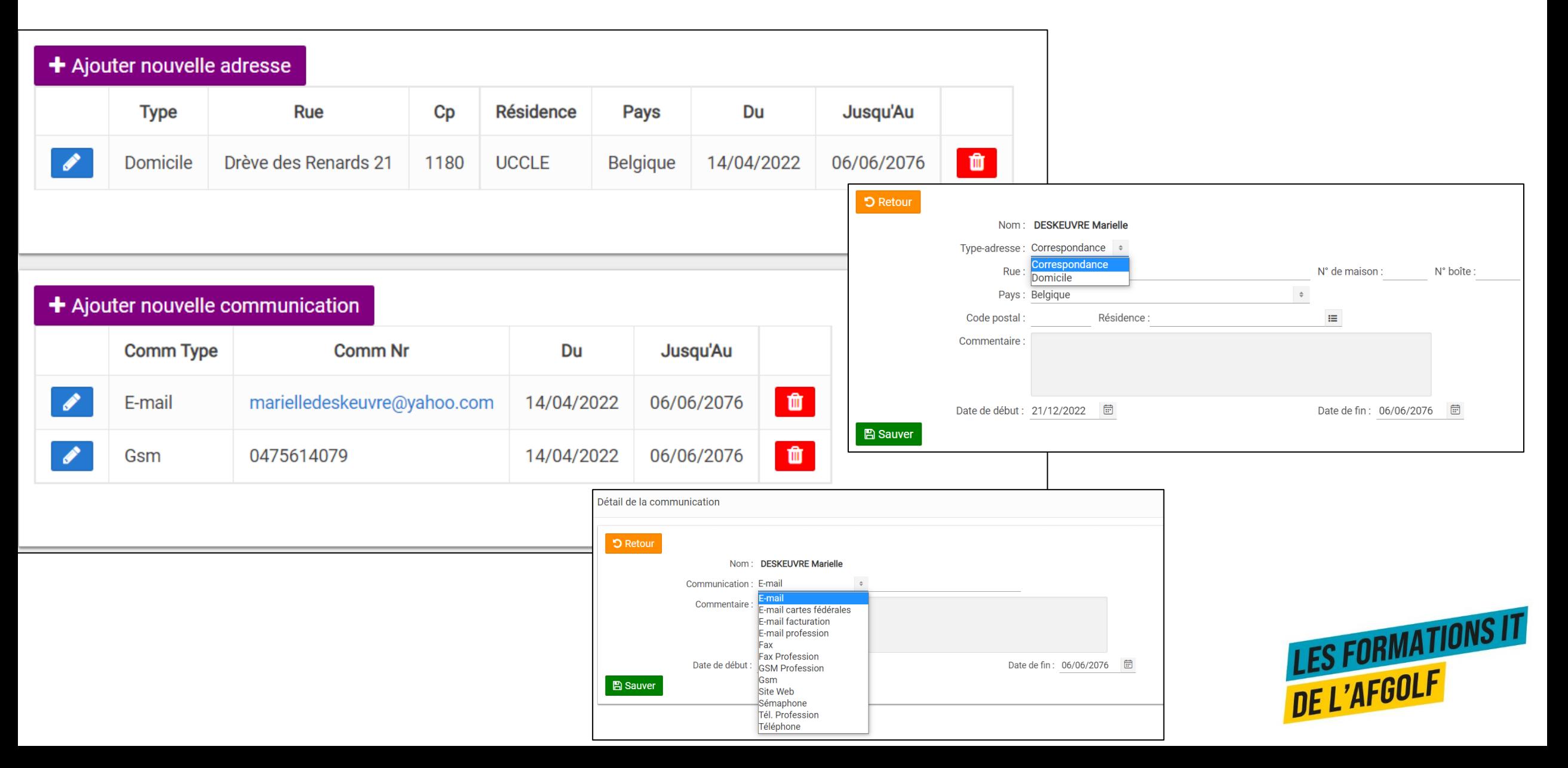

# Commander une carte fédérale

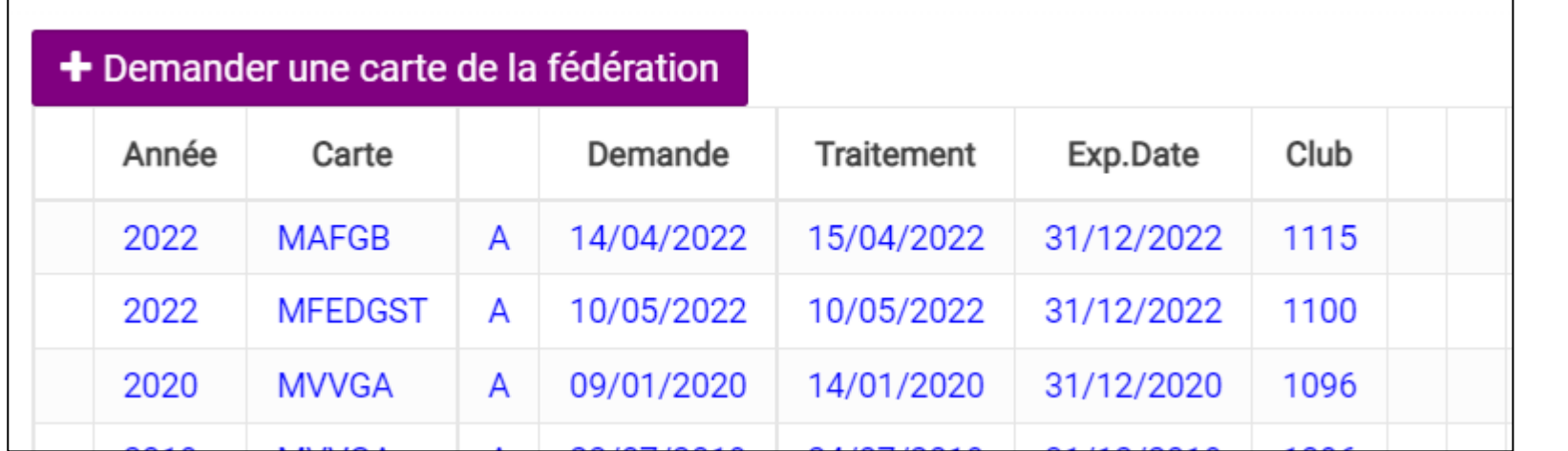

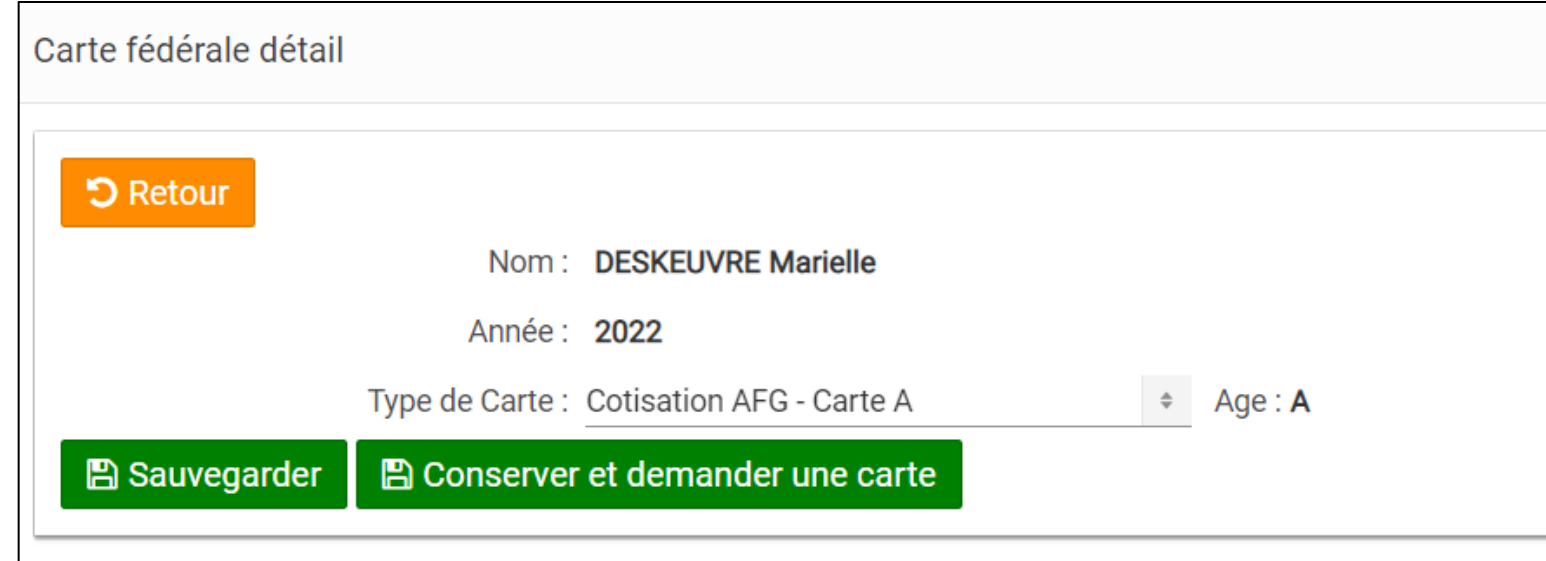

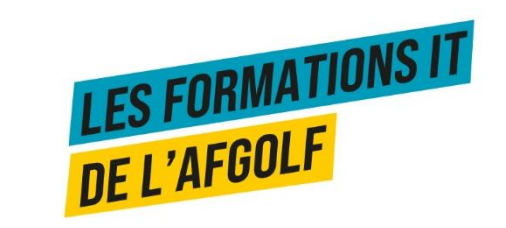

## Type de membre

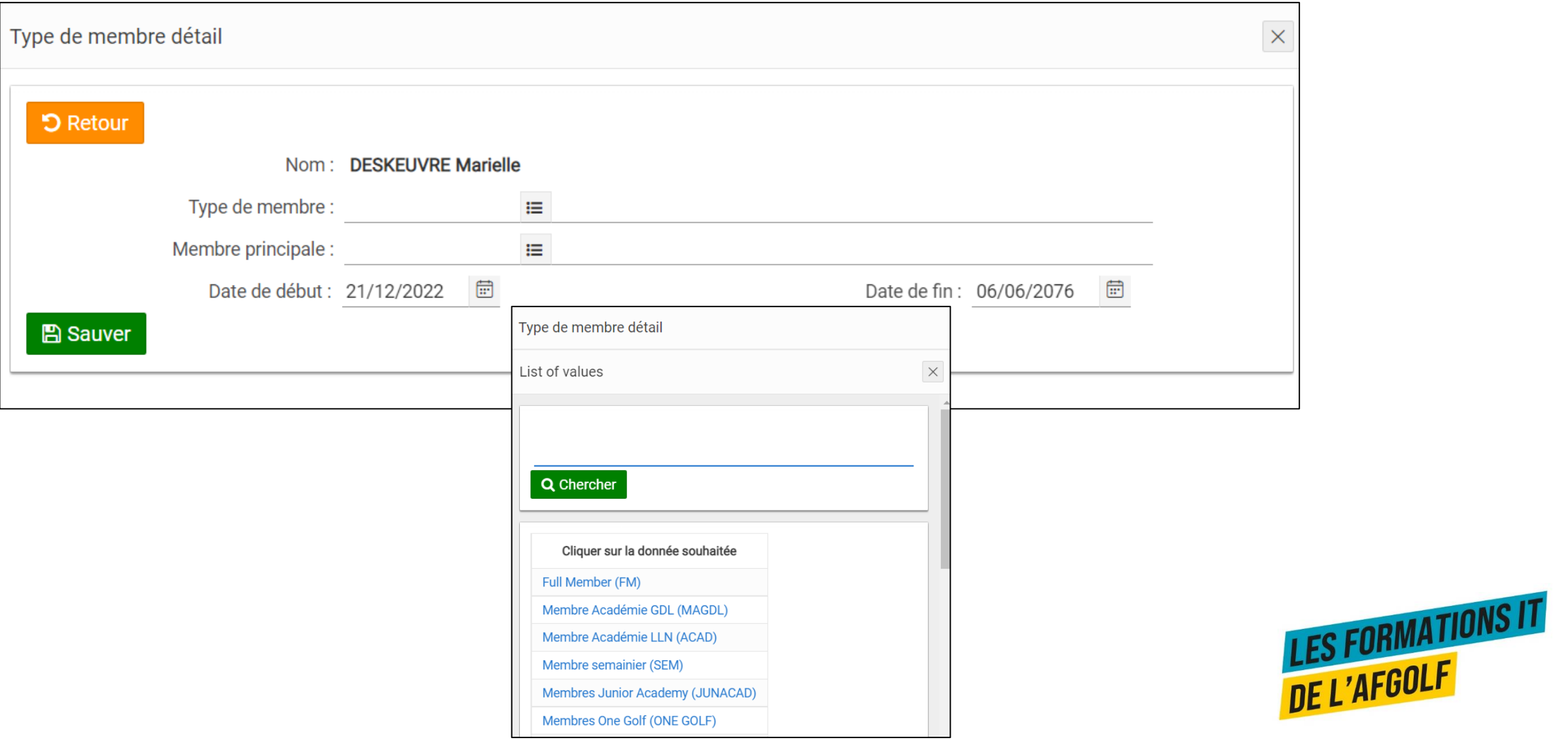

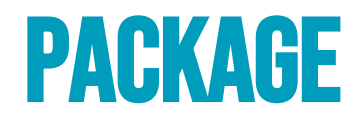

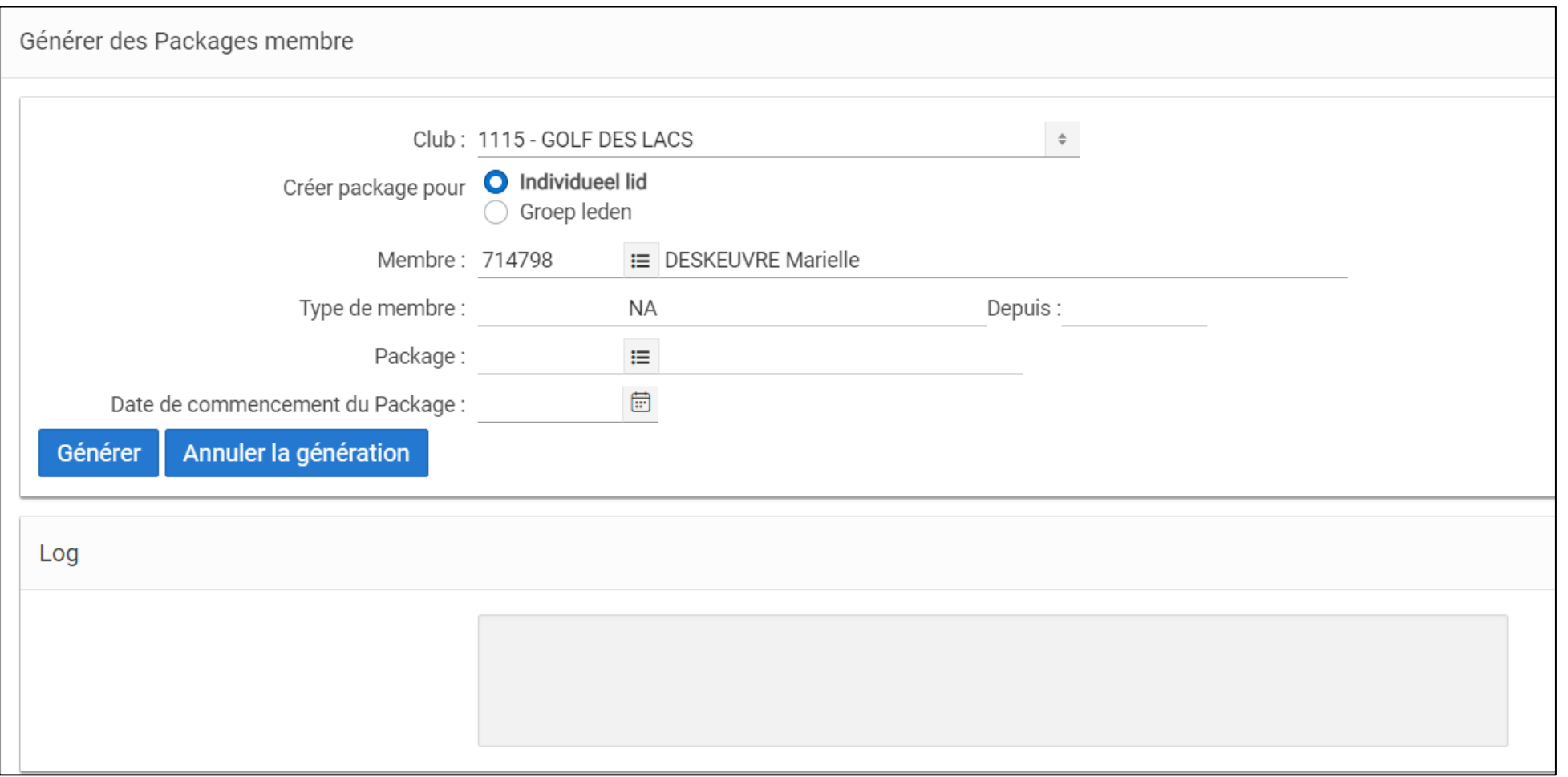

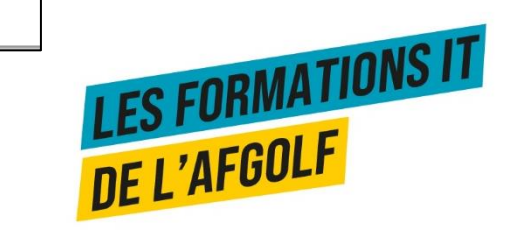
#### Ajouter une relation

Détail relation

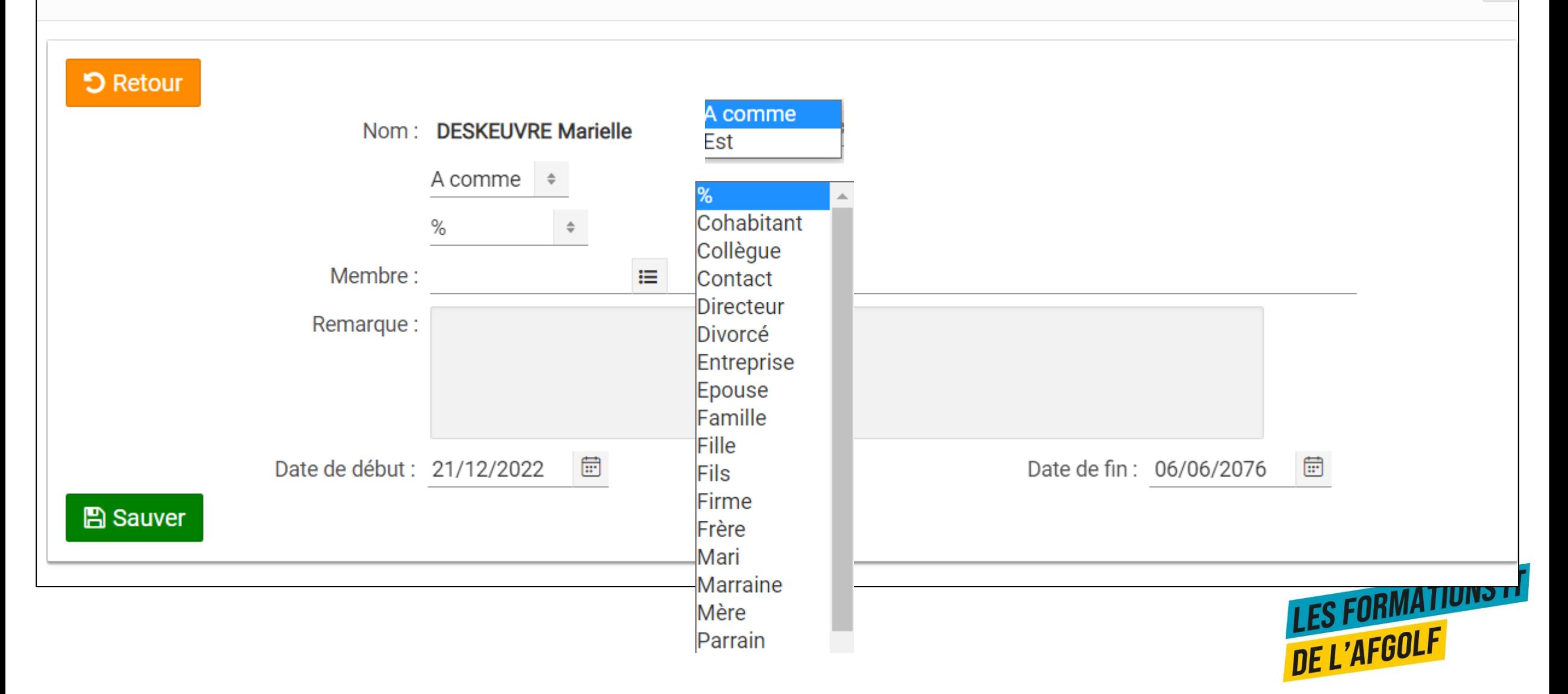

 $\times$ 

#### Ajouter un niveau

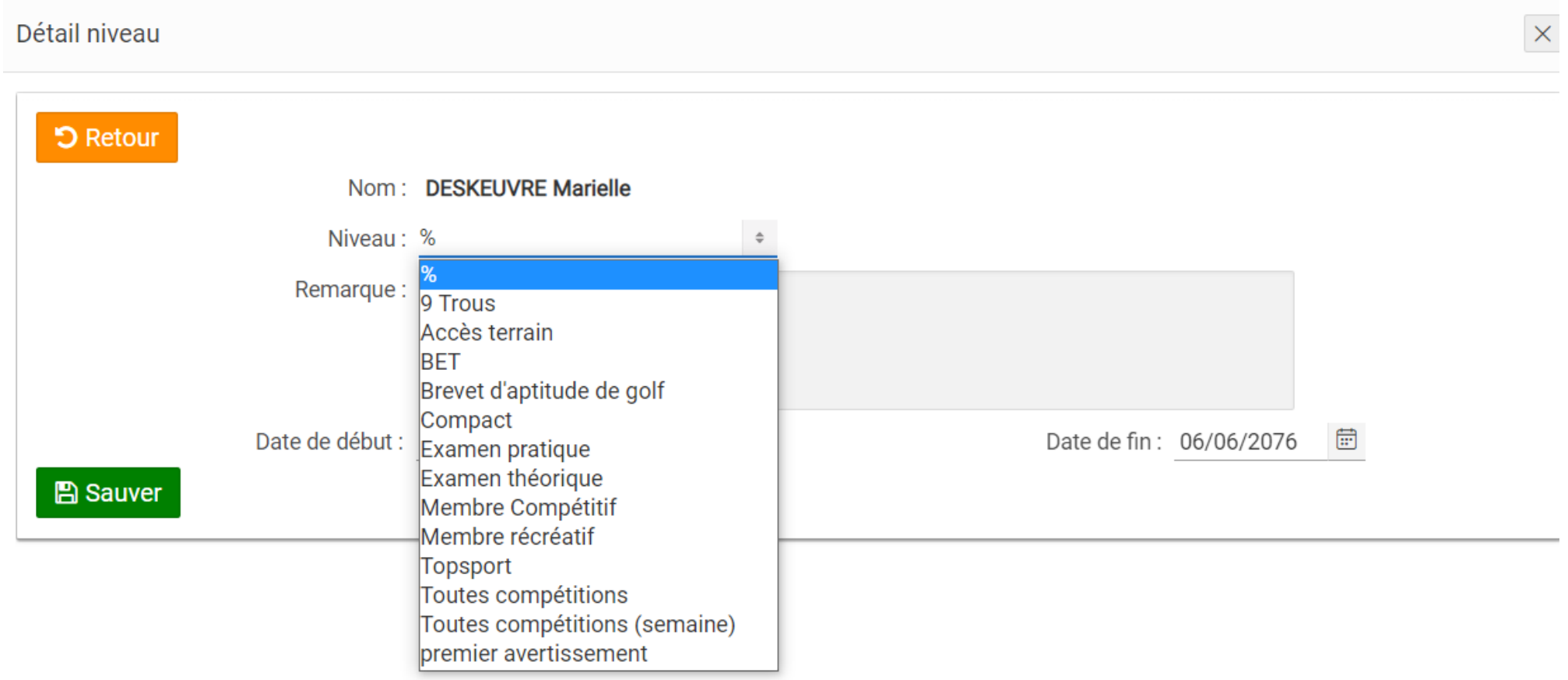

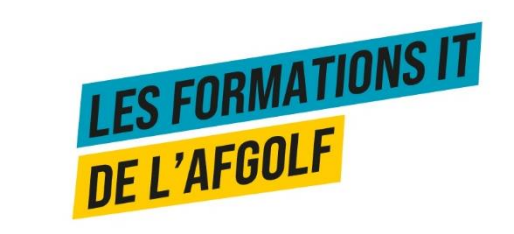

### Ajouter une fonction

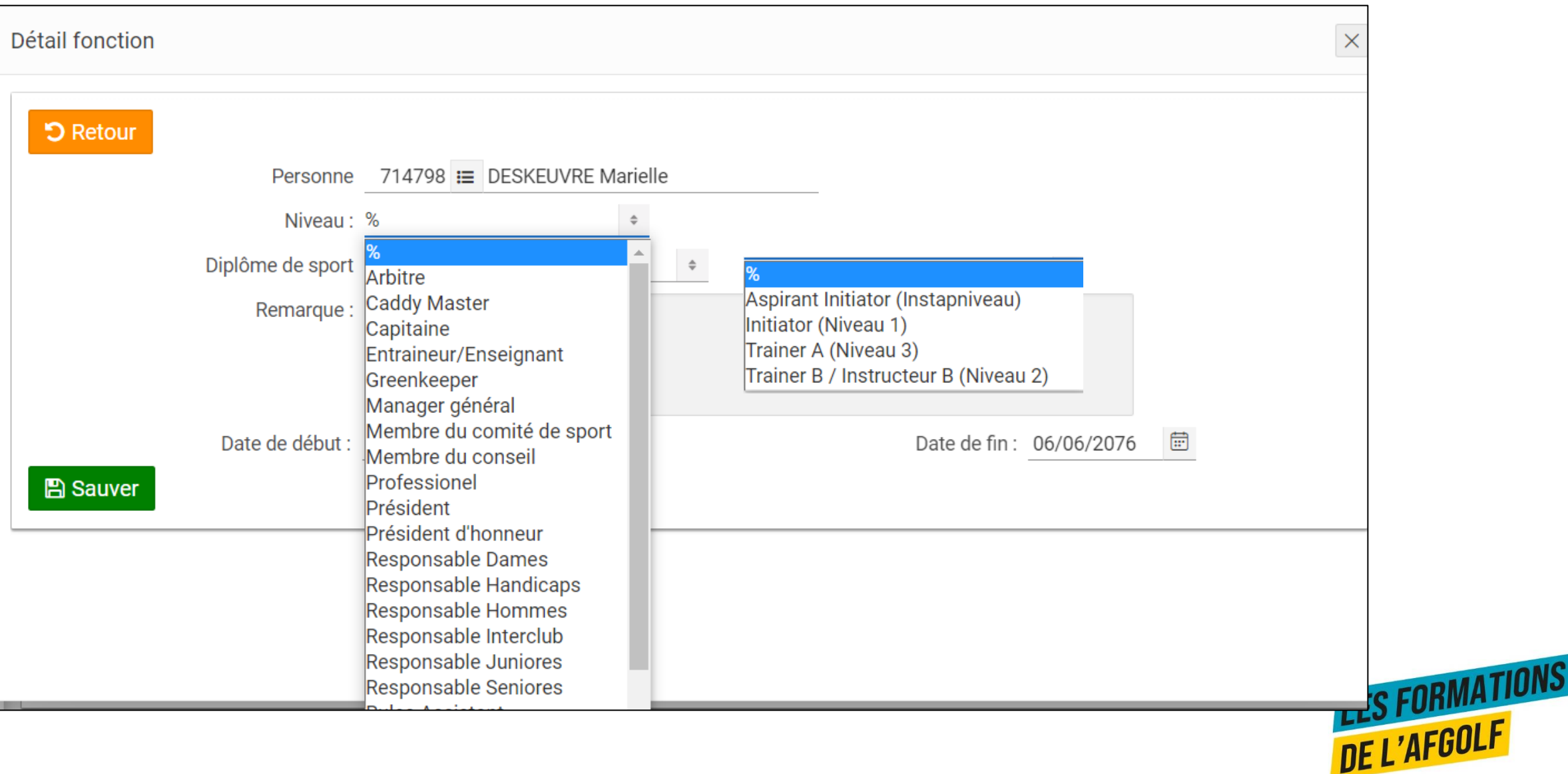

### Ajouter un compte

Spécifique pour les clubs qui font les appels à cotisation via I-Golf.

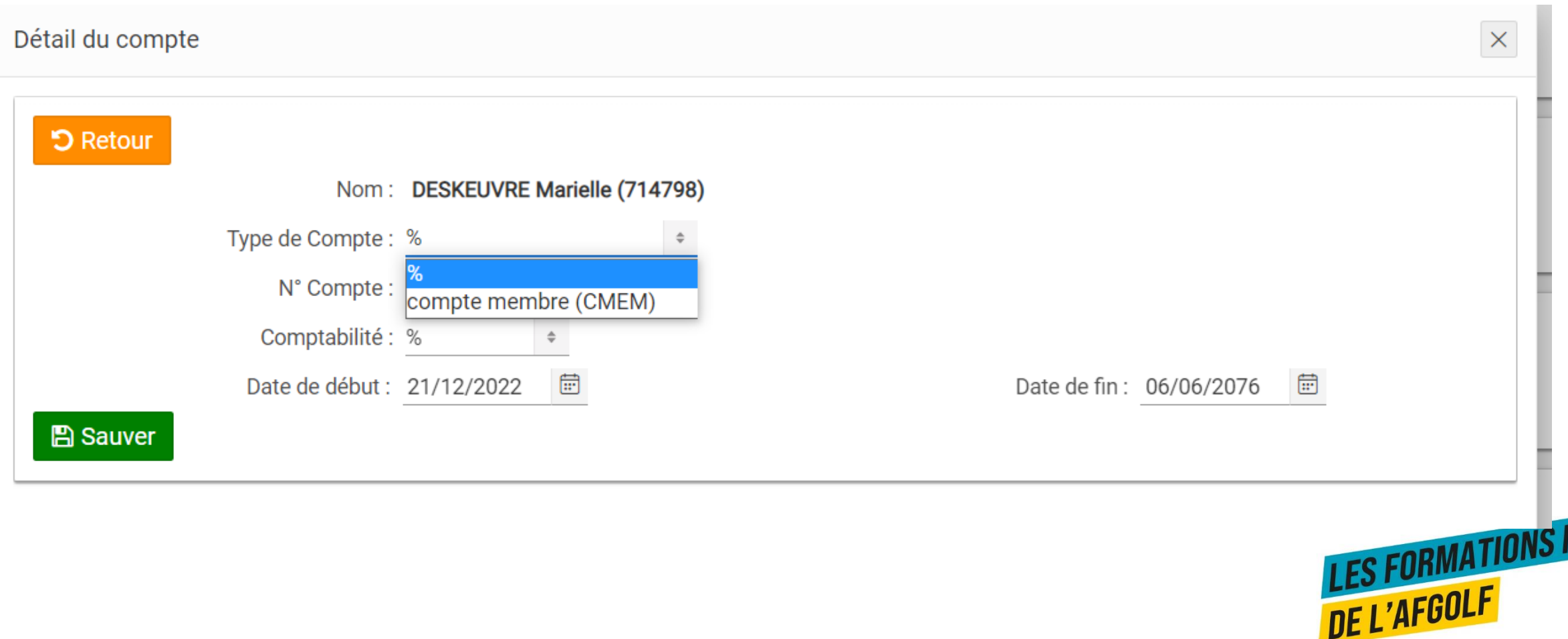

### Ajouter un objet

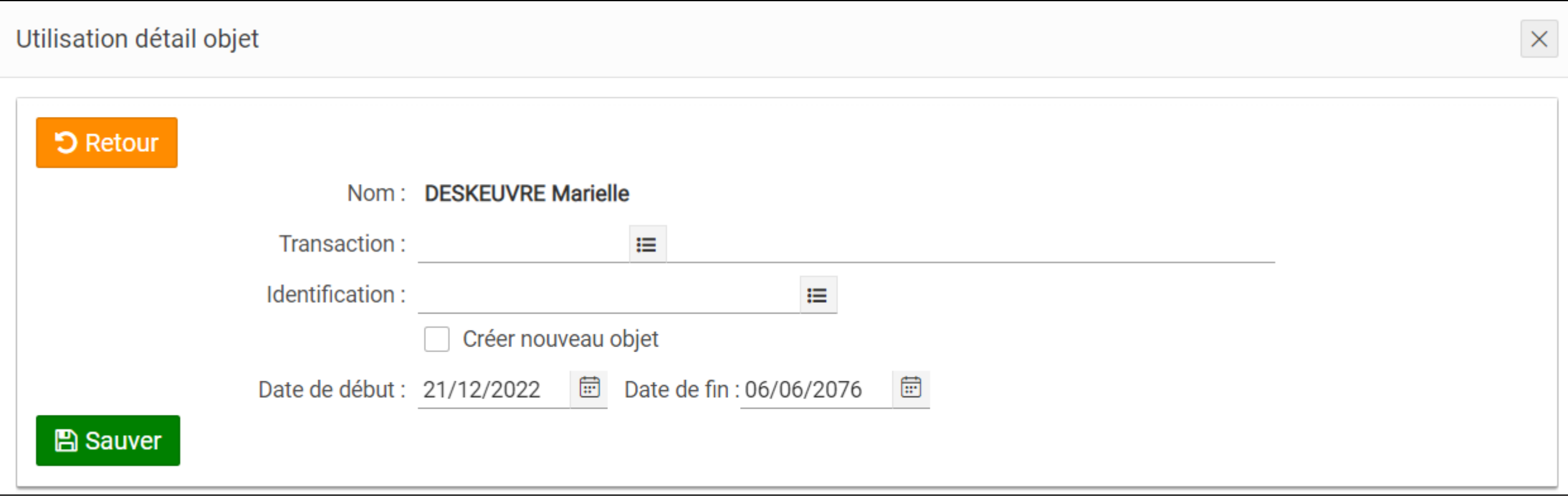

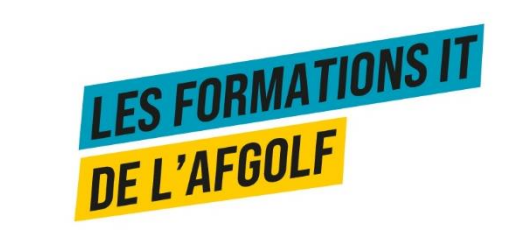

### Ajouter une personne de contact

Détail de la personne de contact

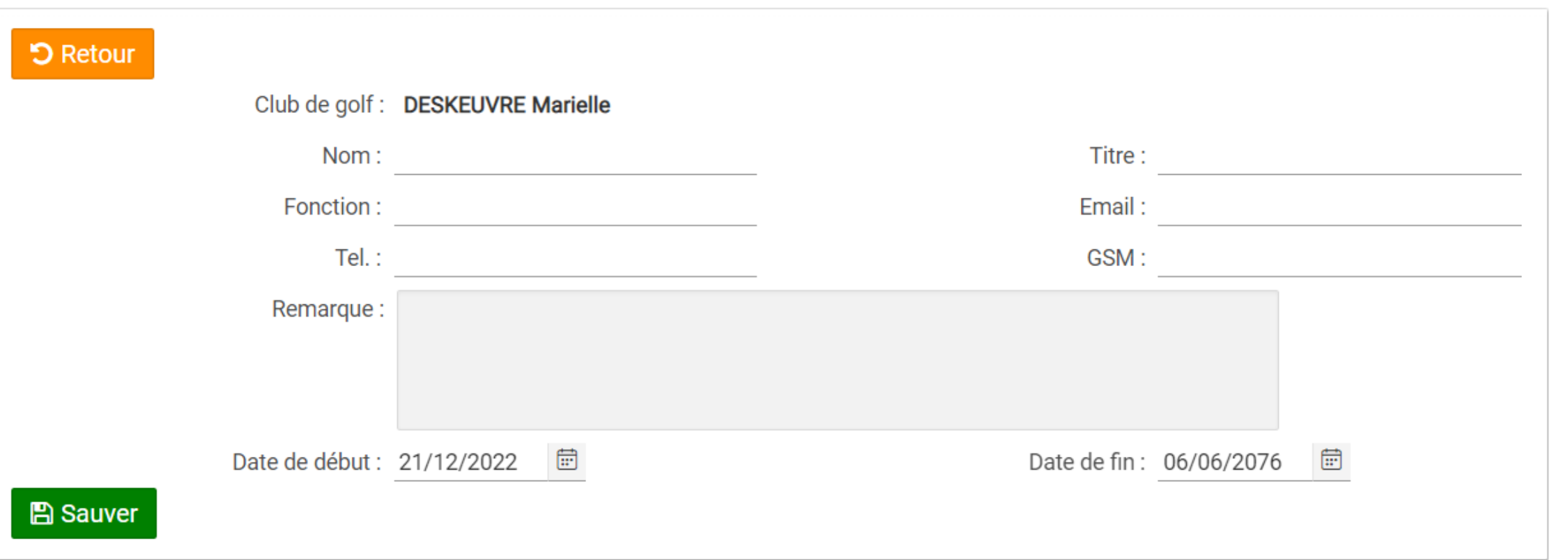

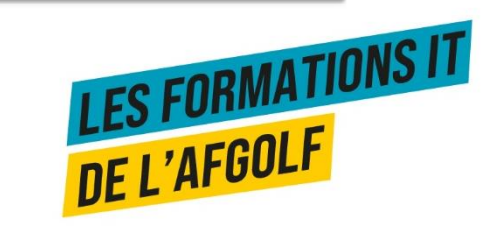

 $\times$ 

## Ajouter les tees préférés

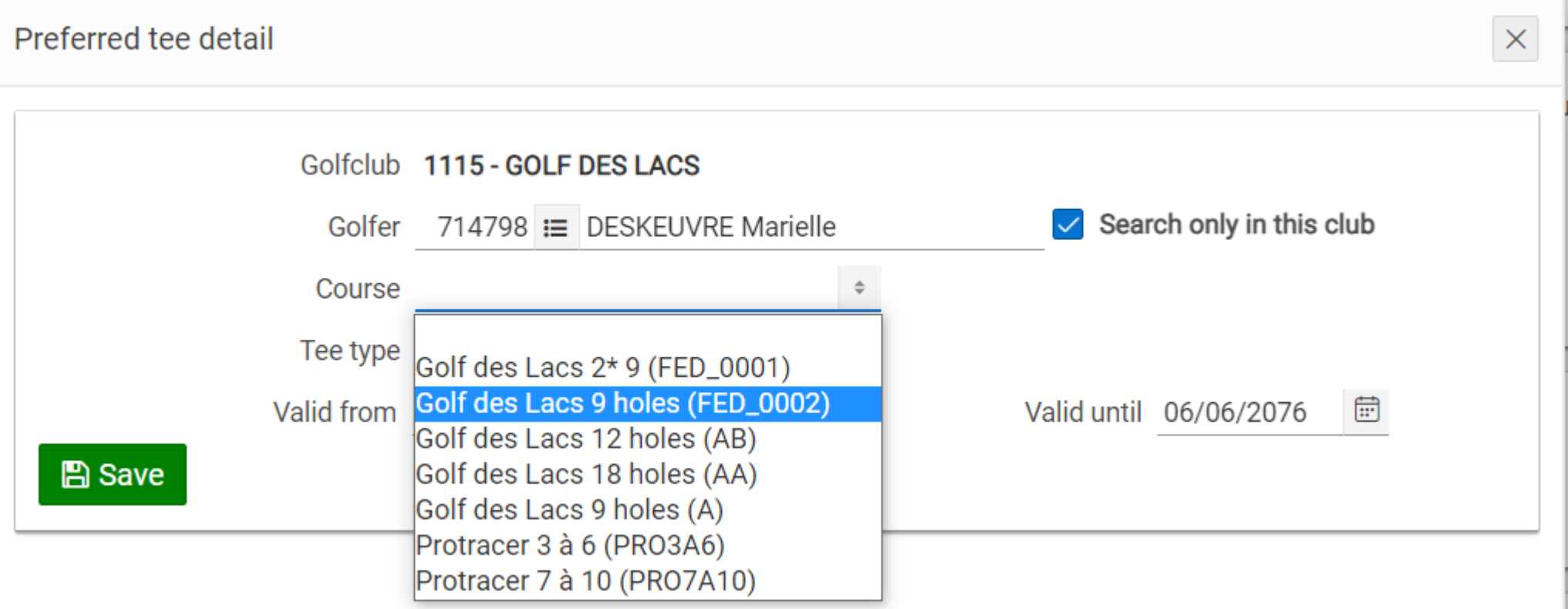

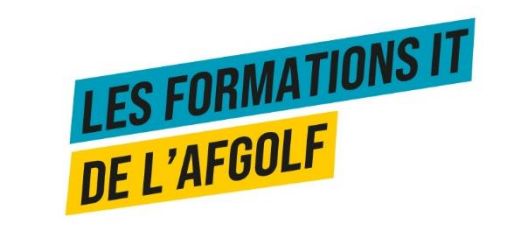

#### Bemoney & paiement en ligne

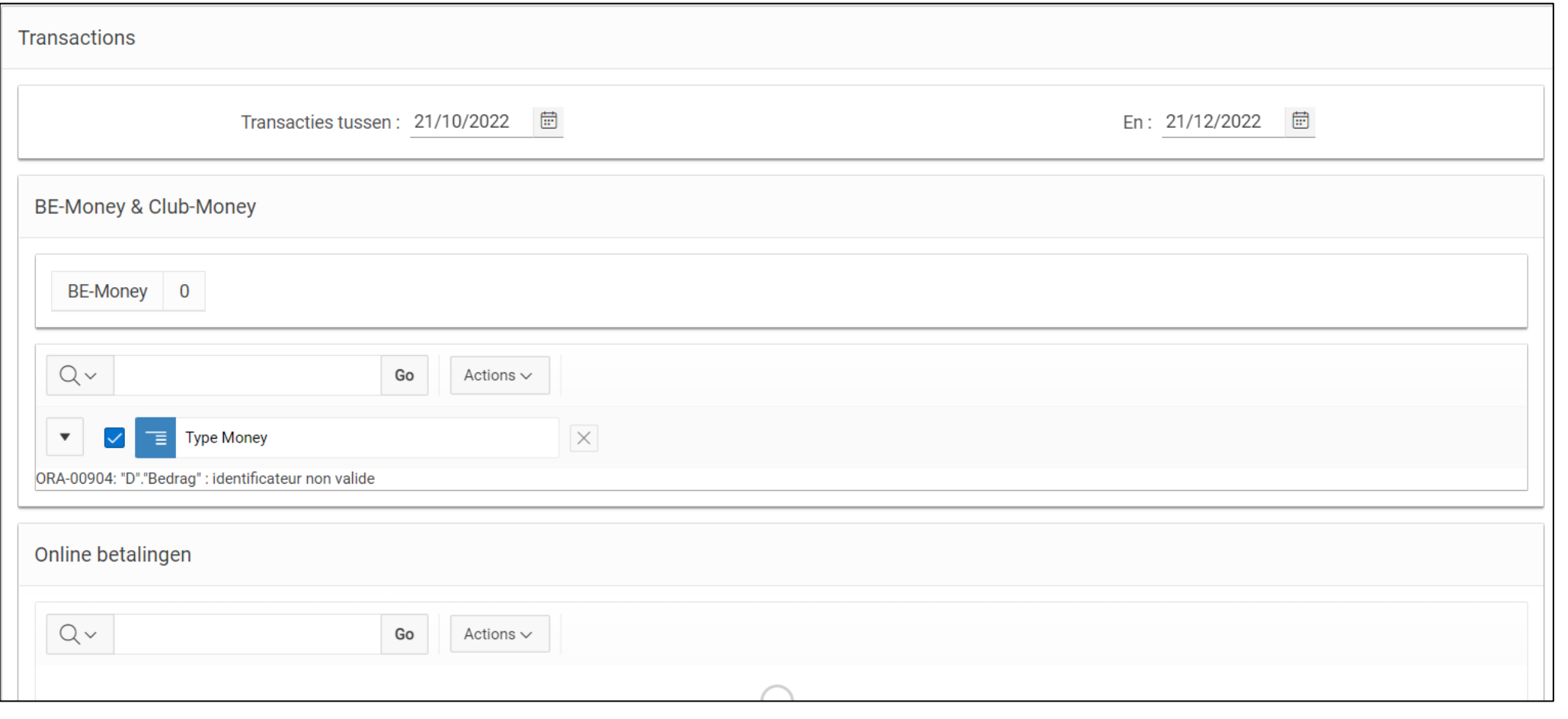

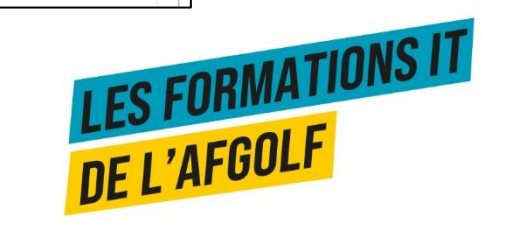

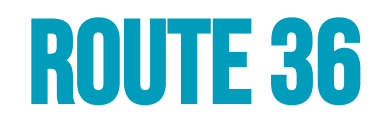

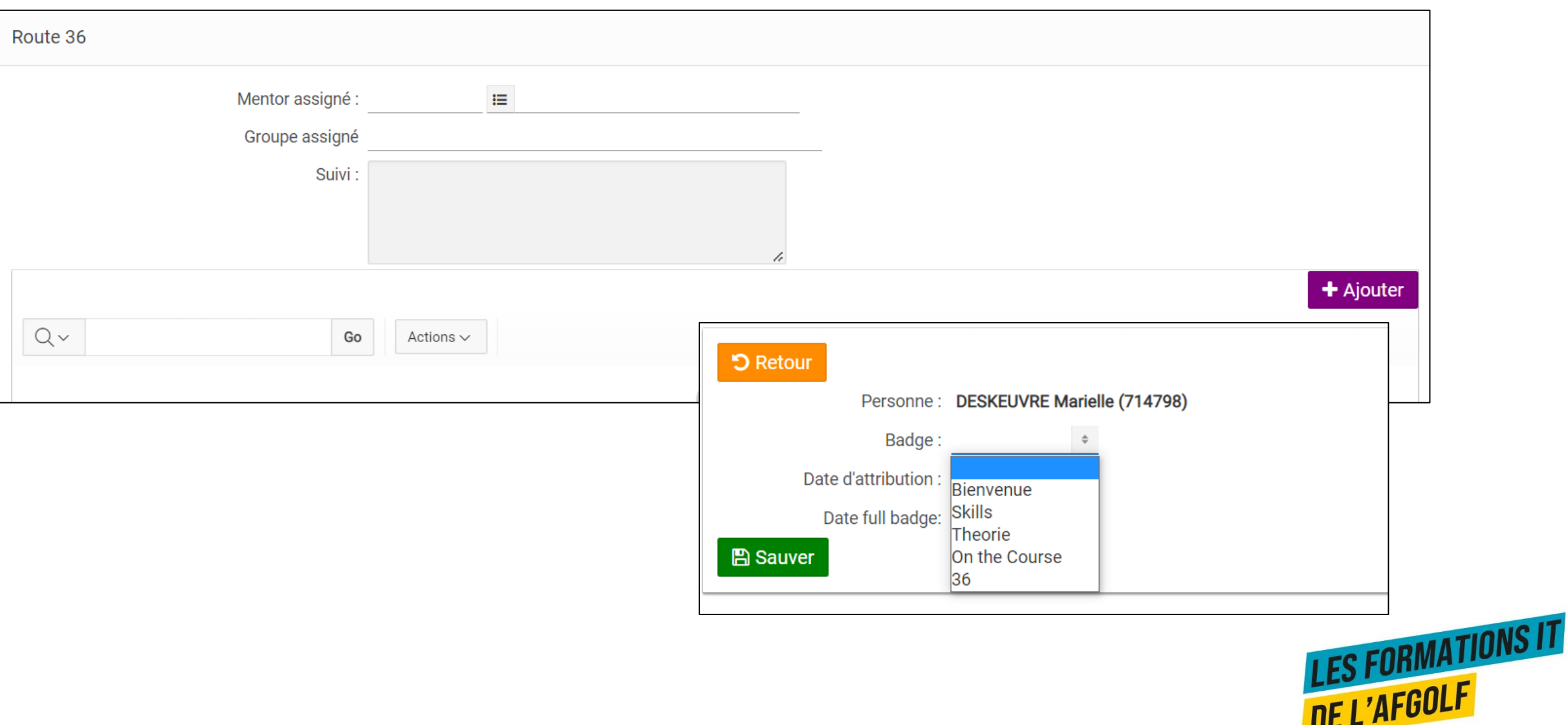

## Module gestion membres Consulter la base de données fédérale

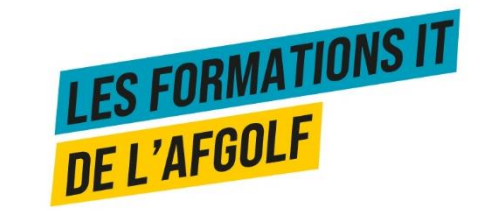

## Rechercher un golfeur sur la base de données générale

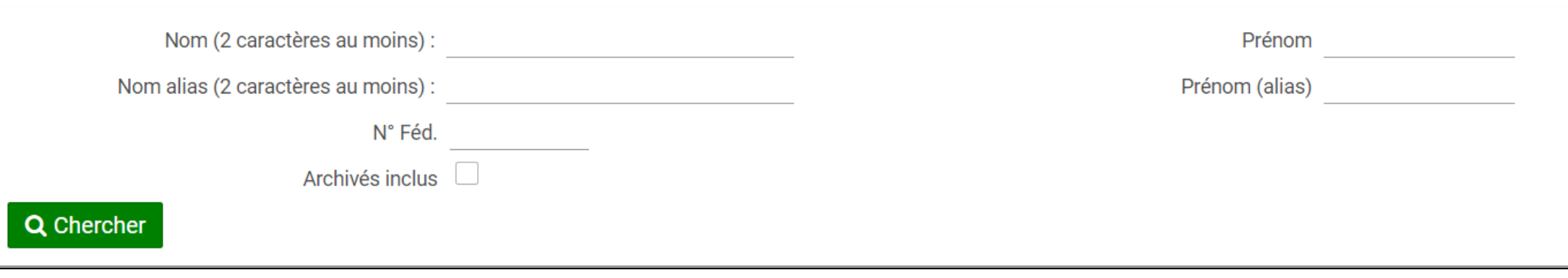

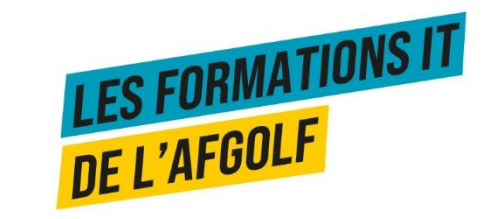

## Rechercher un golfeur sur la base de données générale

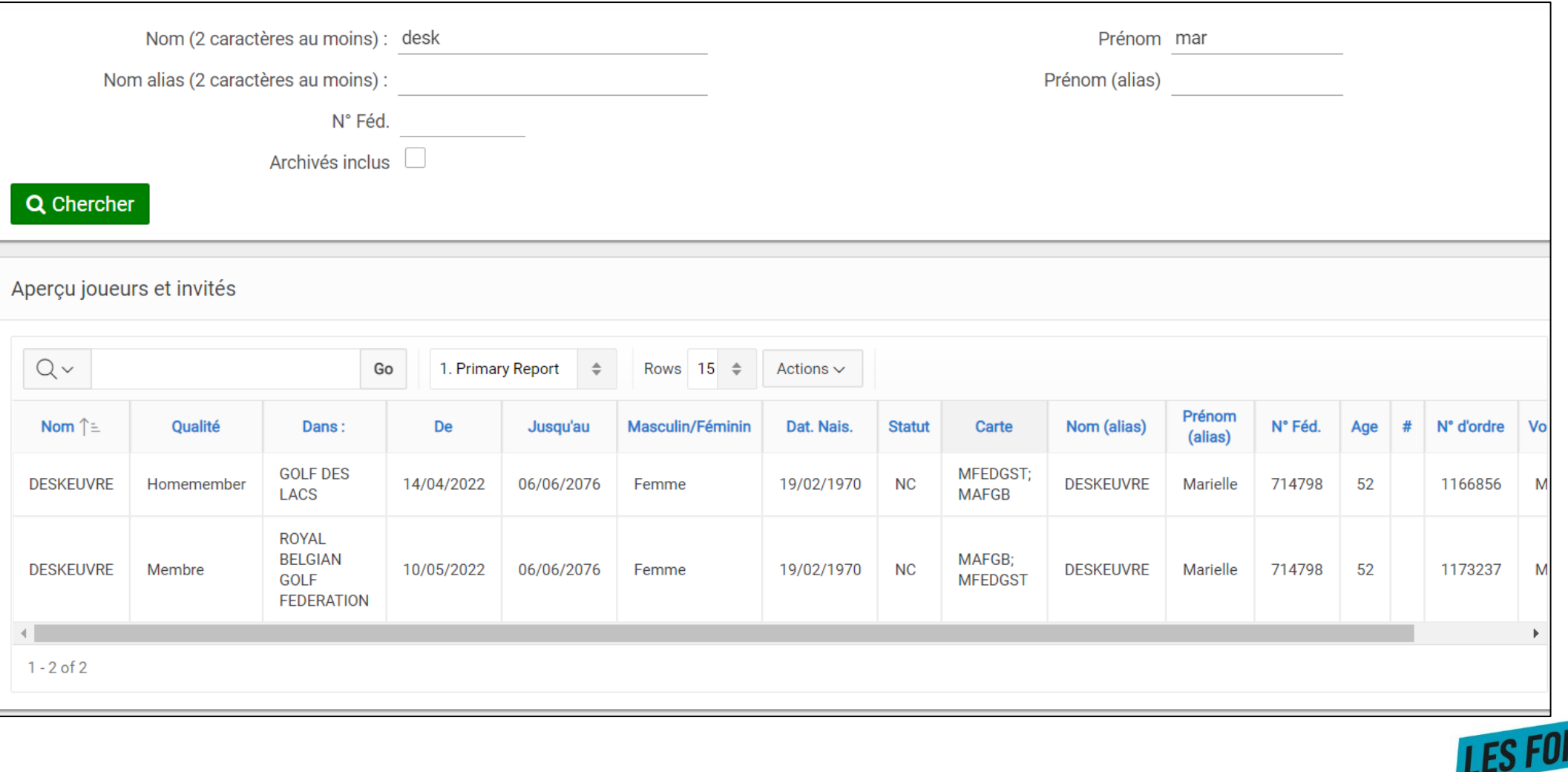

**LES FORMATIONS IT**<br>DE L'AFGOLF

## Module gestion membres Commander une carte fédérale

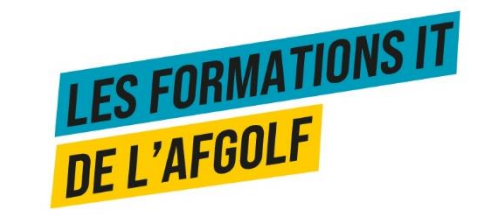

## Commander une carte fédérale

Voir slides ISB ou bouton Help dans I-Golf

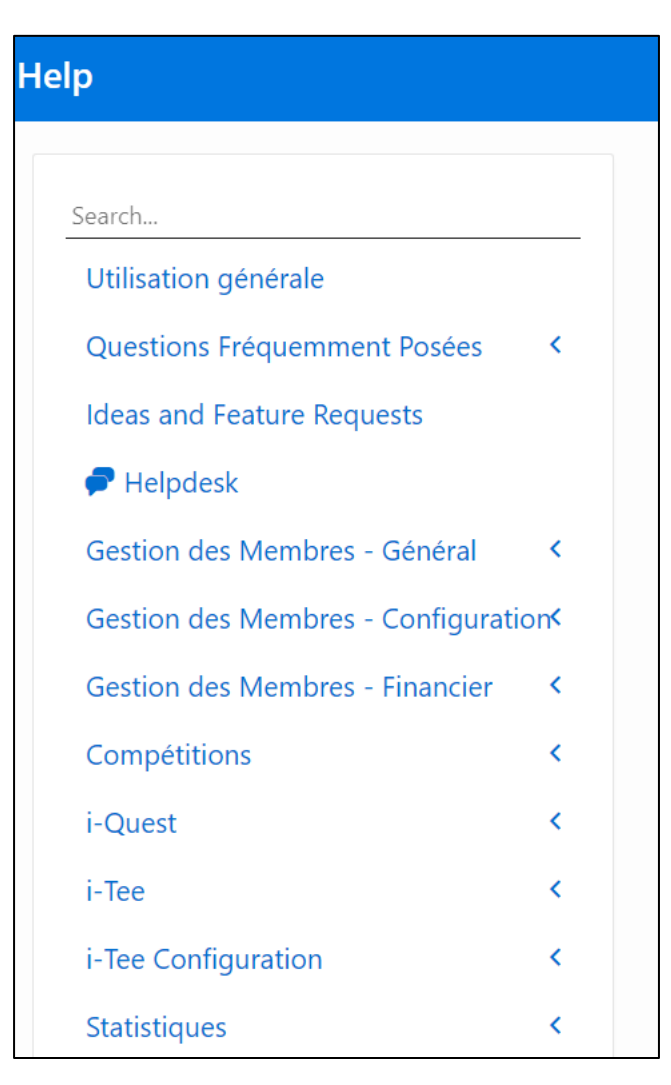

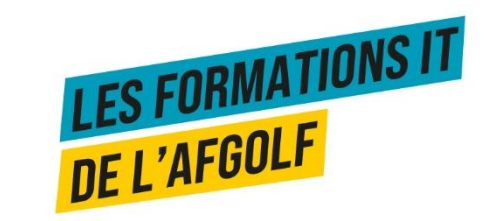

## Module gestion membres **I-DOC MAIL**

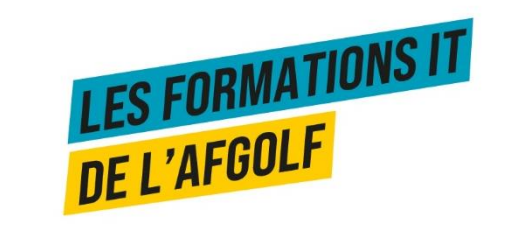

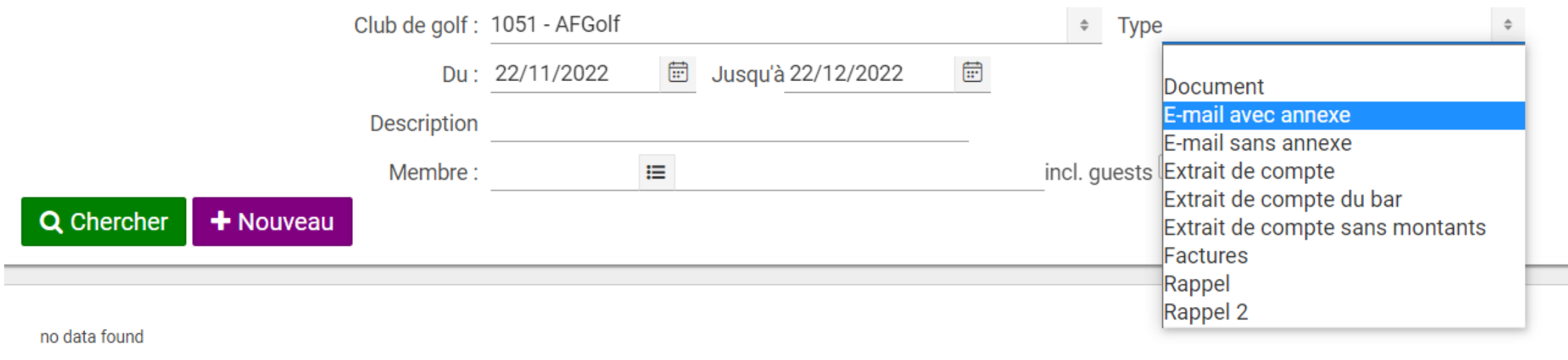

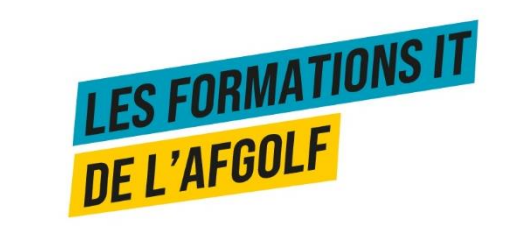

#### **5** Retour

#### Liste des tarifs

- Messages sans annexe : gratuit
- Messages avec une annexe inférieur ou égal à 500 KB : € 0,06
- · Messages avec une annexe supérieur à 500 KB et inférieur ou égal à 1500 KB : € 0,11
- Messages avec une annexe supérieur à 1.500 KB : € 0,28

#### $+$  Nouveau

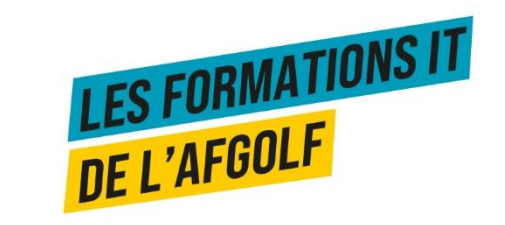

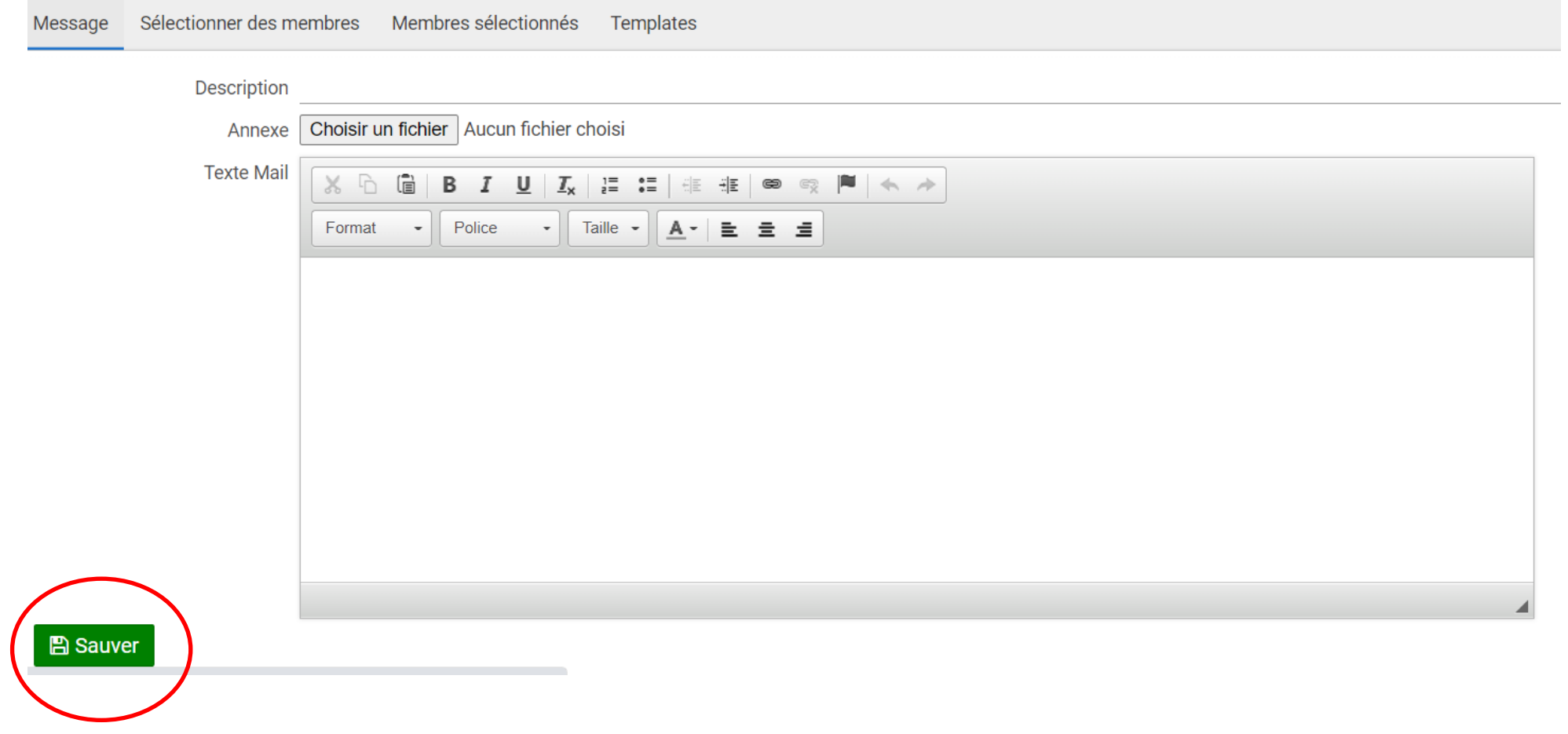

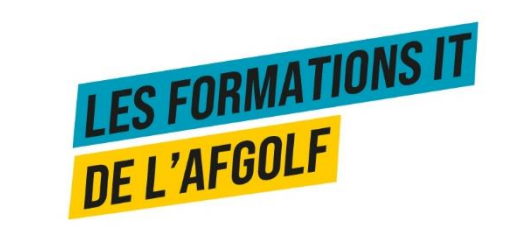

Sélectionner des membres Membres sélectionnés Message Templates

Ajouter un groupe Ajouter un individu

Sélections déjà ajoutées

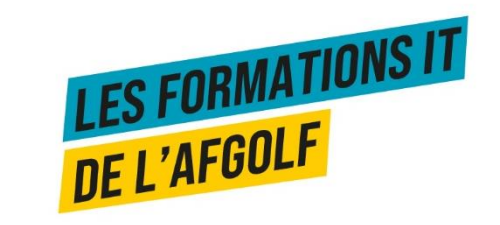

Sélectionner des membres Membres sélectionnés Message Templates Recherche Actualiser les identifications Envoyer

no data found

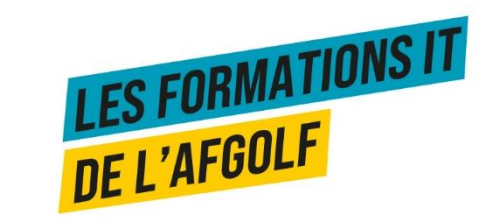

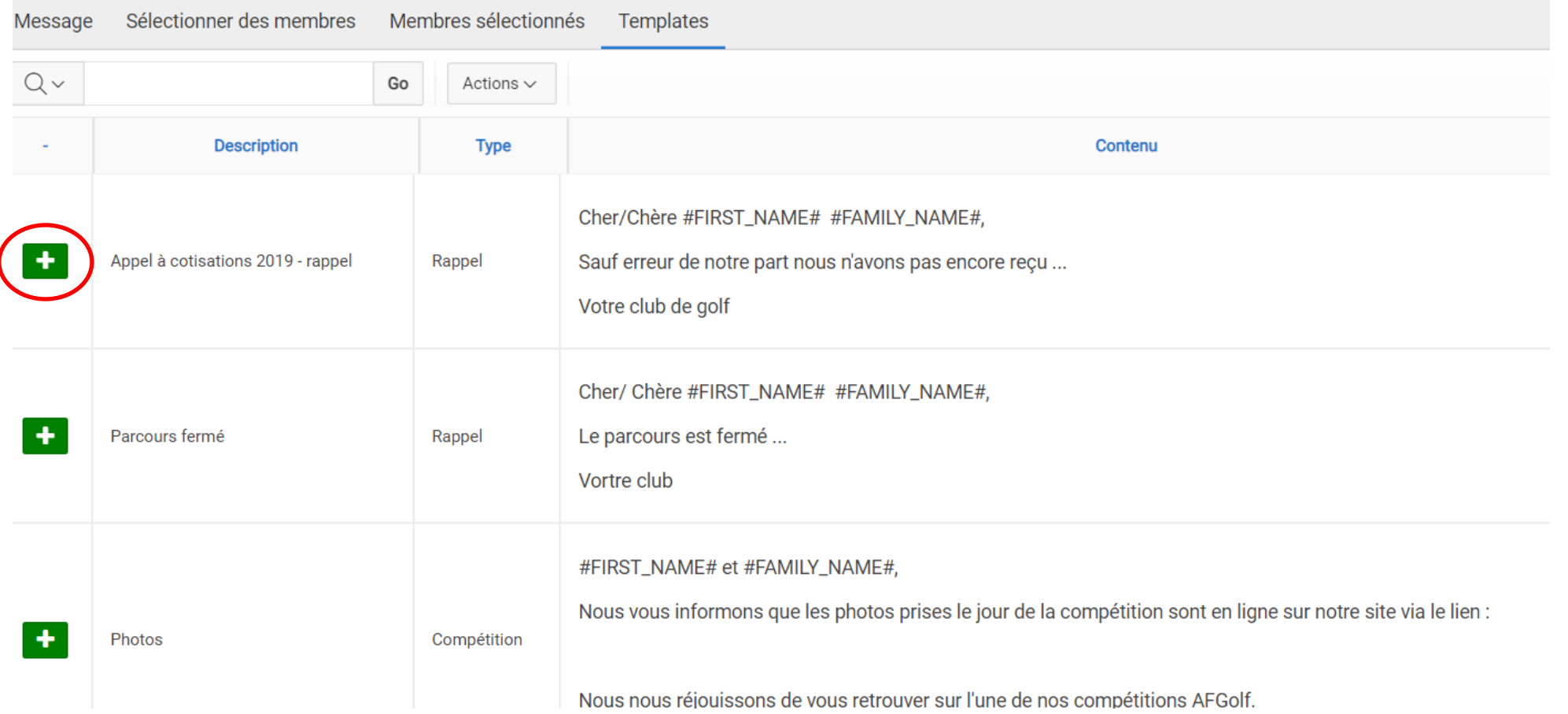

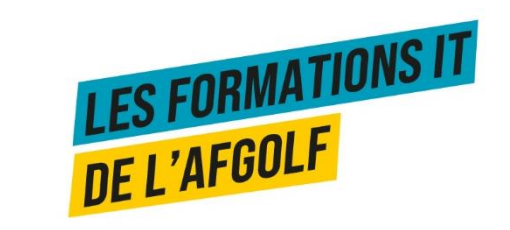

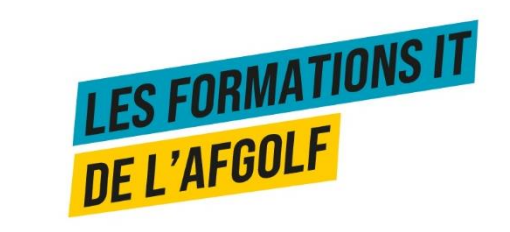

#### Application begolf

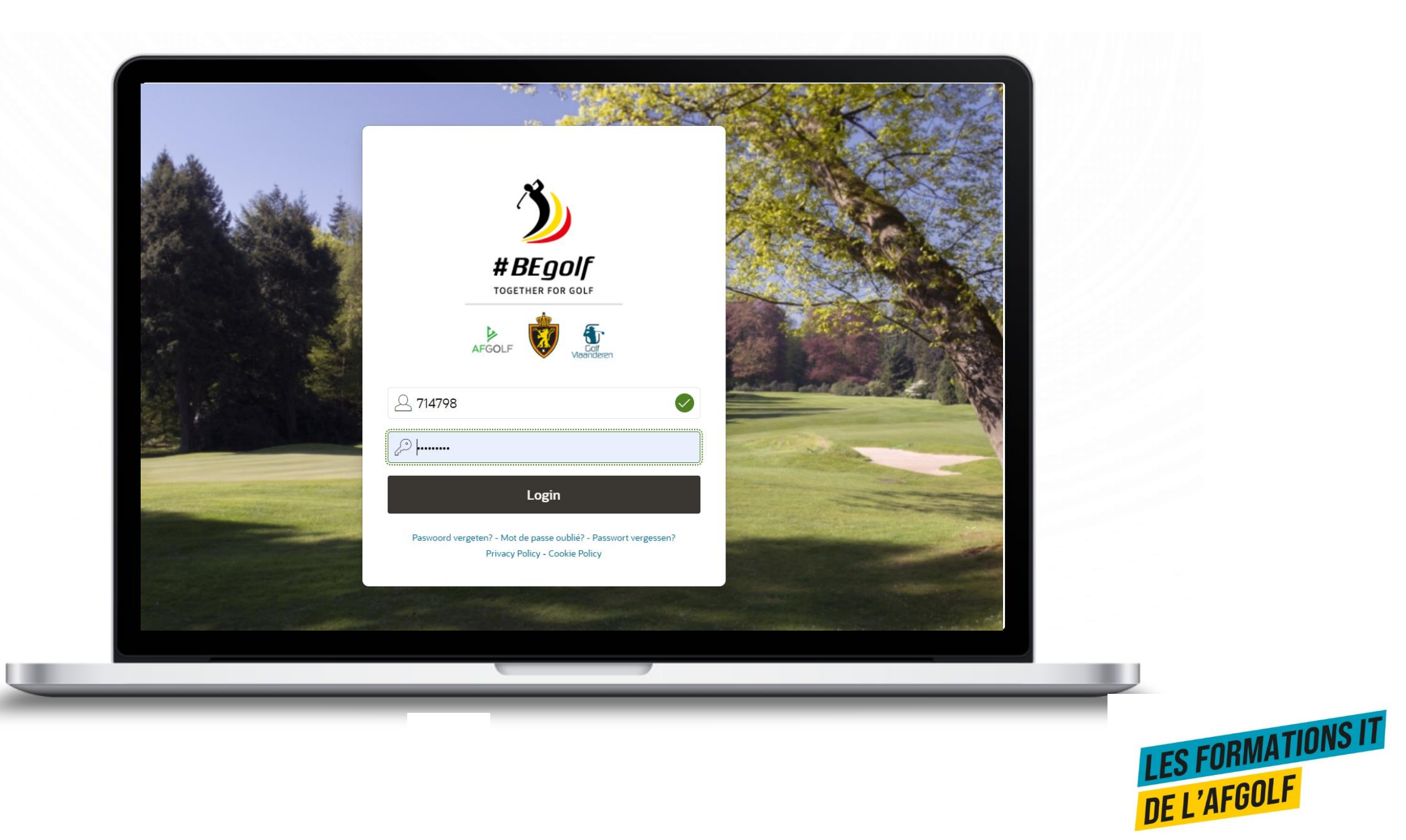

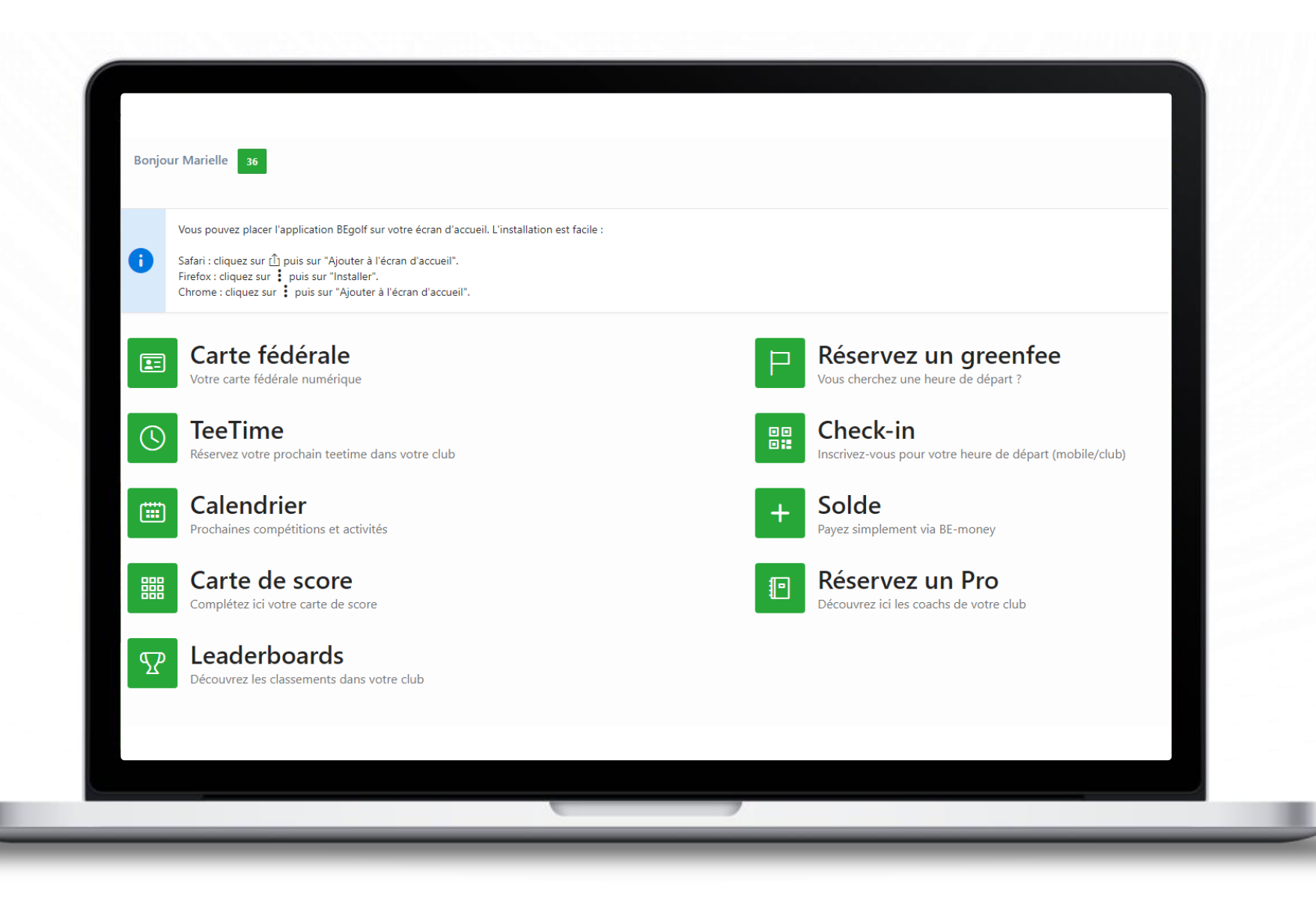

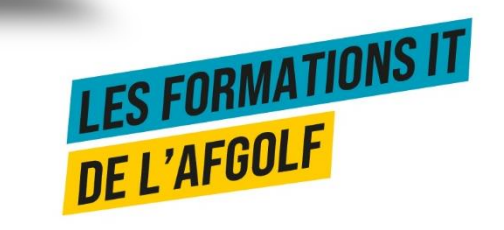

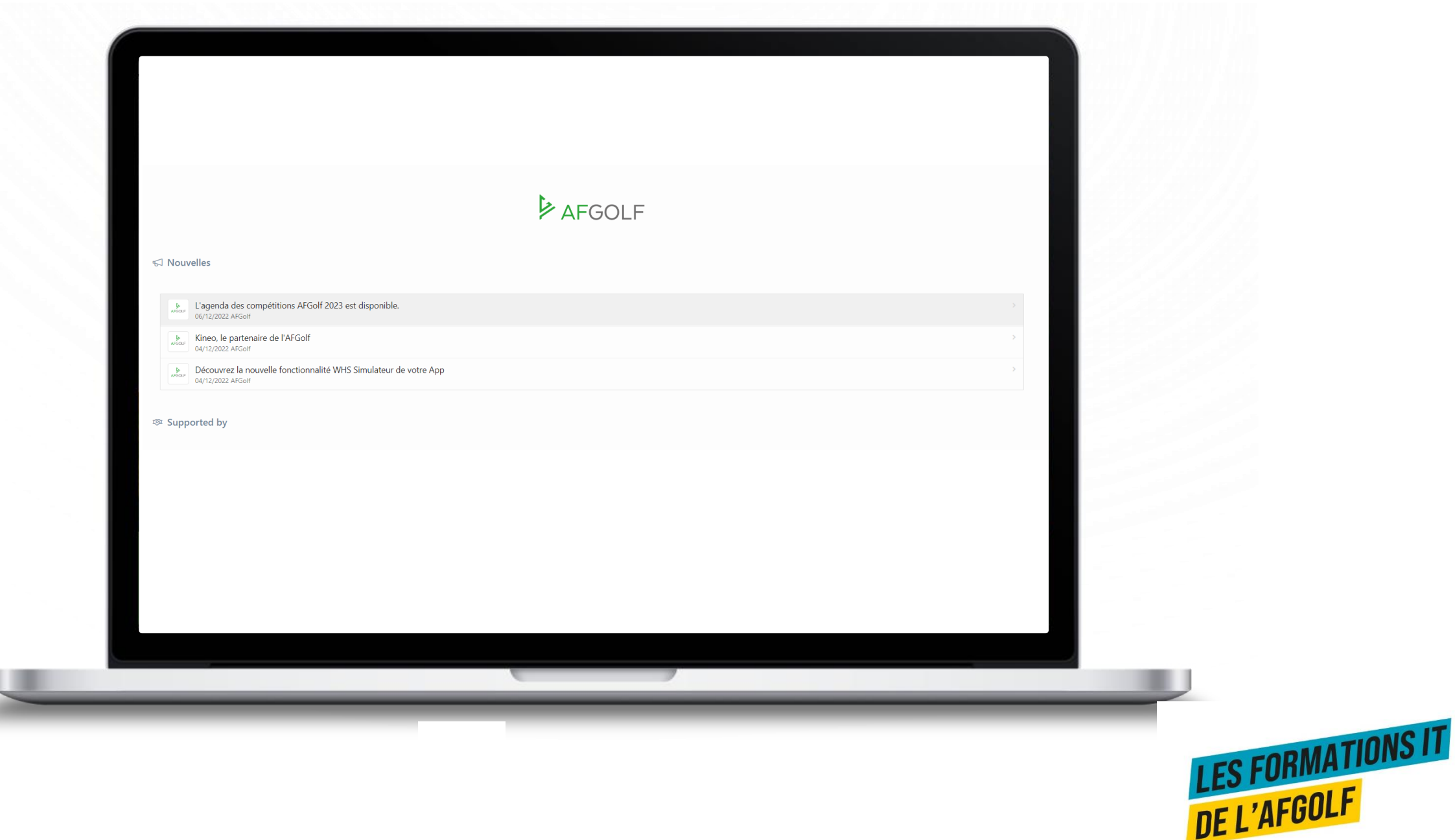

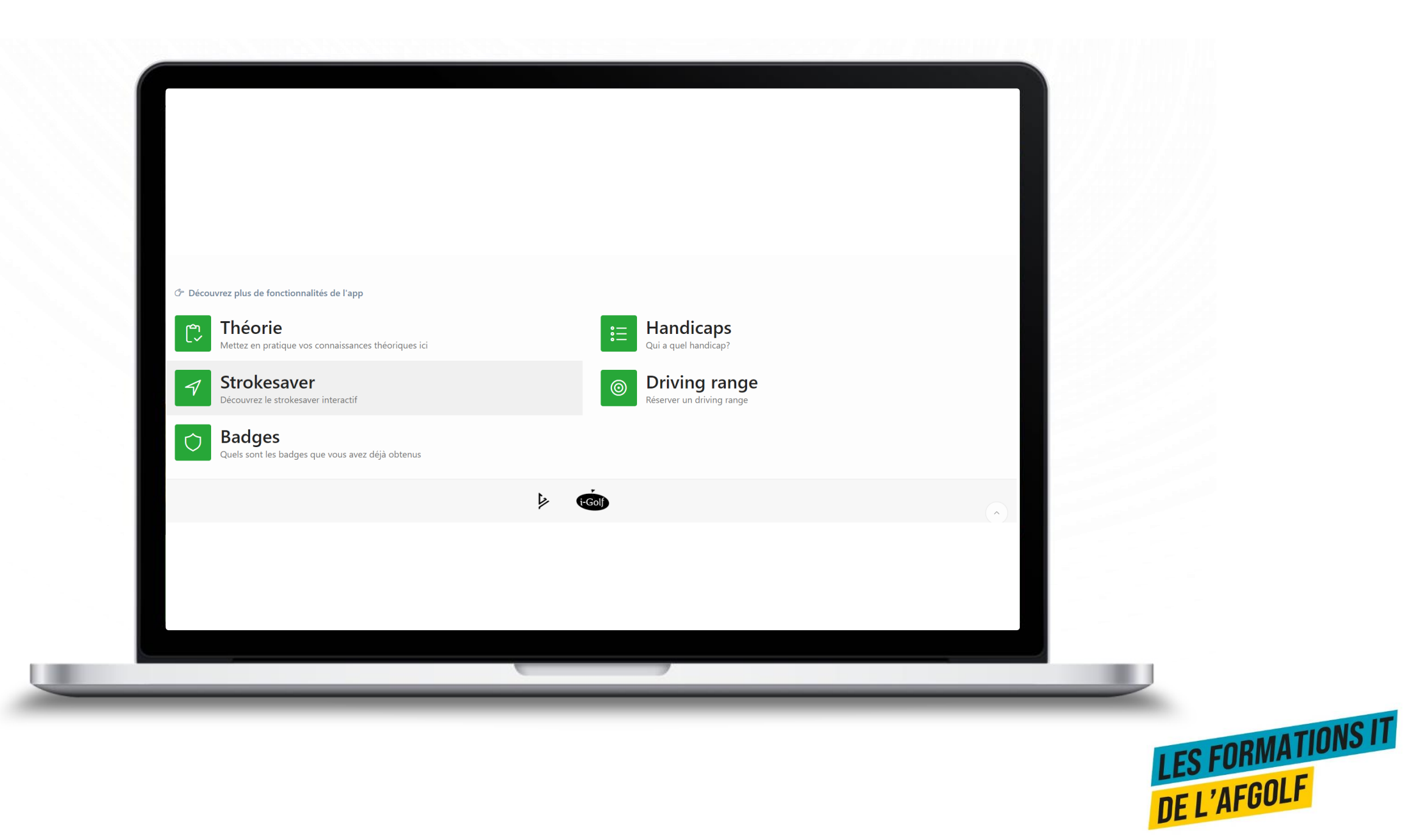

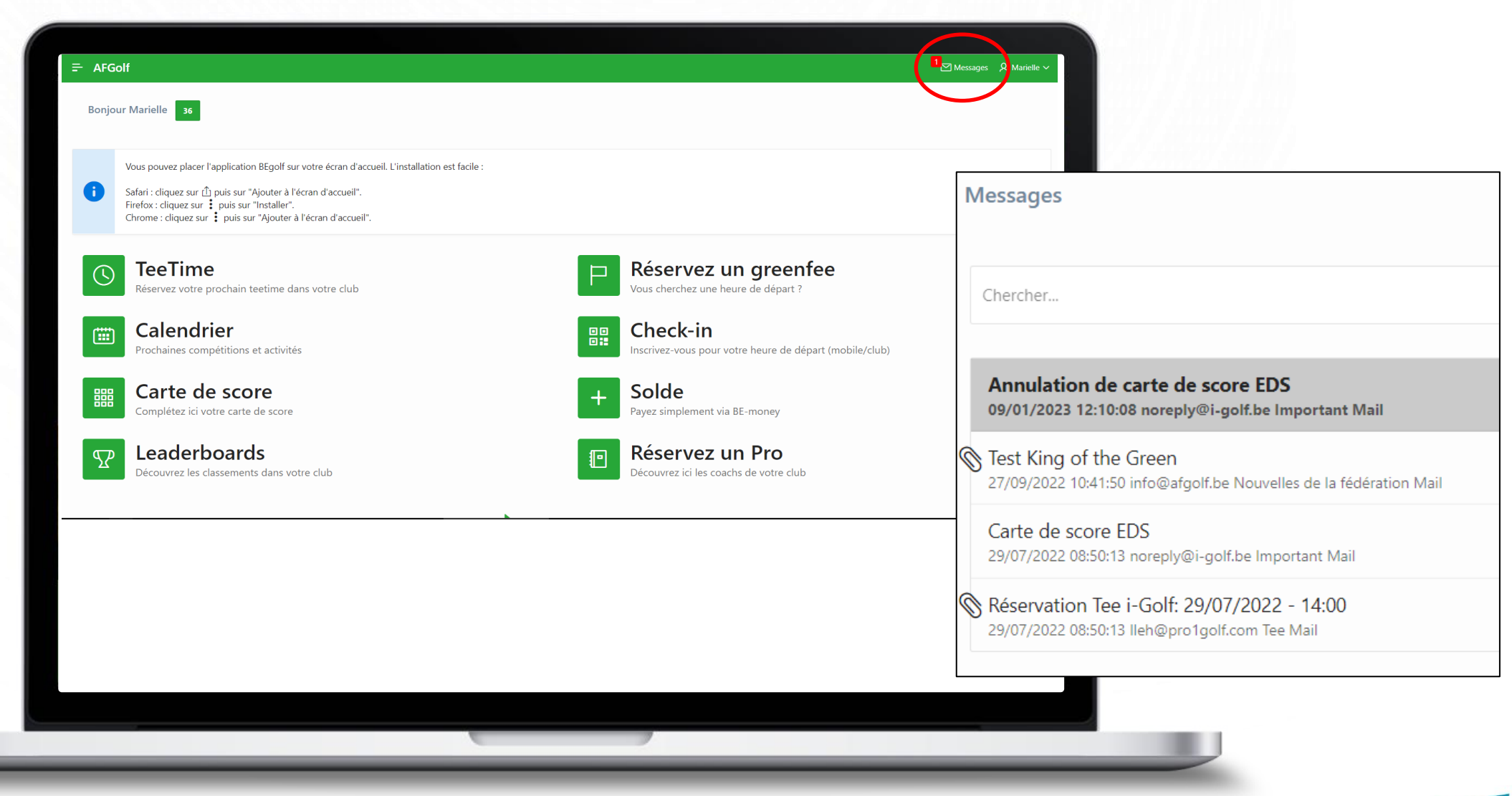

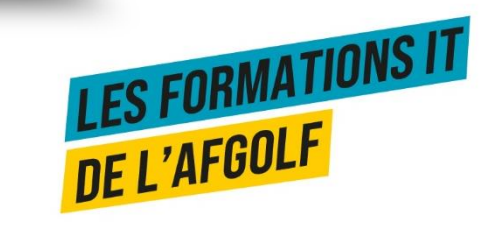

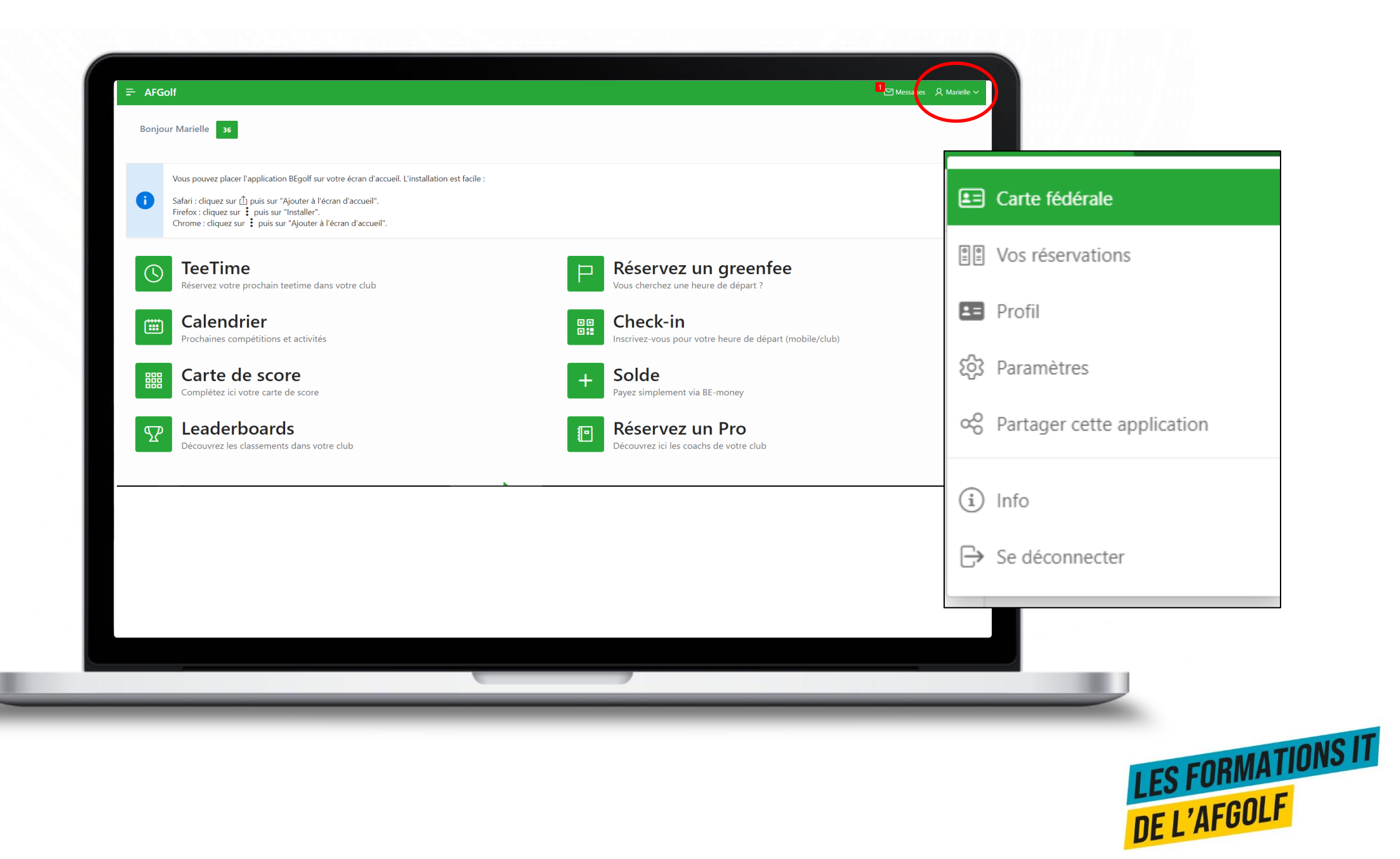

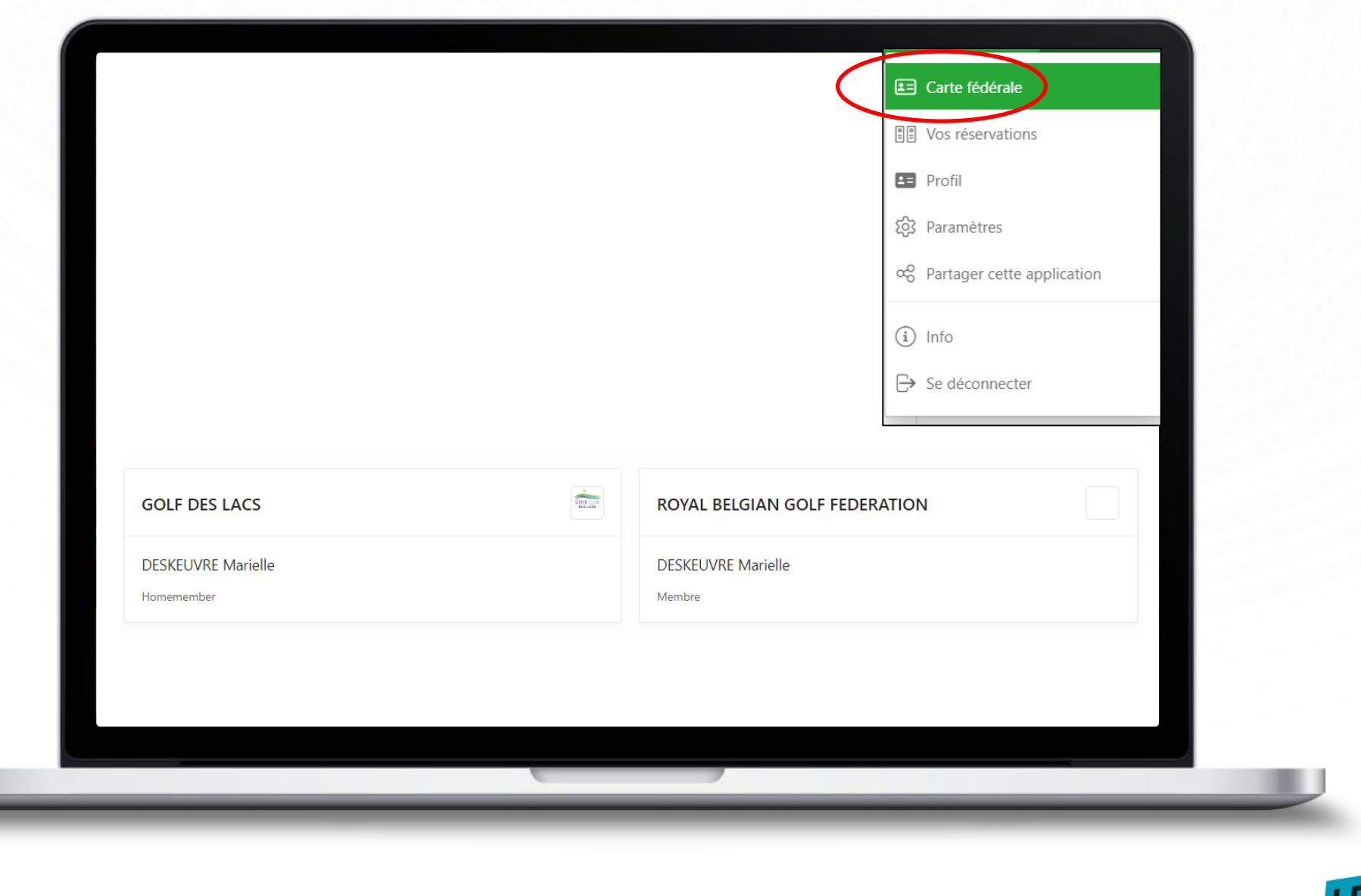

<u>y.</u>

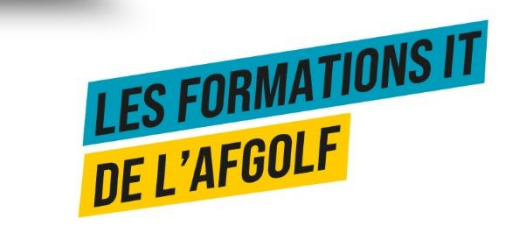

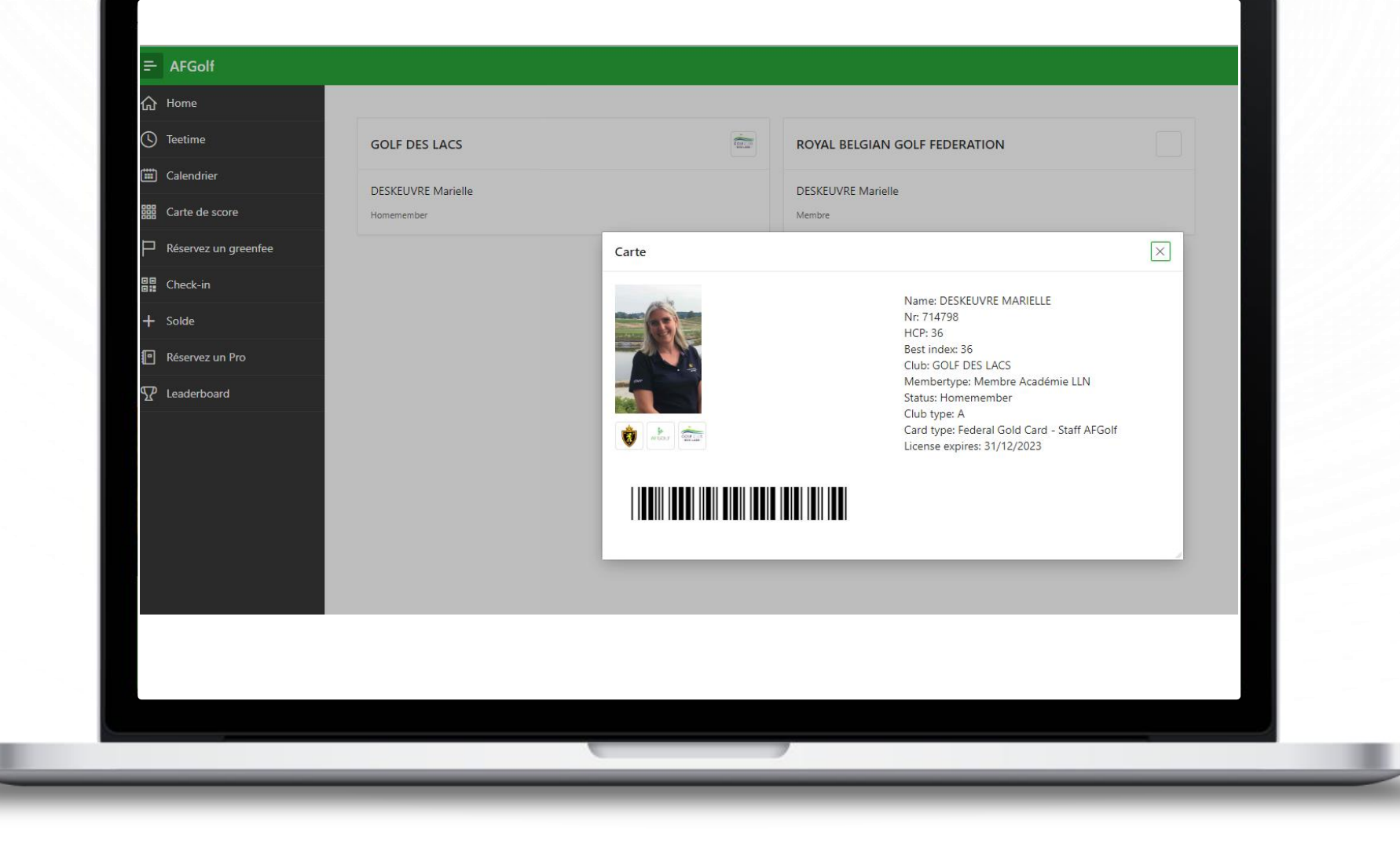

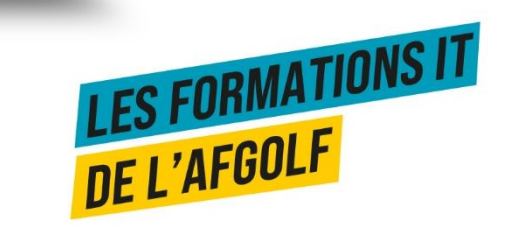

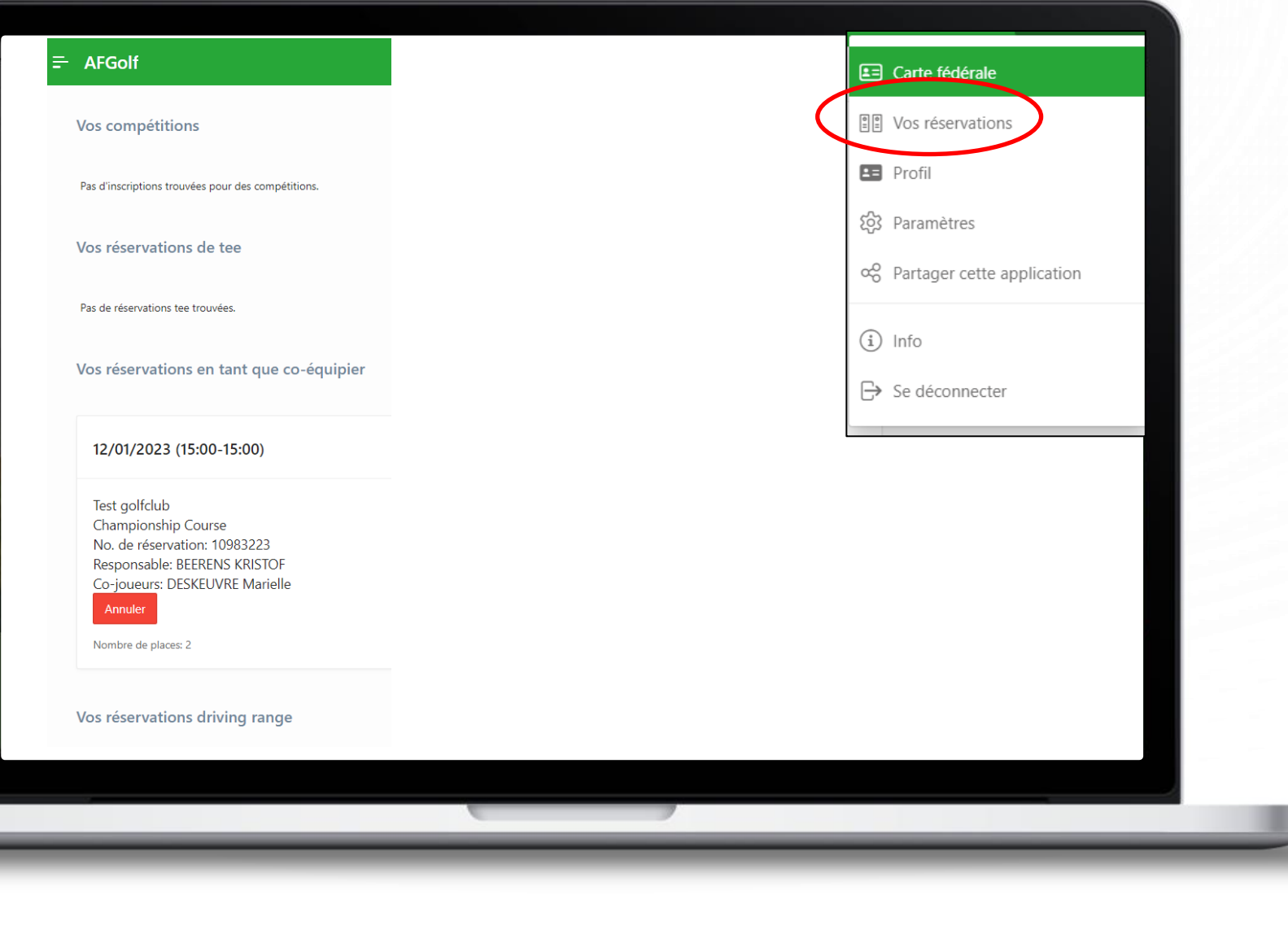

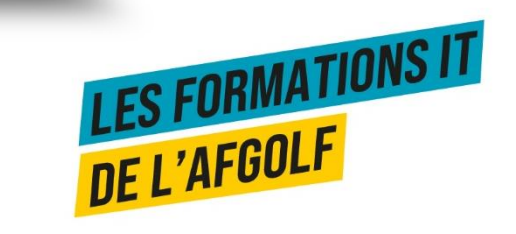

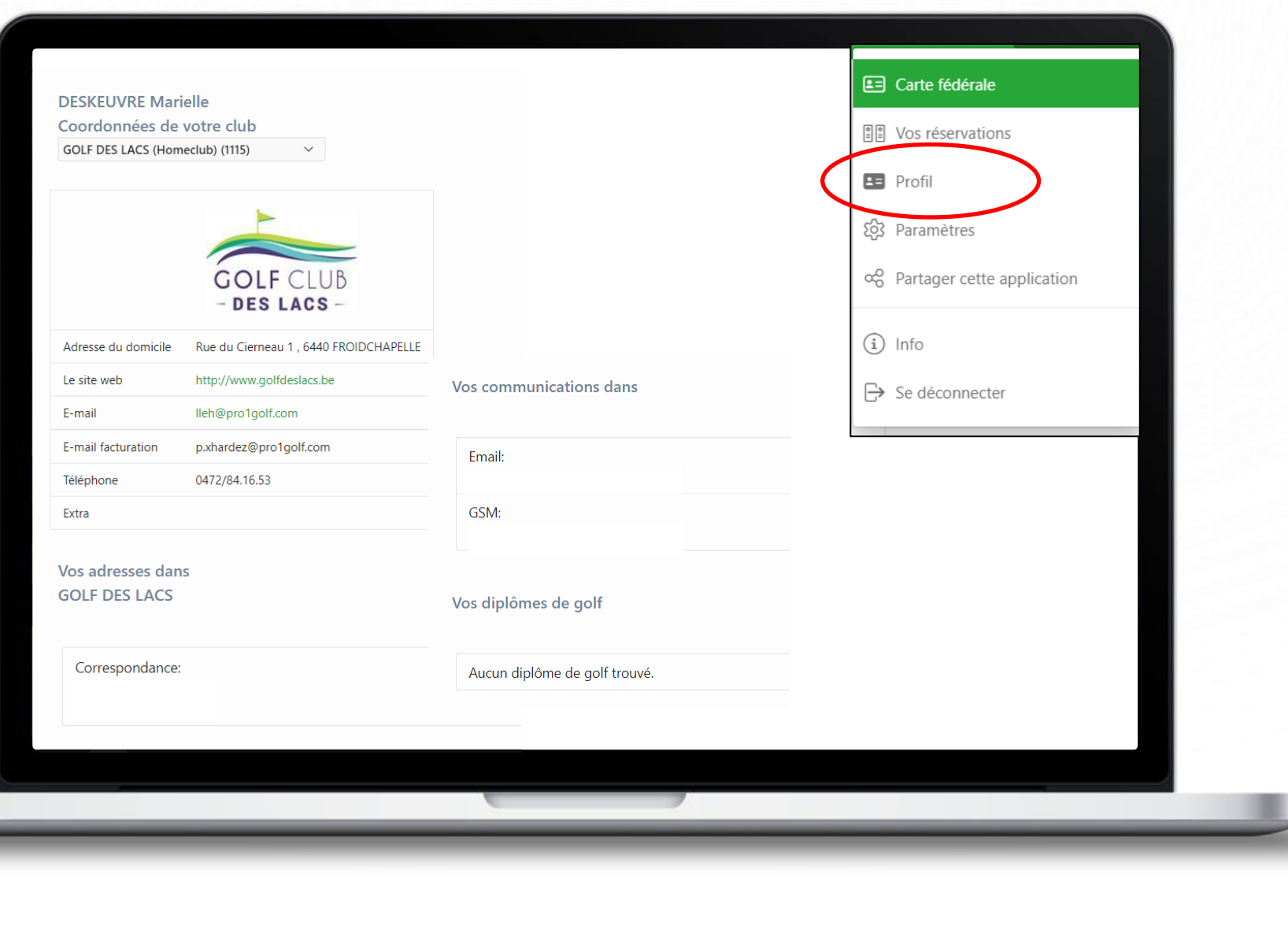

┶

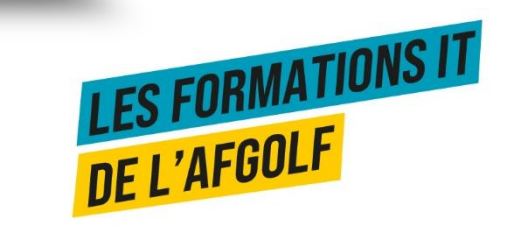

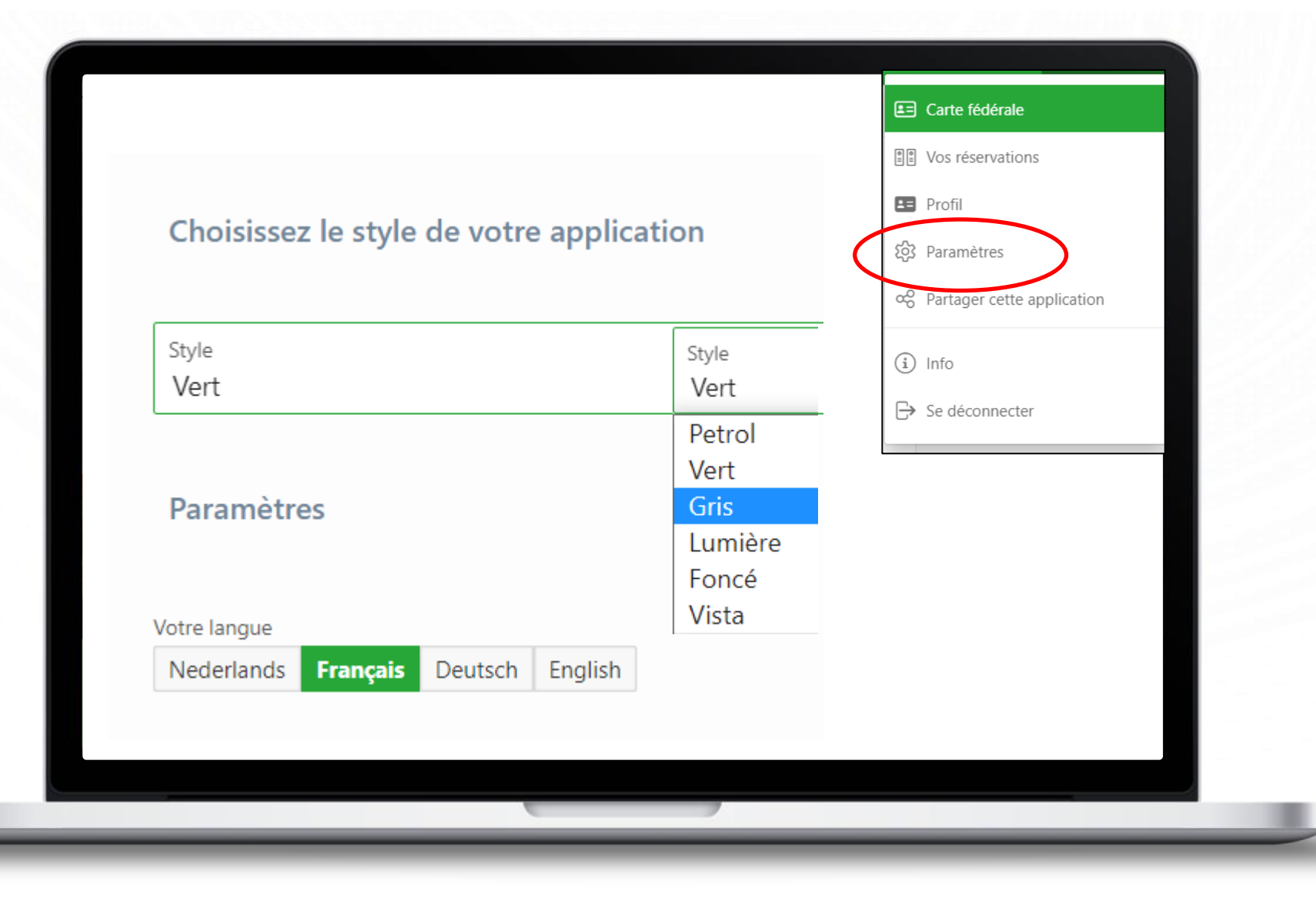

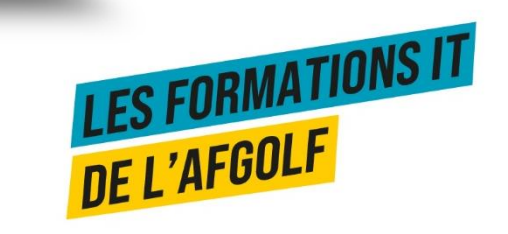

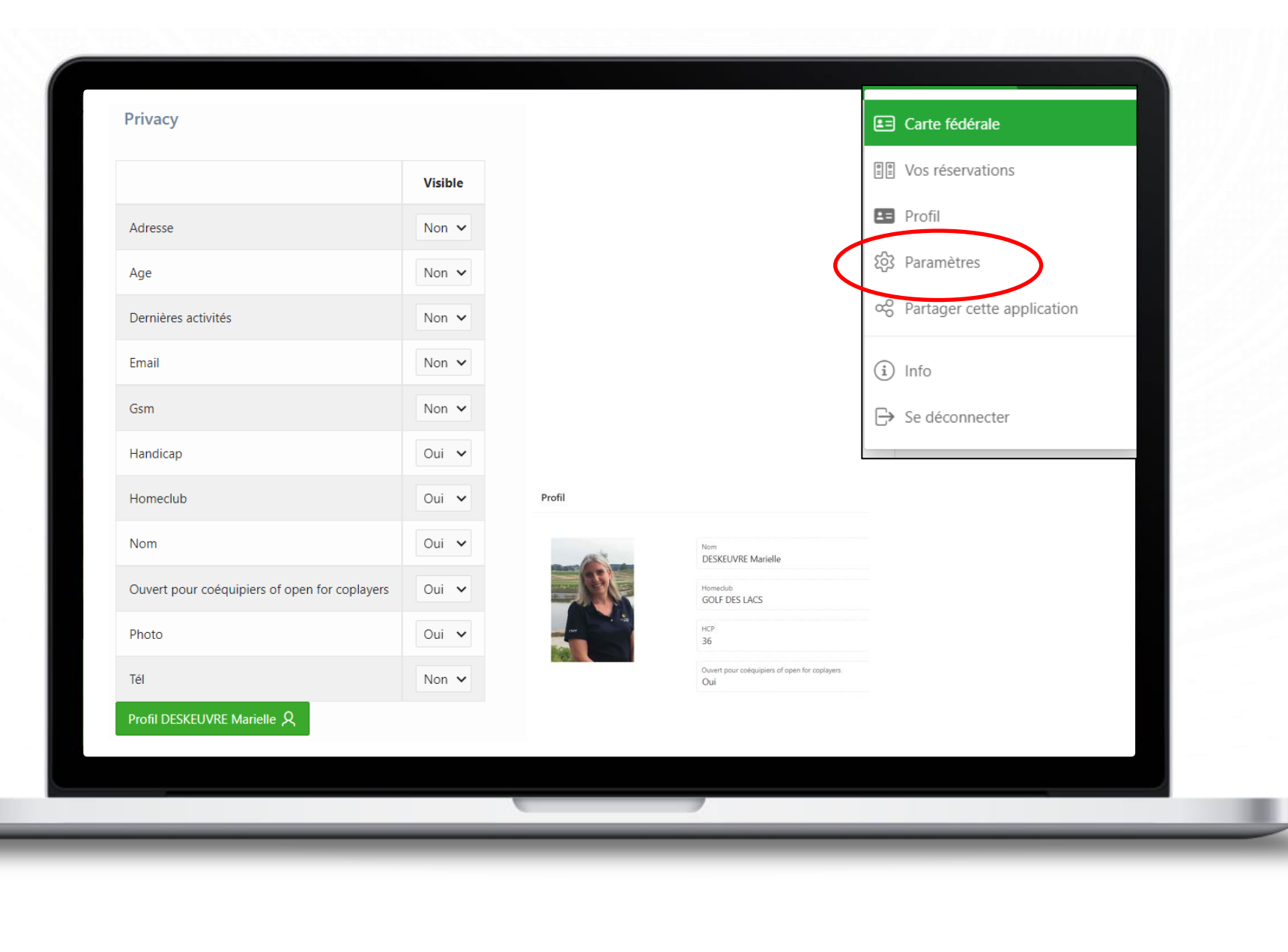

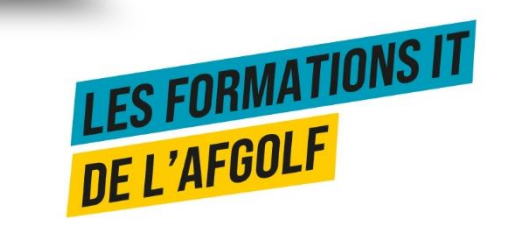

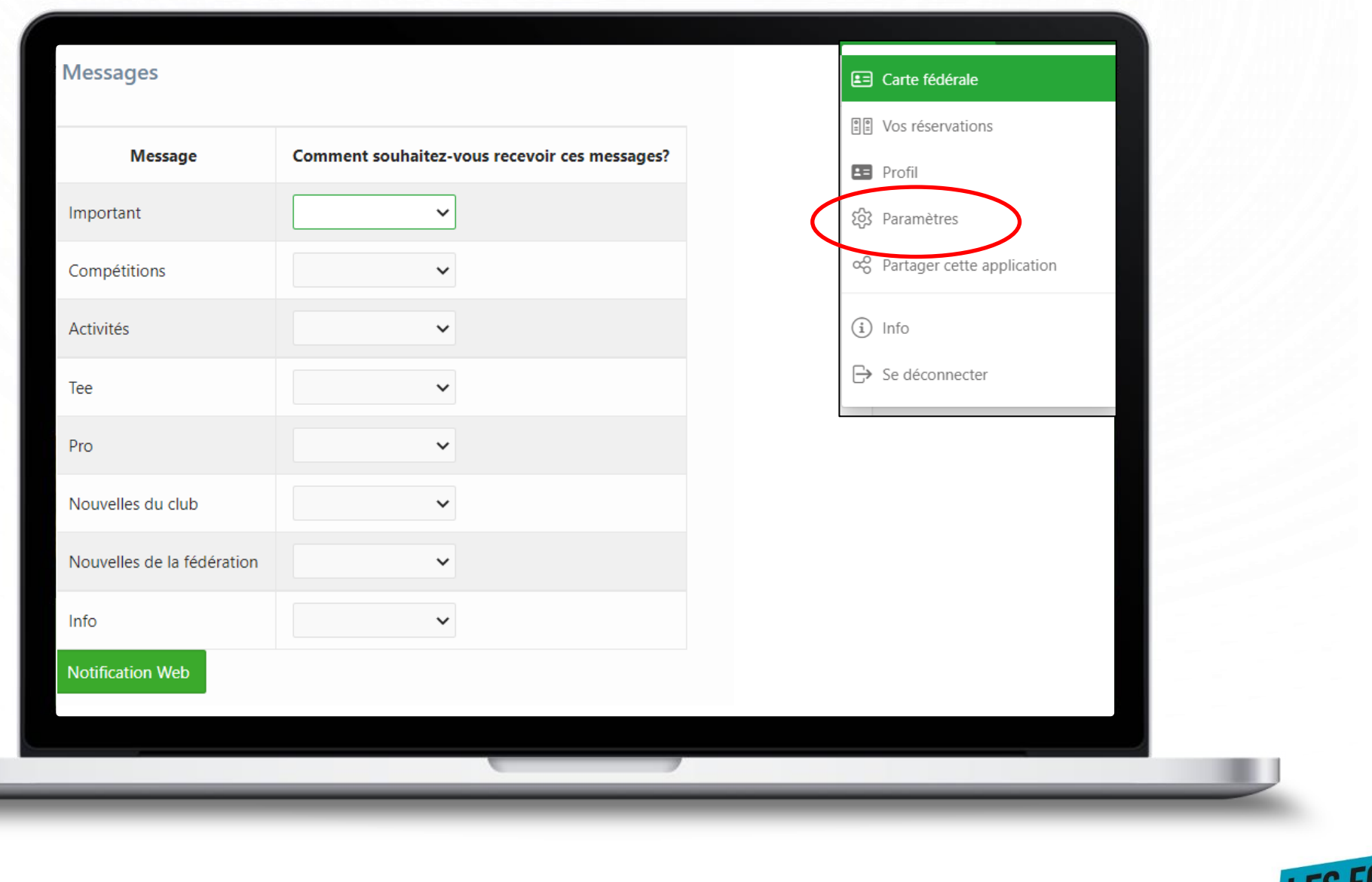

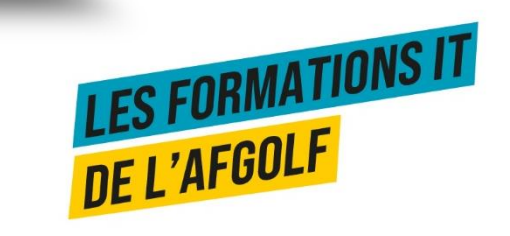

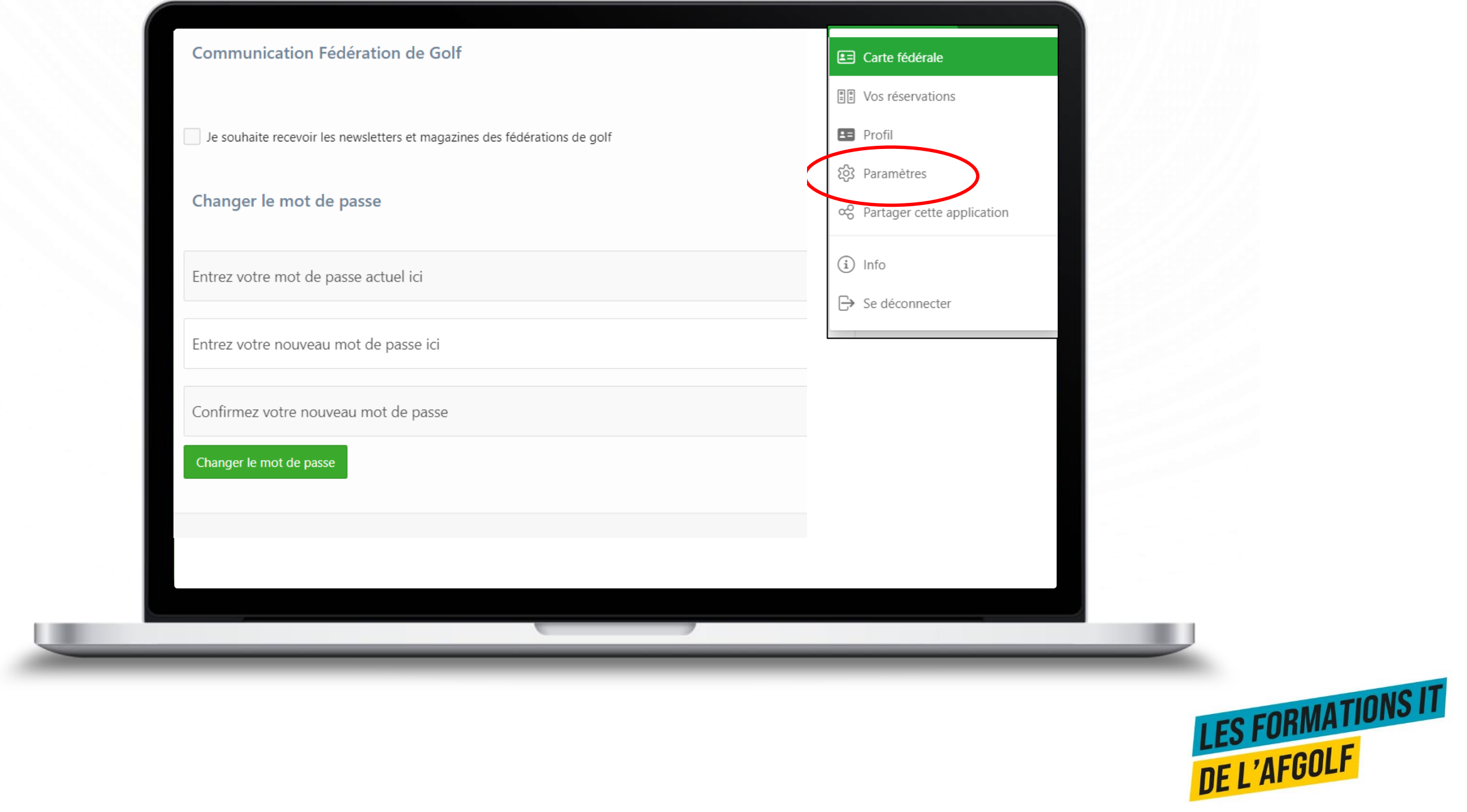
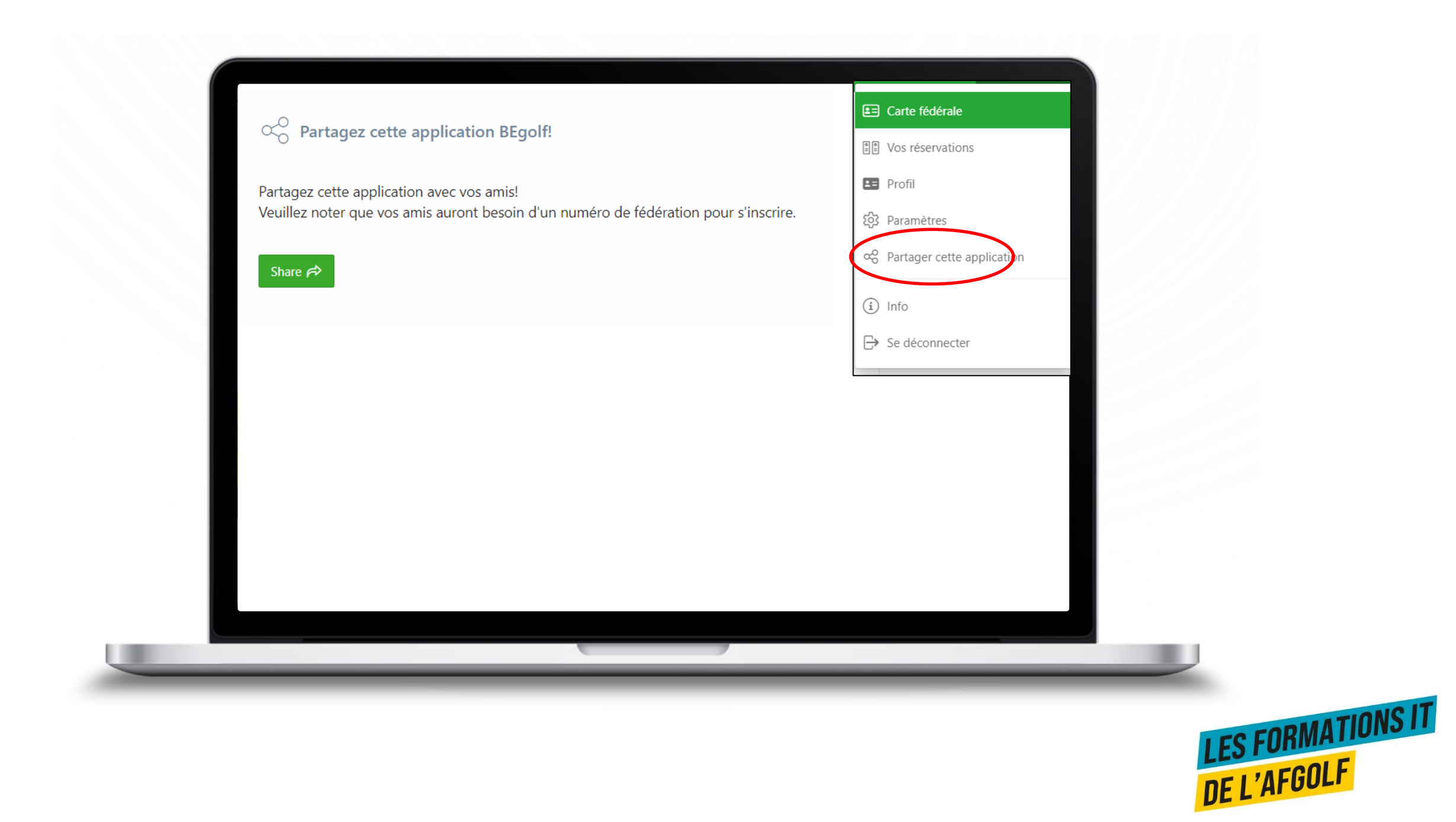

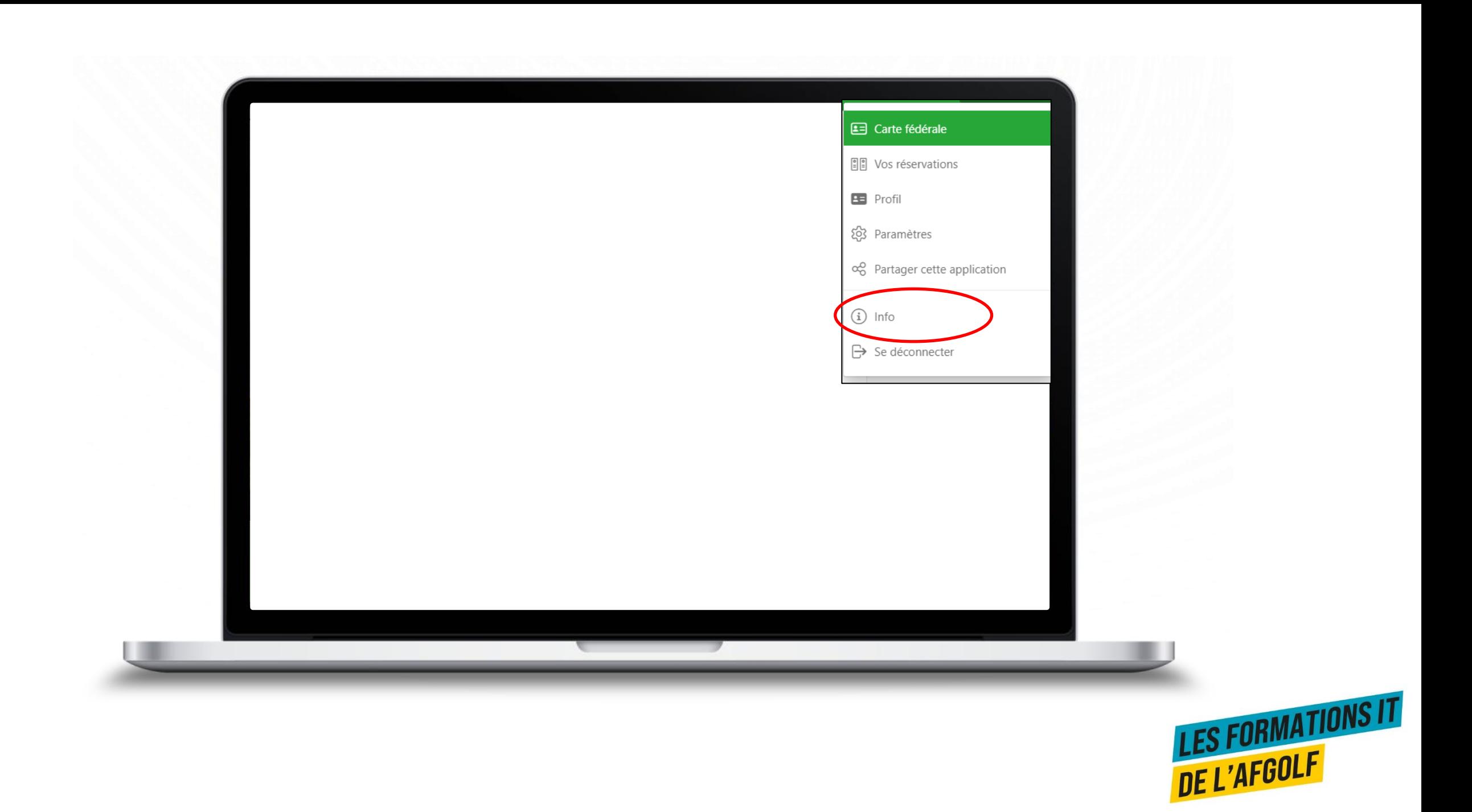

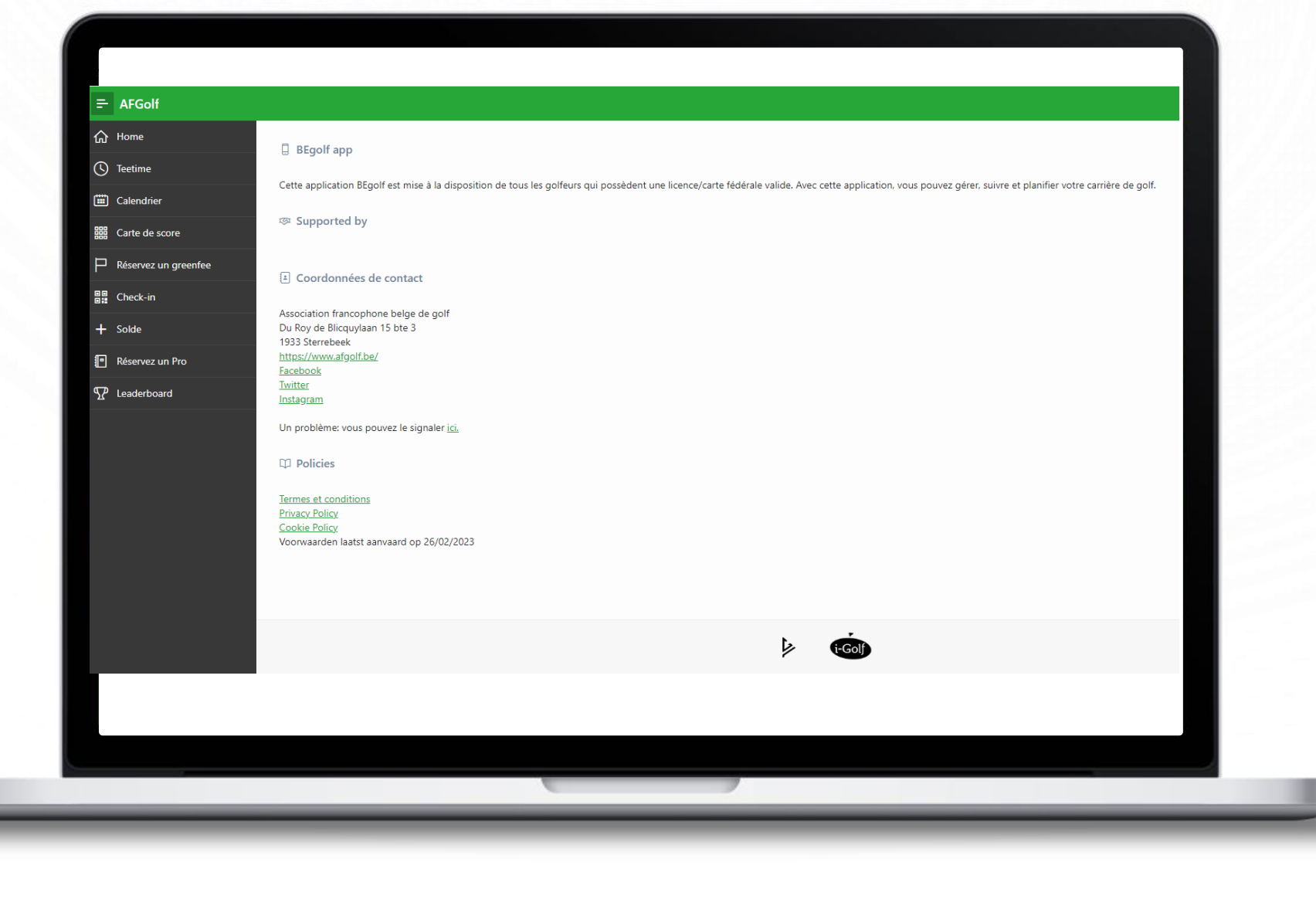

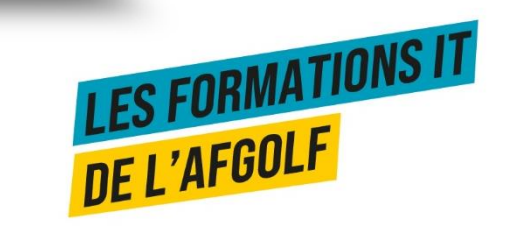

### Module i-tee Encoder une nouvelle réservation

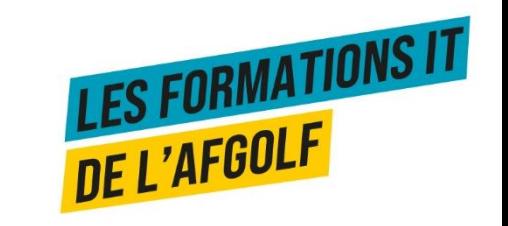

# Encoder une nouvelle réservation

Voir bouton Help ou le lien suivant :

[https://drive.google.com/file/d/16vv7ss7Bvi3\\_wMvhf9qdi8z7JTP6q4](https://drive.google.com/file/d/16vv7ss7Bvi3_wMvhf9qdi8z7JTP6q471/view) [71/view](https://drive.google.com/file/d/16vv7ss7Bvi3_wMvhf9qdi8z7JTP6q471/view)

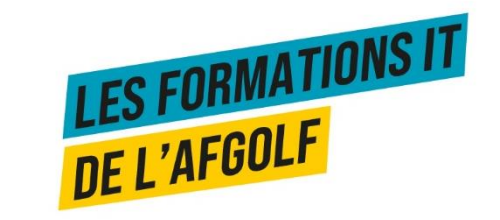

## **MODULE I-TEE MODIFIER DES RÉSERVATIONS**

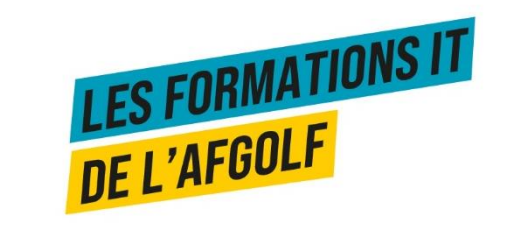

# Modifier des réservations

Voir bouton help dans I-Golf ou via le lien suivant :

<https://drive.google.com/file/d/1QJ-8ARvNQeuAW6EUzVIIQXYem62qDIxw/view>

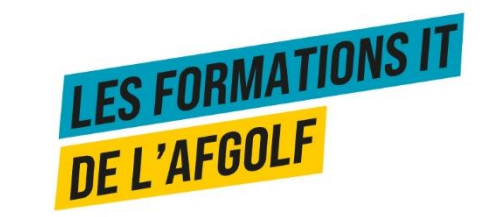

## **MODULE I-TEE MODIFIER LE CALENDRIER**

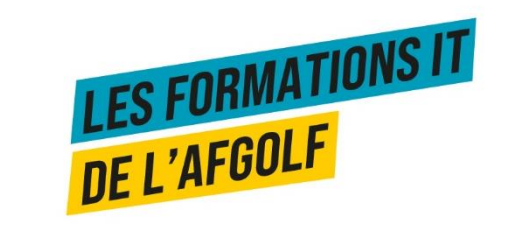

#### Modifier le calendrier

Voir bouton Help dans I-Golf ou via le lien suivant

[https://drive.google.com/file/d/1x\\_sktT3RiNhKcw-UBSjUeZ3H3kmjF2tV/view](https://drive.google.com/file/d/1x_sktT3RiNhKcw-UBSjUeZ3H3kmjF2tV/view)

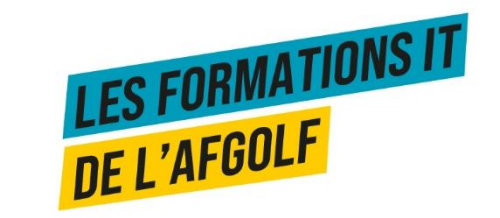

#### **MODULE I-TEE INDIQUER LES DIFFÉRENTS TYPES DE RÉSERVATIONS**

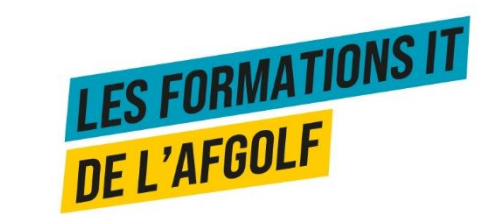

# **INDIQUER LES DIFFÉRENTS TYPES DE RÉSERVATIONS**

Voir bouton Help dans I-Golf

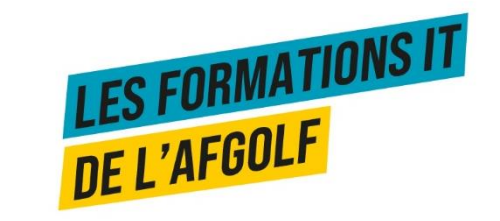

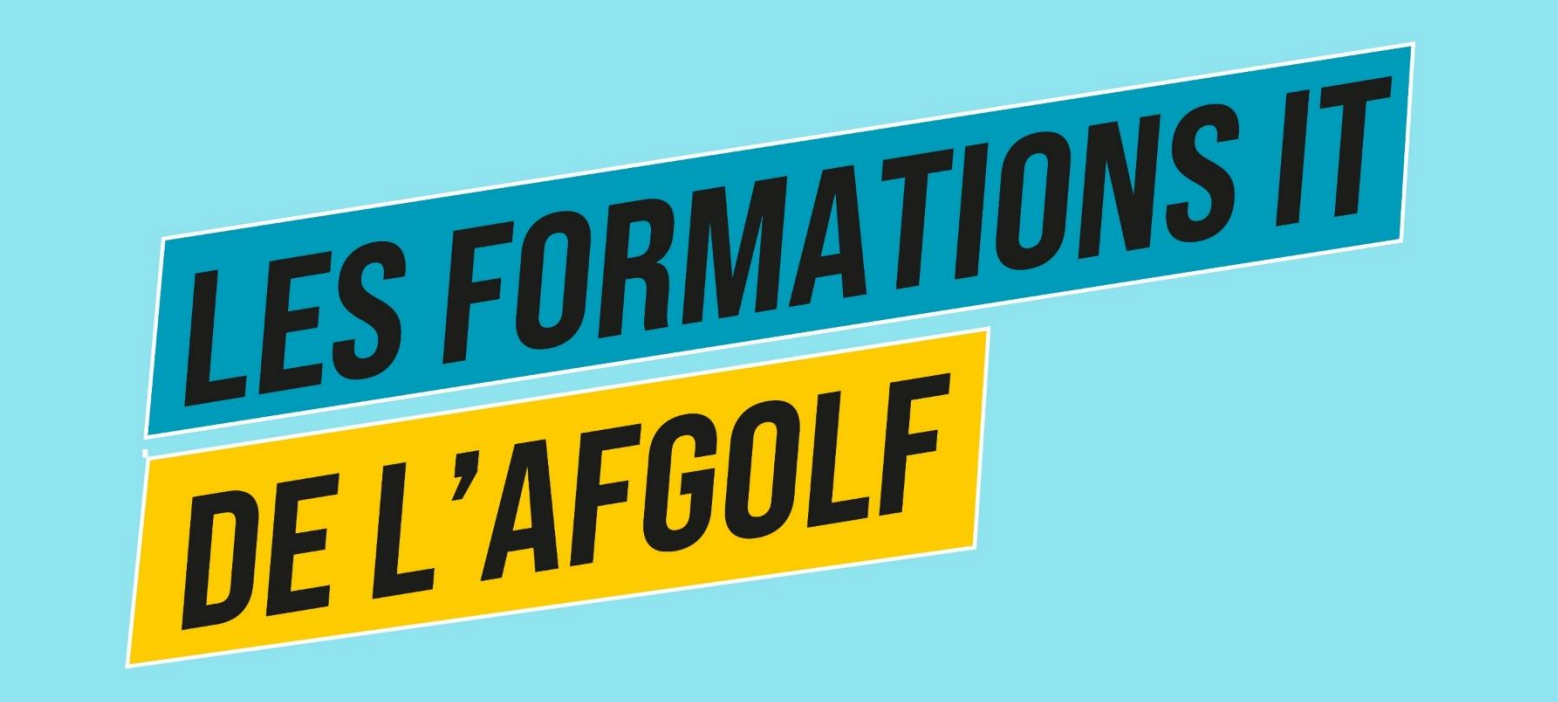

#### A bientôt pour d'autres formations

Marielle Deskeuvre [Marielle.deskeuvre@afgolf.be](mailto:Marielle.deskeuvre@afgolf.be) 0478 16 19 11

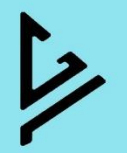